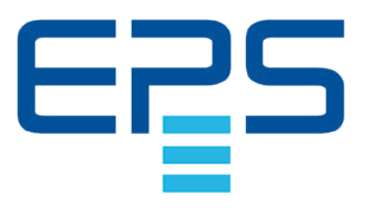

# **PSE 9000 3U DC-Hochleistungs-Netzgerät**

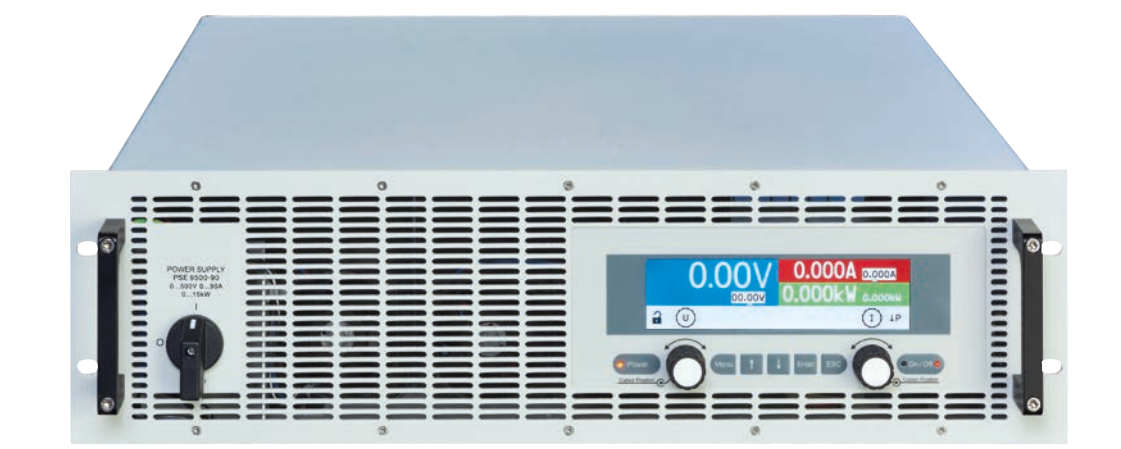

Achtung! Diese Anleitung gilt nur für Geräte mit einer Firmware ab "KE: 2.28", "HMI: 2.03" und "DR: 1.0.22". Zwecks Verfügbarkeit von Updates bitte unsere Webseite aufsuchen oder anfragen.

Ensuenceus Stromversorgung

POMMOSPROPO

Doc ID: PSE9TDE Revision: 06 Stand 04.10.2021

C E

### INHALT

### **1** [ALLGEMEINES](#page-4-0)

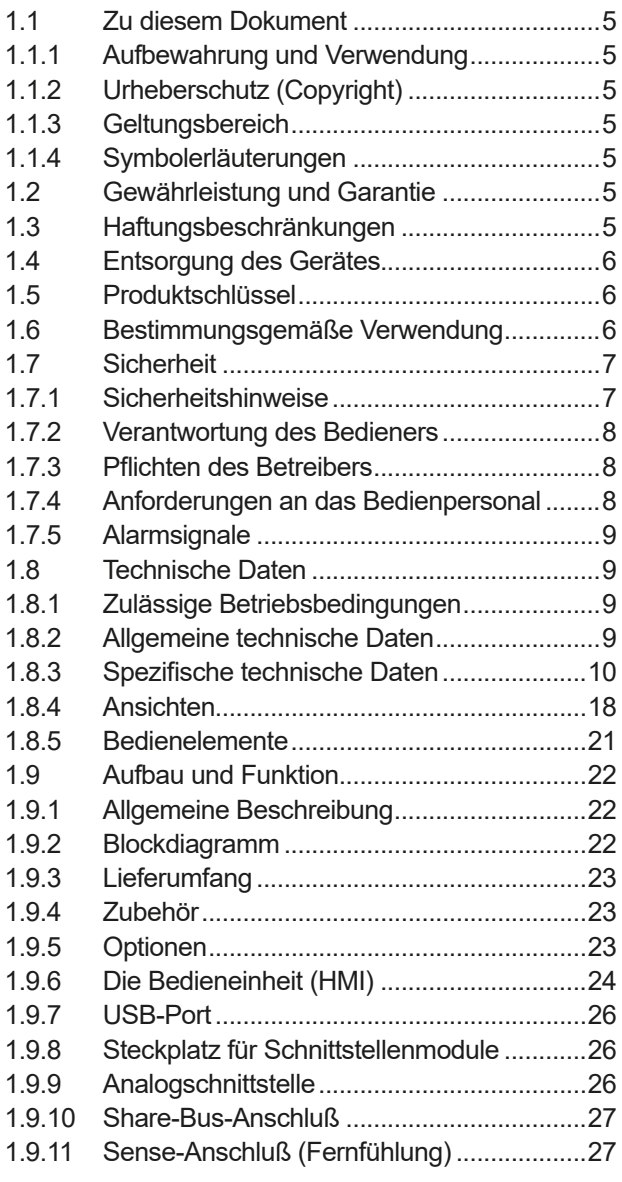

### **2** [INSTALLATION UND](#page-27-0)  [INBETRIEBNAHME](#page-27-0)

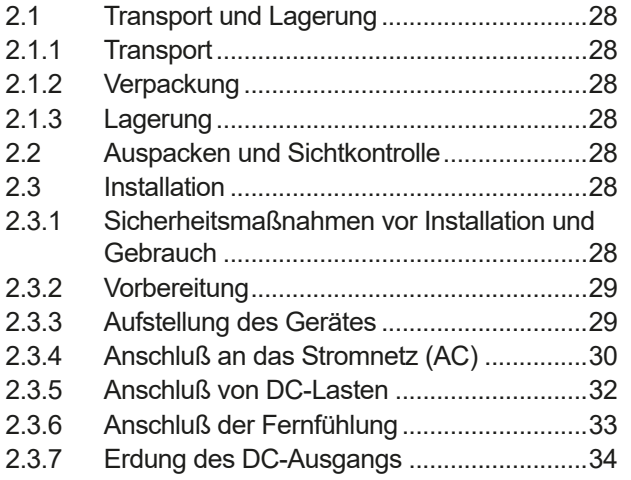

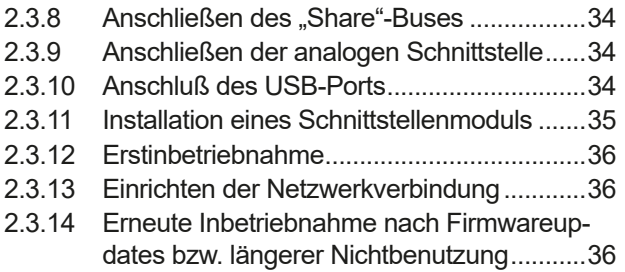

### **3** [BEDIENUNG UND VERWENDUNG](#page-36-0)

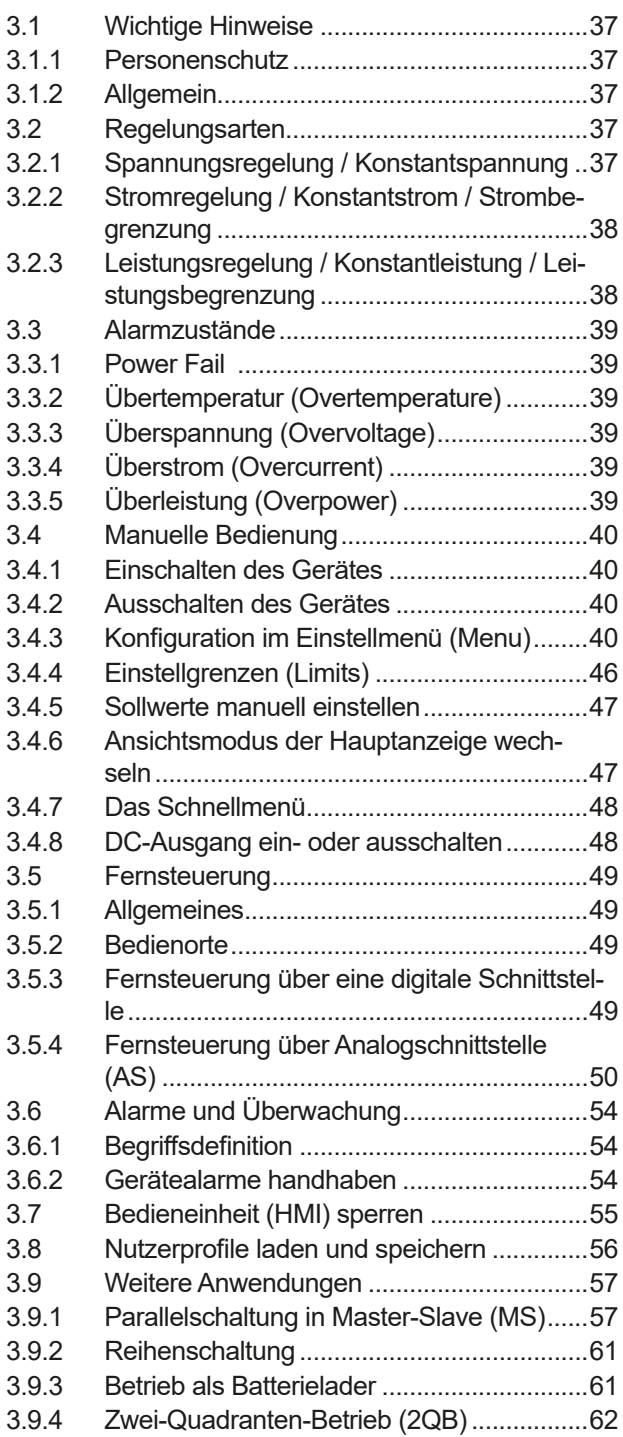

### **4** [INSTANDHALTUNG UND](#page-63-0)  [WARTUNG](#page-63-0)

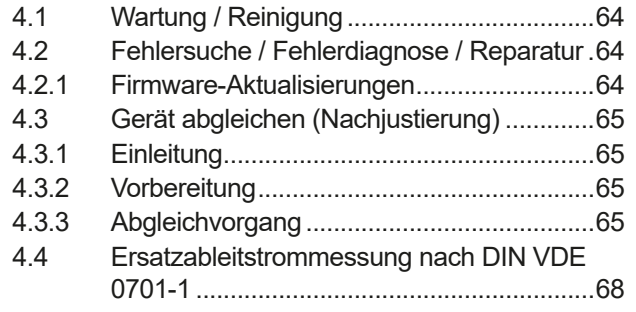

## **5** [SERVICE UND SUPPORT](#page-68-0)

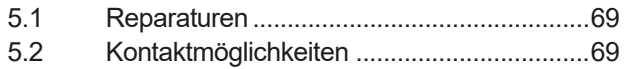

### <span id="page-4-0"></span>**1. Allgemeines**

#### **1.1 Zu diesem Dokument**

#### **1.1.1 Aufbewahrung und Verwendung**

Dieses Dokument ist für den späteren Gebrauch und stets in der Nähe des Gerätes aufzubewahren und dient zur Erläuterung des Gebrauchs des Gerätes. Bei Standortveränderung und/oder Benutzerwechsel ist dieses Dokument mitzuliefern und bestimmungsgemäß anzubringen bzw. zu lagern.

#### **1.1.2 Urheberschutz (Copyright)**

Nachdruck, Vervielfältigung oder auszugsweise, zweckentfremdete Verwendung dieser Bedienungsanleitung sind nicht gestattet und können bei Nichtbeachtung rechtliche Schritte nach sich ziehen.

#### **1.1.3 Geltungsbereich**

Diese Betriebsanleitung gilt für folgende Geräte mit **farbiger TFT-Anzeige**:

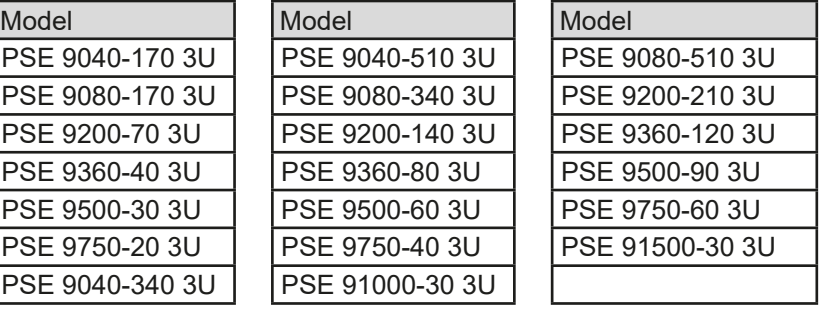

#### **1.1.4 Symbolerläuterungen**

Warn- und Sicherheitshinweise, sowie allgemeine Hinweise in diesem Dokument sind stets in einer umrandeten Box und mit einem Symbol versehen:

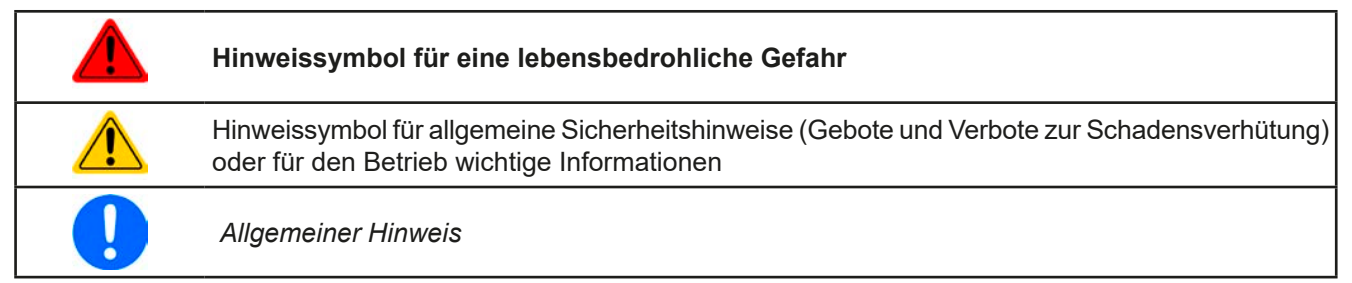

#### **1.2 Gewährleistung und Garantie**

EPS Stromversorgung garantiert die Funktionsfähigkeit der angewandten Verfahrenstechnik und die ausgewiesenen Leistungsparameter. Die Gewährleistungsfrist beginnt mit der mängelfreien Übergabe.

Die Garantiebestimmungen sind den allgemeinen Geschäftsbedingungen (AGB) von EPS Stromversorgung zu entnehmen.

#### **1.3 Haftungsbeschränkungen**

Alle Angaben und Hinweise in dieser Anleitung wurden unter Berücksichtigung geltender Normen und Vorschriften, des Stands der Technik sowie unserer langjährigen Erkenntnisse und Erfahrungen zusammengestellt. Der Hersteller übernimmt keine Haftung für Schäden aufgrund:

- • Nicht bestimmungsgemäßer Verwendung
- Einsatz von nicht ausgebildetem und nicht unterwiesenem Personal
- • Eigenmächtiger Umbauten
- • Technischer Veränderungen
- • Verwendung nicht zugelassener Ersatzteile

Der tatsächliche Lieferumfang kann bei Sonderausführungen, der Inanspruchnahme zusätzlicher Bestelloptionen oder aufgrund neuester technischer Änderungen von den hier beschriebenen Erläuterungen und Darstellungen abweichen.

#### <span id="page-5-0"></span>**1.4 Entsorgung des Gerätes**

Ein Gerät, das zur Entsorgung vorgesehen ist, muß laut europaweit geltenden Gesetzen und Verordnungen (ElektroG, WEEE) vom Hersteller zurückgenommen und entsorgt werden, sofern der Betreiber des Gerätes oder ein von ihm Beauftragter das nicht selbst erledigt. Unsere Geräte unterliegen diesen Verordnungen und sind dementsprechend mit diesem Symbol gekennzeichnet:

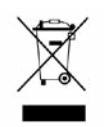

#### **1.5 Produktschlüssel**

Aufschlüsselung der Produktbezeichnung auf dem Typenschild anhand eines Beispiels:

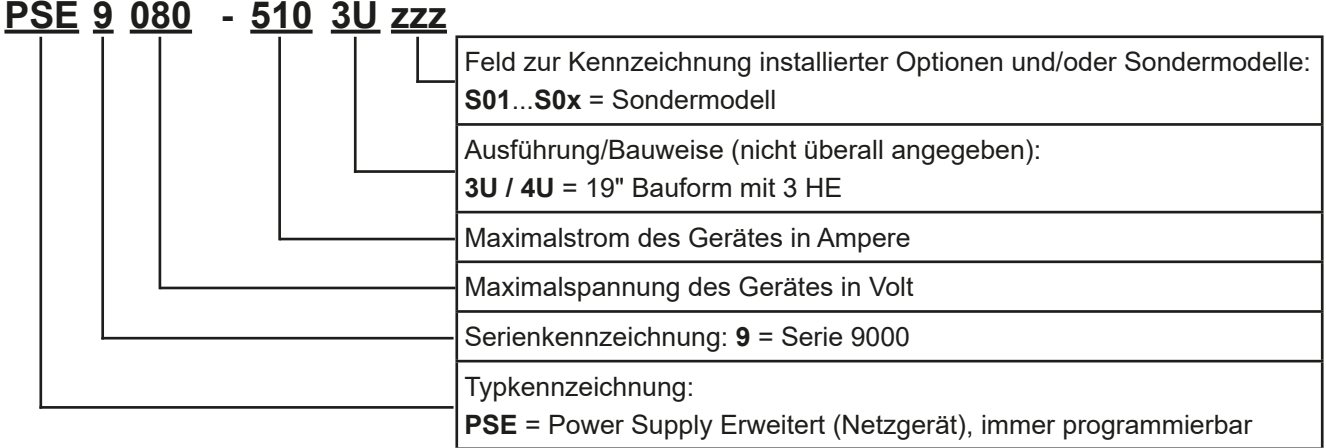

#### **1.6 Bestimmungsgemäße Verwendung**

Das Gerät ist, sofern ein Netzgerät bzw. Batterielader, ausschließlich für den Gebrauch als variable Spannungsoder Stromquelle oder, sofern eine elektronische Last, als variable Stromsenke bestimmt.

Typisches Anwendungsgebiet für ein Netzgerät ist die DC-Stromversorgung von entsprechenden Verbrauchern aller Art, für ein Batterieladegerät die Aufladung von diversen Batterietypen, sowie für elektronische Lasten der Ersatz eines ohmschen Widerstands in Form einer einstellbaren DC-Stromsenke zwecks Belastung von entsprechenden Spannungs- und Stromquellen aller Art.

- 
- Ansprüche jeglicher Art wegen Schäden aus nicht bestimmungsgemäßer Verwendung sind ausgeschlossen
- • Für alle Schäden durch nicht bestimmungsgemäße Verwendung haftet allein der Betreiber

#### <span id="page-6-0"></span>**1.7 Sicherheit**

#### **1.7.1 Sicherheitshinweise**

### **Lebensgefahr - Gefährliche Spannung**

- **Beim Betrieb elektrischer Geräte stehen zwangsweise bestimmte Teile unter teils gefährlicher Spannung, mit Ausnahme der 40 V-Modelle gemäß SELV. Daher sind alle spannungsführenden Teile abzudecken!**
- • **Alle Arbeiten an den Anschlussklemmen müssen im spannungslosen Zustand des Gerätes erfolgen (DC-Ausgang nicht verbunden mit Last) und dürfen nur von Personen durchgeführt werden, die mit den Gefahren des elektrischen Stroms vertraut sind oder unterrichtet wurden! Unsachgemäßer Umgang mit diesen Geräten kann zu tödlichen Verletzungen, sowie erheblichen Sachschäden führen.**
- • **Berühren Sie die Kontakte am DC-Ausgang niemals direkt nach dem Ausschalten des DC-Ausgangs, da sich die Spannung noch auf gefährlichen Niveau befinden kann und sich erst noch, mehr oder weniger langsam - je nach Last, abbaut! Es kann außerdem gefährliches Potential zwischen DC-Minus und PE bzw. DC-Plus und PE bestehen, aufgrund von geladenen X-Kondensatoren, das sich nicht oder nur sehr langsam abbaut.**
- • **Beachten Sie stets die fünf Sicherheitsregeln beim An- und Abklemmen von elektrischen Geräten:**
	- • **Freischalten (phys. Trennung aller Spannungsquellen vom Gerät)**
	- • **Gegen Wiedereinschalten sichern**
	- • **Spannungsfreiheit feststellen**
	- • **Erden und kurzschließen**
	- • **Benachbarte, unter Spannung stehende Teile abdecken oder räumlich trennen**
- Das Gerät ist ausschließlich seiner Bestimmung gemäß zu verwenden!
- Das Gerät ist nur für den Betrieb innerhalb der auf dem Typenschild angegebenen Anschlußwerte und technischen Daten zugelassen.
- • Führen Sie keine mechanischen Teile, insbesondere aus Metall, durch die Lüftungsschlitze in das Gerät ein.
- • Vermeiden Sie die Verwendung von Flüssigkeiten aller Art in der Nähe des Gerätes, diese könnten in das Gerät gelangen. Schützen Sie das Gerät vor Nässe, Feuchtigkeit und Kondensation.
- • Für Netzgeräte und Batterielader: Schließen Sie Verbraucher, vor allem niederohmige, nie bei eingeschaltetem Leistungsausgang an, es können Funken und dadurch Verbrennungen an den Händen, sowie Beschädigungen am Gerät und am Verbraucher entstehen!
- • Für elektronische Lasten: Schließen Sie Spannungsquellen nie bei eingeschaltetem Leistungseingang an, es können Funken und dadurch Verbrennungen an den Händen, sowie hohe Spannungsspitzen und Beschädigungen am Gerät und an der Quelle entstehen!
- • Um Schnittstellenkarten oder -module in dem dafür vorgesehenen Einschub (Slot) zu bestücken, müssen die einschlägigen ESD –Vorschriften beachtet werden.
- • Nur im ausgeschalteten Zustand darf eine Schnittstellenkarte bzw. -modul aus dem Einschub herausgenommen oder bestückt werden. Eine Öffnung des Gerätes ist nicht erforderlich.
- • Keine externen Spannungsquellen mit umgekehrter Polarität am DC-Ausgang bzw. DC-Eingang anschließen! Das Gerät wird dadurch beschädigt.
- • Für Netzgeräte: Möglichst keine externen Spannungsquellen am DC-Ausgang anschließen, jedoch auf keinen Fall welche, die eine höhere Spannung erzeugen können als die Nennspannung des Gerätes.
- • Für elektronische Lasten: keine Spannungsquelle am DC-Eingang anschließen, die eine Spannung erzeugen kann, die höher ist als 120% der Nenneingangsspannung der Last. Das Gerät ist gegen Überspannungen nicht geschützt, diese können das Gerät zerstören.
- • Niemals Netzwerkkabel, die mit dem Ethernet oder dessen Komponenten verbunden sind, in die Master-Slave-Buchsen auf der Rückseite stecken!
- • Konfigurieren Sie Schutzfunktionen gegen Überspannung usw., die das Gerät für die anzuschließende Last bietet, stets passend für die jeweilige Anwendung!

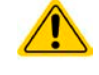

#### <span id="page-7-0"></span>**1.7.2 Verantwortung des Bedieners**

Das Gerät befindet sich im gewerblichen Einsatz. Das Personal unterliegt daher den gesetzlichen Pflichten zur Arbeitssicherheit. Neben den Warn- und Sicherheitshinweisen in dieser Anleitung müssen die für den Einsatzbereich gültigen Sicherheits-, Unfallverhütungs- und Umweltschutzvorschriften eingehalten werden. Insbesondere gilt, daß die das Gerät bedienenden Personen:

- • sich über die geltenden Arbeitsschutzbestimmungen informieren.
- die zugewiesenen Zuständigkeiten für die Bedienung, Wartung und Reinigung des Gerätes ordnungsgemäß wahrnehmen.
- vor Arbeitsbeginn die Betriebsanleitung vollständig gelesen und verstanden haben.
- die vorgeschriebenen und empfohlenen Schutzausrüstungen anwenden.

#### **1.7.3 Pflichten des Betreibers**

Betreiber ist jede natürliche oder juristische Person, die das Gerät nutzt oder Dritten zur Anwendung überläßt und während der Nutzung für die Sicherheit des Benutzers, des Personals oder Dritter verantwortlich ist.

Das Gerät wird im gewerblichen Bereich eingesetzt. Der Betreiber des Gerätes unterliegt daher den gesetzlichen Pflichten zur Arbeitssicherheit. Neben den Warn- und Sicherheitshinweisen in dieser Anleitung müssen die für den Einsatzbereich des Gerätes gültigen Sicherheits-, Unfallverhütungs- und Umweltschutzvorschriften eingehalten werden. Insbesondere muß der Betreiber:

- • sich über die geltenden Arbeitsschutzbestimmungen informieren.
- • durch eine Gefährdungsbeurteilung mögliche zusätzliche Gefahren ermitteln, die sich durch die speziellen Anwendungsbedingungen am Einsatzort des Gerätes ergeben.
- • in Betriebsanweisungen die notwendigen Verhaltensanforderungen für den Betrieb des Gerätes am Einsatzort umsetzen.
- • während der gesamten Einsatzzeit des Gerätes regelmäßig prüfen, ob die von ihm erstellten Betriebsanweisungen dem aktuellen Stand der Regelwerke entsprechen.
- • die Betriebsanweisungen, sofern erforderlich, an neue Vorschriften, Standards und Einsatzbedingungen anpassen.
- • die Zuständigkeiten für die Installation, Bedienung, Wartung und Reinigung des Gerätes eindeutig und unmißverständlich regeln.
- • dafür sorgen, daß alle Mitarbeiter, die an dem Gerät beschäftigt sind, die Betriebsanleitung gelesen und verstanden haben. Darüber hinaus muß er das Personal in regelmäßigen Abständen im Umgang mit dem Gerät schulen und über die möglichen Gefahren informieren.
- • dem mit Arbeiten an dem Gerät beauftragten Personal die vorgeschriebenen und empfohlenen Schutzausrüstungen bereitstellen.

Weiterhin ist der Betreiber dafür verantwortlich, daß das Gerät stets in einem technisch einwandfreien Zustand ist.

#### **1.7.4 Anforderungen an das Bedienpersonal**

Jegliche Tätigkeiten an Geräten dieser Art dürfen nur Personen ausüben, die ihre Arbeit ordnungsgemäß und zuverlässig ausführen können und den jeweils benannten Anforderungen entsprechen.

- • Personen, deren Reaktionsfähigkeit beeinflußt ist, z. B. durch Drogen, Alkohol oder Medikamente, dürfen keine Arbeiten ausführen.
- • Beim Personaleinsatz immer die am Einsatzort geltenden alters- und berufsspezifischen Vorschriften beachten.

#### **Verletzungsgefahr bei unzureichender Qualifikation!**

Unsachgemäßes Arbeiten kann zu Personen- und Sachschäden führen. Jegliche Tätigkeiten dürfen nur Personen ausführen, die die erforderliche Ausbildung, das notwendige Wissen und die Erfahrung dafür besitzen.

Als **unterwiesenes Personal** gelten Personen, die vom Betreiber über die ihnen übertragenen Aufgaben und möglichen Gefahren ausführlich und nachweislich unterrichtet wurden.

Als **Fachpersonal** gilt, wer aufgrund seiner beruflichen Ausbildung, Kenntnisse und Erfahrungen sowie Kenntnis der einschlägigen Bestimmungen in der Lage ist, die übertragenen Arbeiten ordnungsgemäß auszuführen, mögliche Gefahren selbständig zu erkennen und Personen- oder Sachschäden zu vermeiden.

#### <span id="page-8-0"></span>**1.7.5 Alarmsignale**

Das Gerät bietet diverse Möglichkeiten der Signalisierung von Alarmsituationen, jedoch nicht von Gefahrensituationen. Die Signalisierung kann optisch (auf der Anzeige als **Text**), akustisch (Piezosummer) oder elektronisch (Pin/Meldeausgang an einer analogen Schnittstelle) erfolgen. Alle diese Alarme bewirken die Abschaltung des DC-Ausgangs.

Bedeutung der Alarmsignale:

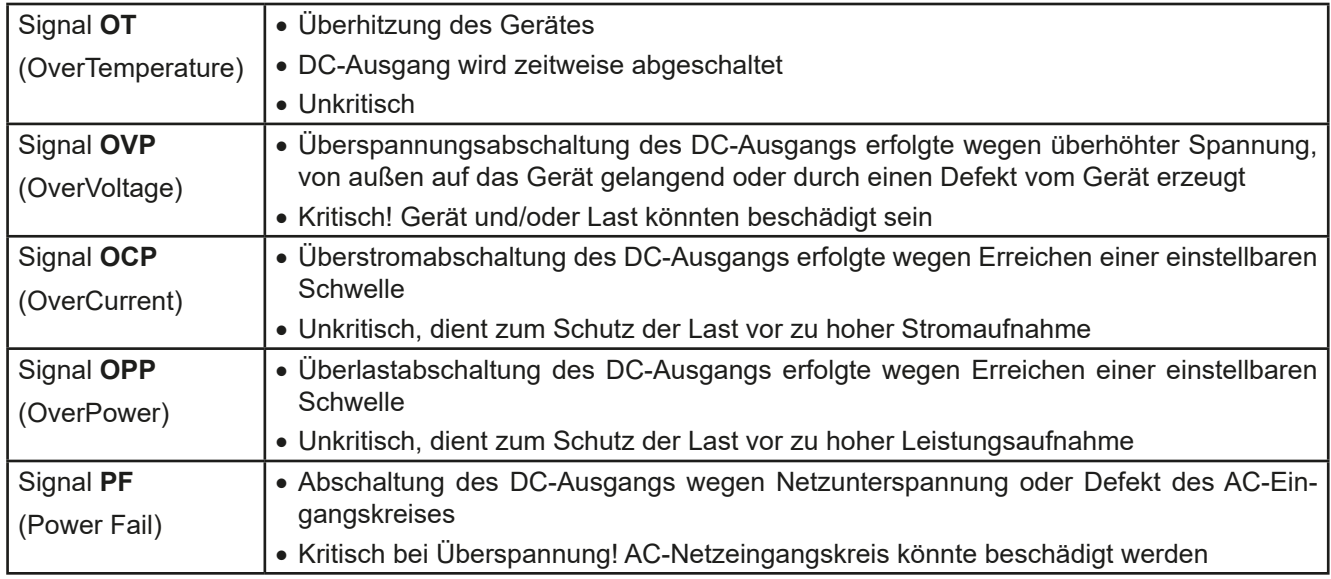

#### <span id="page-8-1"></span>**1.8 Technische Daten**

#### **1.8.1 Zulässige Betriebsbedingungen**

- • Verwendung nur in trockenen Innenräumen
- • Umgebungstemperaturbereich: 0...50°C
- • Betriebshöhe: max. 2000 m über Meeresspiegel
- Max. 80% relative Luftfeuchtigkeit, nicht kondensierend

#### **1.8.2 Allgemeine technische Daten**

Ausführung der Anzeige: Farbige TFT-Anzeige, 480 x 128 Punkte

Bedienelemente: 2 Drehknöpfe mit Tastfunktion, 6 Drucktasten

Die Nennwerte des Gerätes bestimmen den maximal einstellbaren Bereich.

#### <span id="page-9-1"></span><span id="page-9-0"></span>**1.8.3 Spezifische technische Daten**

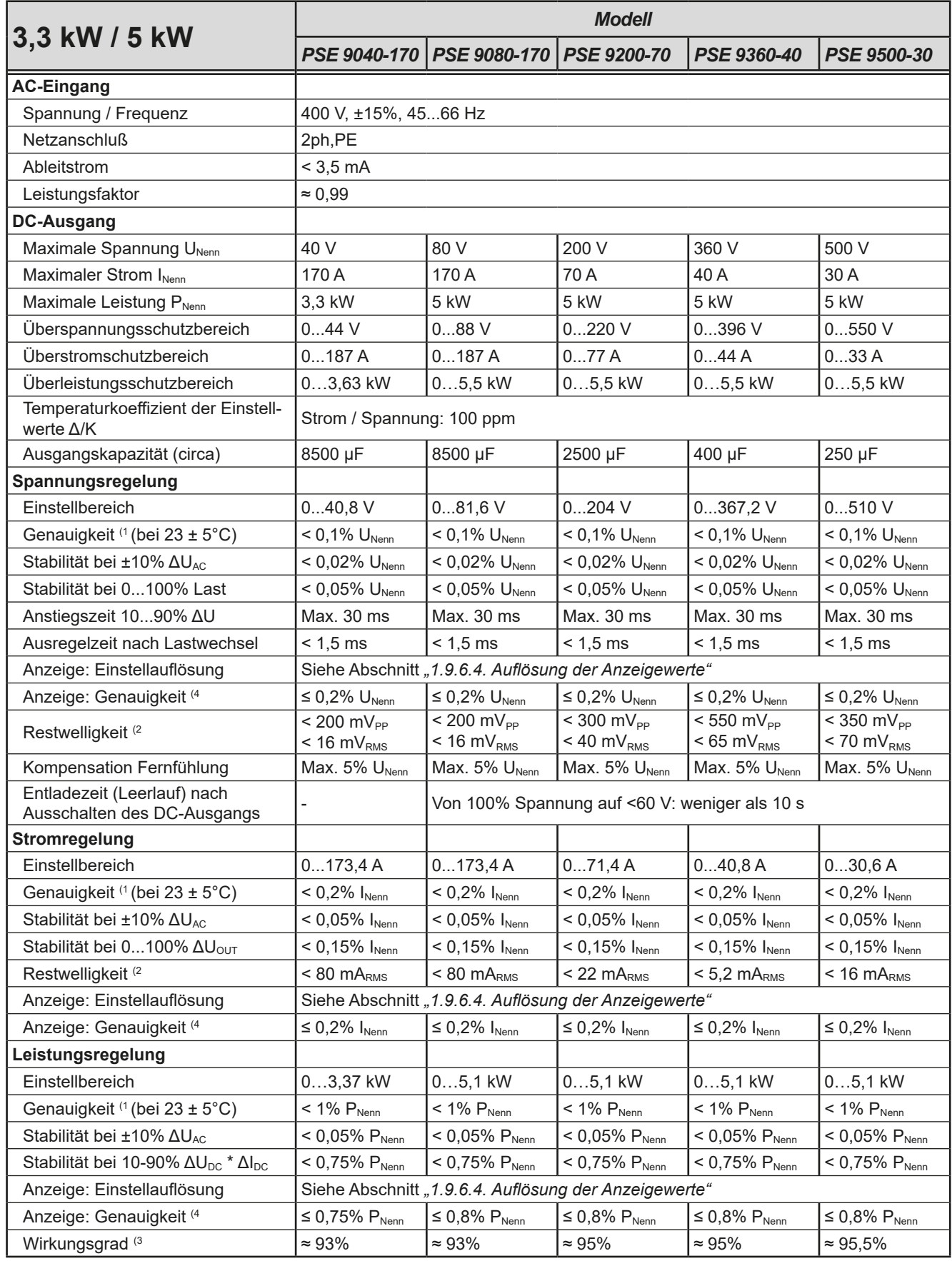

(1 Bezogen auf den Nennwert definiert die Genauigkeit die maximale Abweichung zwischen Sollwert und Istwert am DC-Ausgang.

Beispiel: ein 80 V-Gerät hat min. 0,1% Spannungsgenauigkeit, das sind 80 mV. Bei einem Sollwert von 5 V dürfte der Istwert also max. 80 mV abweichen, sprich er dürfte 4,92 V...5,08 V betragen.

(2 RMS-Wert: NF 0...300 kHz, PP-Wert: HF 0...20MHz

(3 Typischer Wert bei 100% Ausgangsspannung und 100% Last

(4 Der Fehler der Anzeige addiert sich zum Fehler des Istwertes am DC-Ausgang

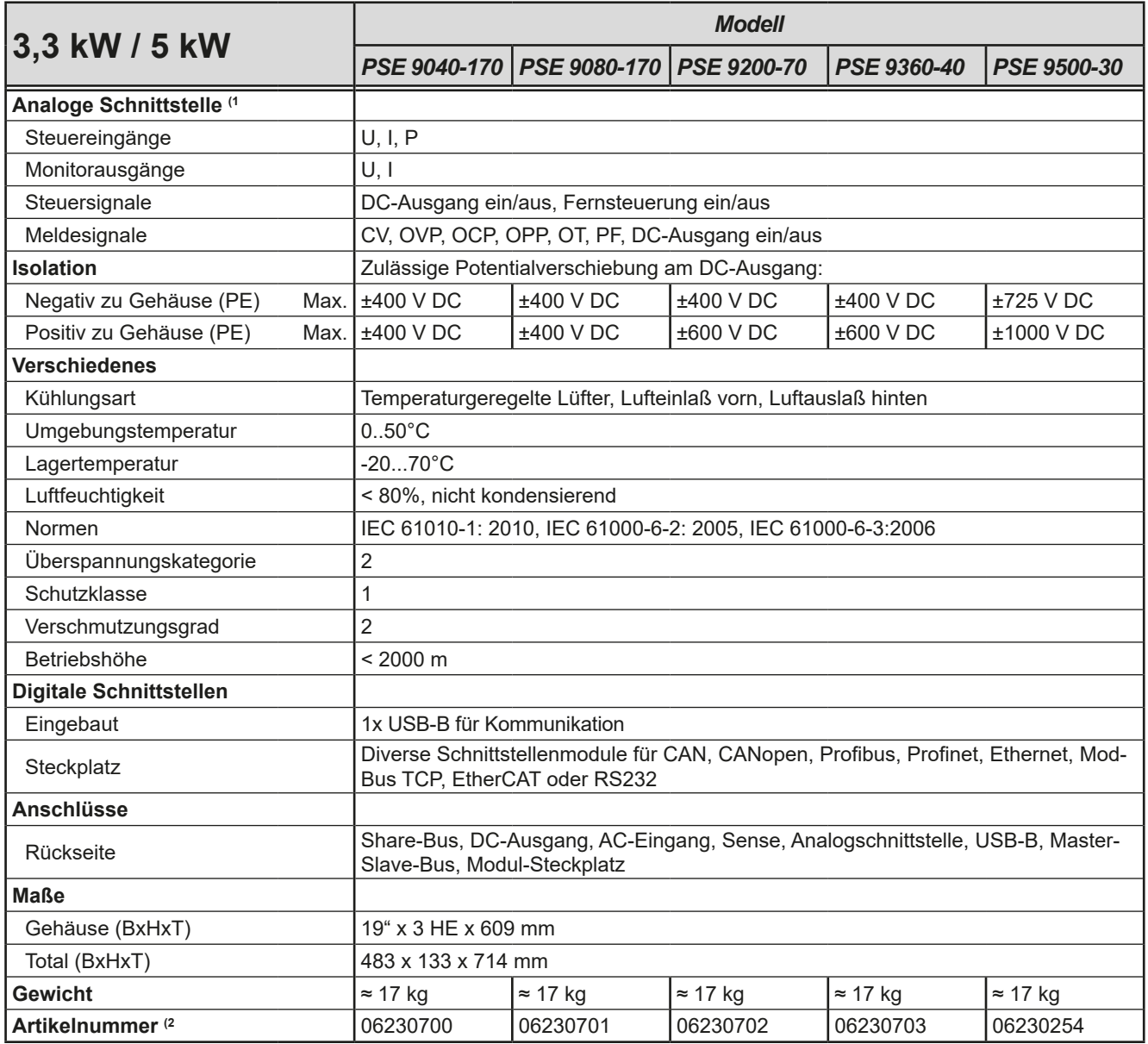

(1 Technische Daten der Analogschnittstelle siehe *["3.5.4.4 Spezifikation der Analogschnittstelle" auf Seite 51](#page-50-0)* (2 Artikelnummer der Standardausführung, Geräte mit Optionen abweichend

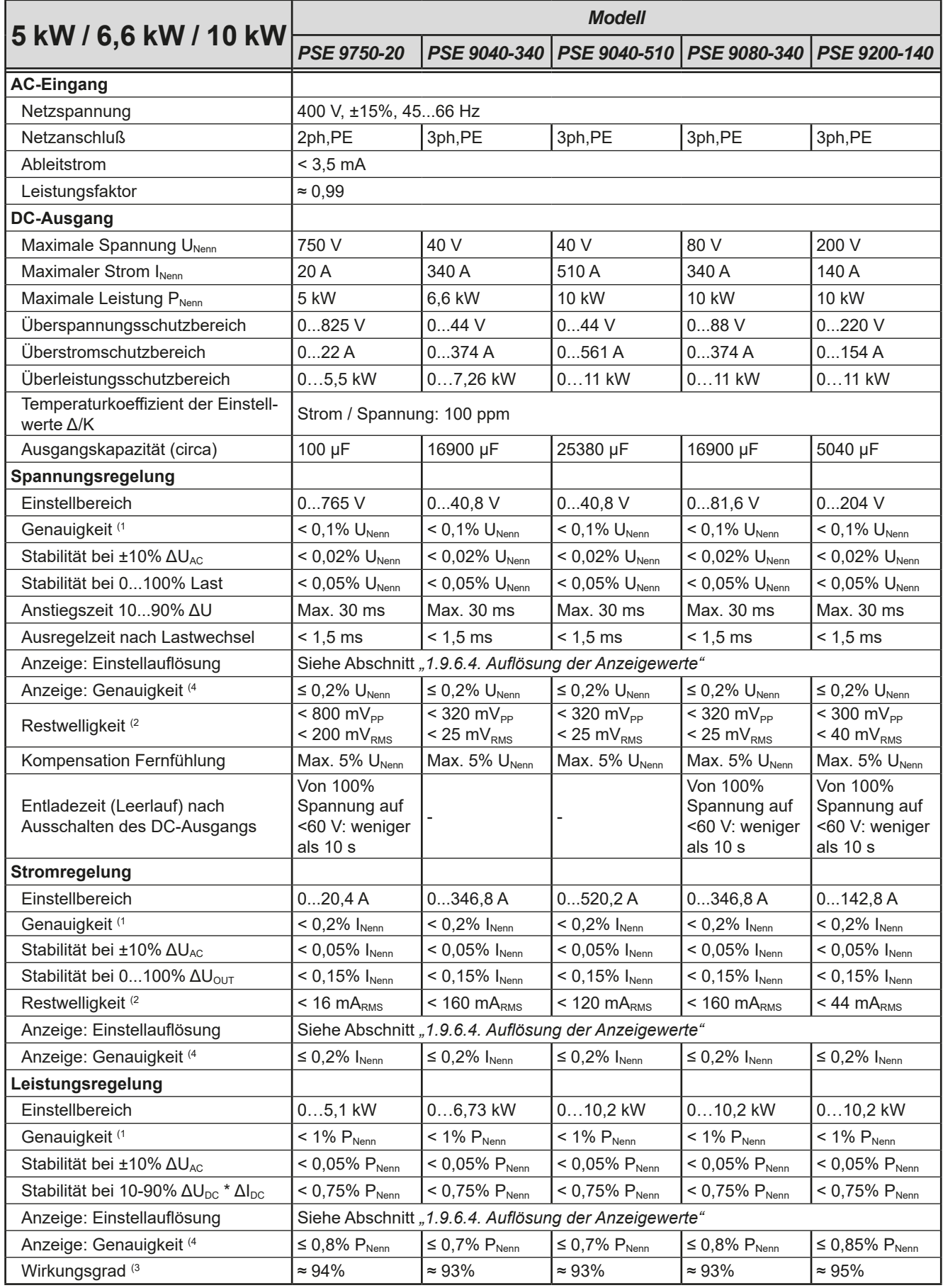

(1 Bezogen auf den Nennwert definiert die Genauigkeit die maximale Abweichung zwischen Sollwert und Istwert am DC-Ausgang.

Beispiel: ein 80 V-Gerät hat min. 0,1% Spannungsgenauigkeit, das sind 80 mV. Bei einem Sollwert von 5 V dürfte der Istwert also max. 80 mV abweichen, sprich er dürfte 4,92 V...5,08 V betragen.

(2 RMS-Wert: NF 0...300 kHz, PP-Wert: HF 0...20MHz

(3 Typischer Wert bei 100% Ausgangsspannung und 100% Last

(4 Der Fehler der Anzeige addiert sich zum Fehler des Istwertes am DC-Ausgang

Telefon: 0821 / 570451-0 Telefax: 0821 / 570451-25

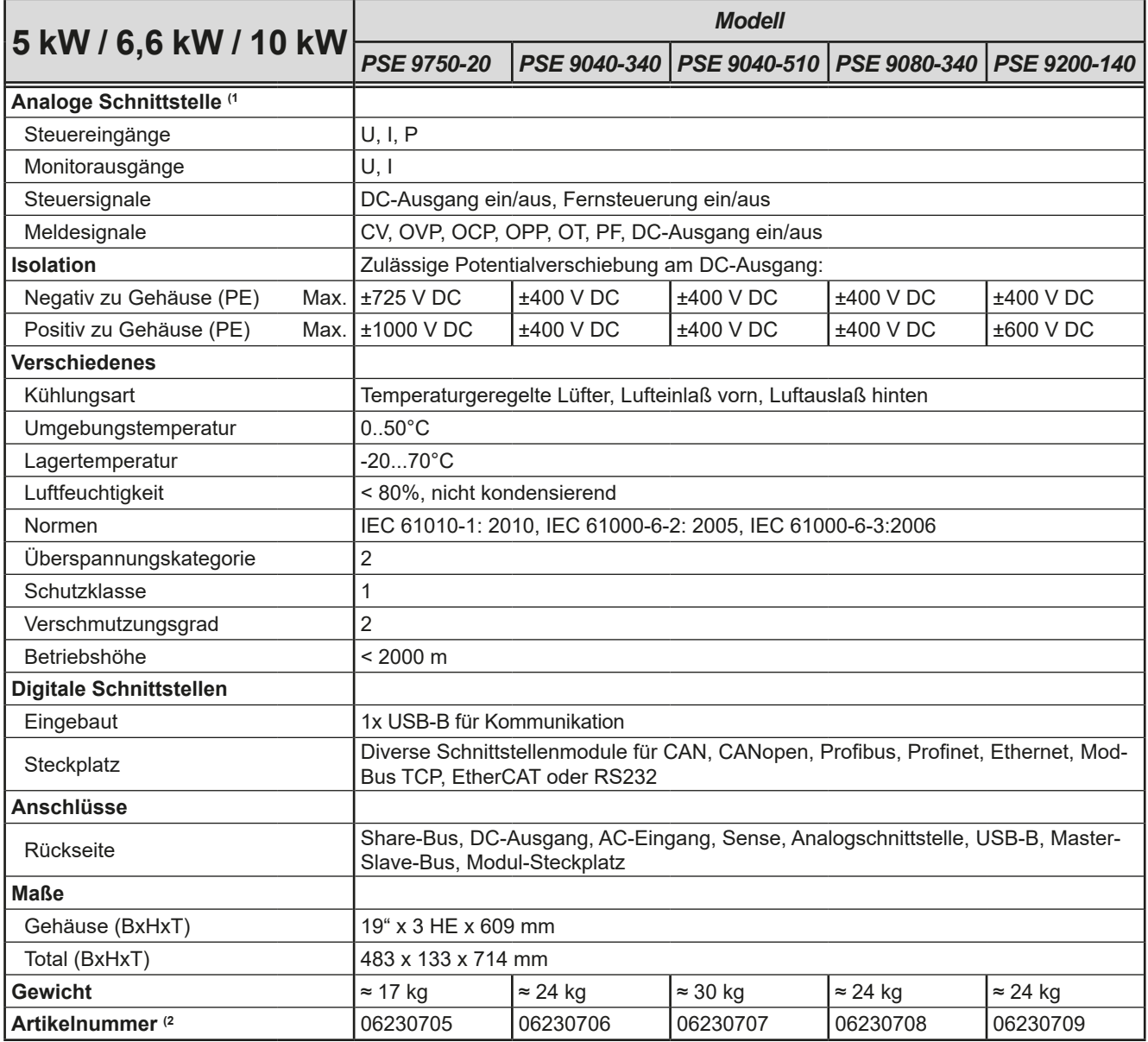

(1 Technische Daten der Analogschnittstelle siehe *["3.5.4.4 Spezifikation der Analogschnittstelle" auf Seite 51](#page-50-0)* (2 Artikelnummer der Standardausführung, Geräte mit Optionen abweichend

|                                                            | <b>Modell</b>                                                                                                    |                                                      |                                                                              |                                                  |                                                               |  |  |
|------------------------------------------------------------|----------------------------------------------------------------------------------------------------|------------------------------------------------------|------------------------------------------------------------------------------|--------------------------------------------------|---------------------------------------------------------------|--|--|
| 10 kW / 15 kW                                              | PSE 9360-80                                                                                                    | <b>PSE 9500-60</b>                                   | PSE 9750-40                                                                  |                                                  | PSE 91000-30   PSE 9080-510                                   |  |  |
| <b>AC-Eingang</b>                                          |                                                                                                    |                                                      |                                                                              |                                                  |                                                               |  |  |
| Netzspannung                                               | 400 V, ±15%, 4566 Hz                                                                                                    |                                                      |                                                                              |                                                  |                                                               |  |  |
| <b>Netzanschluß</b>                                        | 3ph,PE                                                                                                    |                                                      |                                                                              |                                                  |                                                               |  |  |
| Ableitstrom                                                | $< 3.5 \, \text{mA}$                                                                                                    |                                                      |                                                                              |                                                  |                                                               |  |  |
| Leistungsfaktor                                            | $\approx 0.99$                                                                                                    |                                                      |                                                                              |                                                  |                                                               |  |  |
| <b>DC-Ausgang</b>                                          |                                                                                                    |                                                      |                                                                              |                                                  |                                                               |  |  |
| Maximale Spannung U <sub>Nenn</sub>                        | 360 V                                                                                                    | 500 V                                                | 750 V                                                                        | 1000 V                                           | 80 V                                                          |  |  |
| Maximaler Strom I <sub>Nenn</sub>                          | 80 A                                                                                                    | 60A                                                  | 40 A                                                                         | 30A                                              | 510 A                                                         |  |  |
| Maximale Leistung PNenn                                    | <b>10 kW</b>                                                                                                    | <b>10 kW</b>                                         | <b>10 kW</b>                                                                 | 10 kW                                            | 15 kW                                                         |  |  |
| Überspannungsschutzbereich                                 | 0396V                                                                                                    | 0550V                                                | 0825V                                                                        | 01100V                                           | 088V                                                          |  |  |
| Überstromschutzbereich                                     | 088A                                                                                                    | 066A                                                 | 044A                                                                         | 033A                                             | 0561A                                                         |  |  |
| Überleistungsschutzbereich                                 | $011$ kW                                                                                                    | $011$ kW                                             | $011$ kW                                                                     | $011$ kW                                         | $016,5$ kW                                                    |  |  |
| Temperaturkoeffizient der Einstell-<br>werte $\Delta/K$    | Strom / Spannung: 100 ppm                                                                                                    |                                                      |                                                                              |                                                  |                                                               |  |  |
| Ausgangskapazität (circa)                                  | 800 µF                                                                                                    | 500 µF                                               | 210 µF                                                                       | 127 µF                                           | 25380 µF                                                      |  |  |
| Spannungsregelung                                          |                                                                                                    |                                                      |                                                                              |                                                  |                                                               |  |  |
| Einstellbereich                                            | 0367,2V                                                                                                    | 0510V                                                | 0765V                                                                        | 01020V                                           | 081,6V                                                        |  |  |
| Genauigkeit <sup>(1</sup>                                  | $< 0.1\% \cup_{Nenn}$                                                                                                    | $< 0.1\% \cup_{Nenn}$                                | $< 0.1\% \cup_{Nenn}$                                                        | $< 0.1\% \cup_{Nenn}$                            | $< 0.1\% \cup_{Nenn}$                                         |  |  |
| Stabilität bei ±10% ΔU <sub>AC</sub>                       | $< 0.02\% \text{ U}_{\text{Nenn}}$                                                                                                    | $< 0.02\% \text{ U}_{\text{Nenn}}$                   | $< 0.02\% \text{ U}_{\text{Nenn}}$                                           | $< 0.02\% \text{ U}_{\text{Nenn}}$               | $< 0.02\% \text{ U}_{\text{Nenn}}$                            |  |  |
| Stabilität bei 0100% Last                                  | $< 0.05\% \text{ U}_{\text{Nenn}}$                                                                                                    | $< 0.05\% \text{ U}_{\text{Nenn}}$                   | $< 0.05\% \text{ U}_{\text{Nenn}}$                                           | $< 0.05\% \text{ U}_{\text{Nenn}}$               | $< 0.05\% \text{ U}_{\text{Nenn}}$                            |  |  |
| Anstiegszeit 1090% ∆U                                      | Max. 30 ms                                                                                                    | Max. 30 ms                                           | Max. 30 ms                                                                   | Max. 30 ms                                       | Max. 30 ms                                                    |  |  |
| Ausregelzeit nach Lastwechsel                              | $< 1.5$ ms                                                                                                    | $< 1.5$ ms                                           | $< 1.5$ ms                                                                   | $< 1.5$ ms                                       | < 2 ms                                                        |  |  |
| Anzeige: Einstellauflösung                                 |                                                                                                    |                                                      |                                                                              |                                                  |                                                               |  |  |
| Anzeige: Genauigkeit (4                                    | Siehe Abschnitt "1.9.6.4. Auflösung der Anzeigewerte"<br>$\leq 0.2\%$ U <sub>Nenn</sub><br>$\leq 0.2\%$ U <sub>Nenn</sub><br>$\leq 0.2\%$ U <sub>Nenn</sub><br>$\leq 0.2\%$ U <sub>Nenn</sub><br>$\leq 0.2\%$ U <sub>Nenn</sub> |                                                      |                                                                              |                                                  |                                                               |  |  |
| Restwelligkeit <sup>(2</sup>                               | $\frac{1}{550}$ mV <sub>PP</sub><br>$< 65$ mV <sub>RMS</sub>                                                                                                    | $<$ 350 mV <sub>pp</sub><br>$< 70$ mV <sub>RMS</sub> | $\frac{\text{S}}{\text{S}}$ 800 mV <sub>PP</sub><br>$< 200 \text{ mV}_{RMS}$ | $< 1600$ mV <sub>pp</sub><br>$<$ 350 mV $_{RMS}$ | $\frac{1}{2}$ 320 mV <sub>PP</sub><br>$< 25 \text{ mV}_{RMS}$ |  |  |
| Kompensation Fernfühlung                                   | Max. 5% U <sub>Nenn</sub>                                                                                                    | Max. 5% U <sub>Nenn</sub>                            | Max. $5\%$ $U_{Nenn}$                                                        | Max. 5% $U_{Nenn}$                               | Max. 5% U <sub>Nenn</sub>                                     |  |  |
| Entladezeit (Leerlauf) nach<br>Ausschalten des DC-Ausgangs | Von 100% Spannung auf <60 V: weniger als 10 s                                                                                                    |                                                      |                                                                              |                                                  |                                                               |  |  |
| <b>Stromregelung</b>                                       |                                                                                                    |                                                      |                                                                              |                                                  |                                                               |  |  |
| Einstellbereich                                            | 081,6A                                                                                                    | 061,2A                                               | 040,8A                                                                       | 030,6A                                           | 0520,2A                                                       |  |  |
| Genauigkeit <sup>(1</sup>                                  | $< 0.2\%$ I <sub>Nenn</sub>                                                                                                    | $< 0.2\%$ $I_{Nenn}$                                 | $< 0.2\%$ I <sub>Nenn</sub>                                                  | $< 0.2\%$ I <sub>Nenn</sub>                      | $< 0.2\%$ I <sub>Nenn</sub>                                   |  |  |
| Stabilität bei ±10% ∆U <sub>AC</sub>                       | $< 0.05\%$ I <sub>Nenn</sub>                                                                                                    | $< 0.05\%$ $I_{\text{Nenn}}$                         | $< 0.05\%$ $I_{\text{Nenn}}$                                                 | $< 0.05\%$ I <sub>Nenn</sub>                     | $< 0.05\%$ I <sub>Nenn</sub>                                  |  |  |
| Stabilität bei 0100% ΔU <sub>OUT</sub>                     | $< 0.15\%$ $I_{Nenn}$                                                                                                    | $< 0.15\%$ I <sub>Nenn</sub>                         | $< 0.15\%$ $I_{Nenn}$                                                        | $< 0.15\%$ $I_{Nenn}$                            | $< 0.15\%$ I <sub>Nenn</sub>                                  |  |  |
| Restwelligkeit <sup>(2</sup>                               | $< 10,4$ mA <sub>RMS</sub>                                                                                                    | $<$ 32 mA $_{RMS}$                                   | $<$ 32 mA $_{RMS}$                                                           | $<$ 22 mA $_{RMS}$                               | $< 240$ mA <sub>RMS</sub>                                     |  |  |
| Anzeige: Einstellauflösung                                 |                                                                                                    |                                                      | Siehe Abschnitt "1.9.6.4. Auflösung der Anzeigewerte"                        |                                                  |                                                               |  |  |
| Anzeige: Genauigkeit (4                                    | $\leq 0.2\%$ I <sub>Nenn</sub>                                                                                                    | $\leq 0.2\%$ I <sub>Nenn</sub>                       | $\leq 0.2\%$ I <sub>Nenn</sub>                                               | $\leq 0.2\%$ I <sub>Nenn</sub>                   | $\leq 0.2\%$ I <sub>Nenn</sub>                                |  |  |
| Leistungsregelung                                          |                                                                                                    |                                                      |                                                                              |                                                  |                                                               |  |  |
| Einstellbereich                                            | $010,2$ kW                                                                                                    | $010,2$ kW                                           | $010,2$ kW                                                                   | $010,2$ kW                                       | $015,3$ kW                                                    |  |  |
| Genauigkeit <sup>(1</sup>                                  | $<$ 1% $P_{Nenn}$                                                                                                    | $<$ 1% $P_{Nenn}$                                    | $<$ 1% $P_{Nenn}$                                                            | $<$ 1% $P_{Nenn}$                                | $< 1\% P_{Nenn}$                                              |  |  |
| Stabilität bei ±10% ∆UAC                                   | $< 0.05\% \text{ P}_{\text{Nenn}}$                                                                                                    | $< 0.05\% \text{ P}_{\text{Nenn}}$                   | $< 0.05\% \text{ P}_{Nenn}$                                                  | $< 0.05\% \text{ P}_{\text{Nenn}}$               | $< 0.05\% \; P_{Nenn}$                                        |  |  |
| Stabilität bei 10-90% ΔU <sub>DC</sub> * ΔI <sub>DC</sub>  | $< 0.75\% P_{Nenn}$                                                                                                    | $< 0.75\% \text{ P}_{Nenn}$                          | $< 0.75\% P_{Nenn}$                                                          | $< 0.75\% P_{Nenn}$                              | $< 0.75\% \; P_{Nenn}$                                        |  |  |
| Anzeige: Einstellauflösung                                 | Siehe Abschnitt "1.9.6.4. Auflösung der Anzeigewerte"                                                                                                    |                                                      |                                                                              |                                                  |                                                               |  |  |
| Anzeige: Genauigkeit (4                                    | $\leq 0.8\%$ P <sub>Nenn</sub>                                                                                                    | $\leq 0.85\%$ P <sub>Nenn</sub>                      | $\leq 0.85\%$ P <sub>Nenn</sub>                                              | $\leq 0.85\%$ P <sub>Nenn</sub>                  | $\leq 0.8\%$ P <sub>Nenn</sub>                                |  |  |
| Wirkungsgrad <sup>(3</sup>                                 | $\approx 93\%$<br>$\approx 95\%$<br>$\approx 94\%$<br>$\approx 95\%$<br>$\approx 93\%$                                                                                                    |                                                      |                                                                              |                                                  |                                                               |  |  |

<sup>(1</sup> Bezogen auf den Nennwert definiert die Genauigkeit die maximale Abweichung zwischen Sollwert und Istwert am DC-Ausgang.

Beispiel: ein 80 V-Gerät hat min. 0,1% Spannungsgenauigkeit, das sind 80 mV. Bei einem Sollwert von 5 V dürfte der Istwert also max. 80 mV abweichen, sprich er dürfte 4,92 V...5,08 V betragen.

<sup>(2</sup> RMS-Wert: NF 0...300 kHz, PP-Wert: HF 0...20MHz

<sup>(3</sup> Typischer Wert bei 100% Ausgangsspannung und 100% Last

<sup>(4</sup> Der Fehler der Anzeige addiert sich zum Fehler des Istwertes am DC-Ausgang

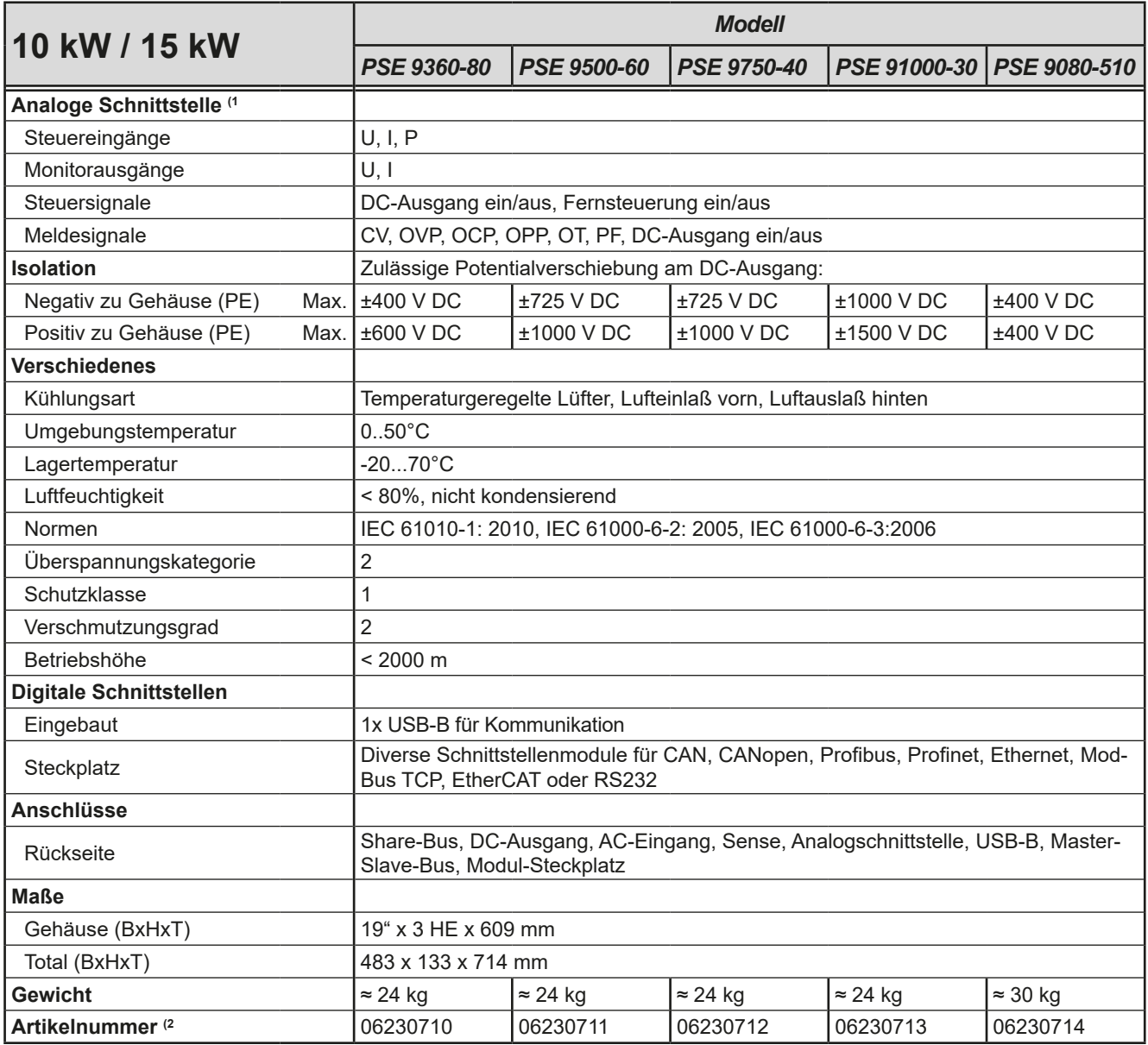

(1 Technische Daten der Analogschnittstelle siehe *["3.5.4.4 Spezifikation der Analogschnittstelle" auf Seite 51](#page-50-0)* (2 Artikelnummer der Standardausführung, Geräte mit Optionen abweichend

|                                                            | <b>Modell</b>                                         |                                                              |                                                              |                                                       |                                                                 |  |  |
|------------------------------------------------------------|-------------------------------------------------------|--------------------------------------------------------------|--------------------------------------------------------------|-------------------------------------------------------|-----------------------------------------------------------------|--|--|
| <b>15 kW</b>                                               |                                                       | PSE 9200-210   PSE 9360-120   PSE 9500-90                    |                                                              | <b>PSE 9750-60</b>                                    | PSE 91500-30                                                    |  |  |
| <b>AC-Eingang</b>                                          |                                                       |                                                              |                                                              |                                                       |                                                                 |  |  |
| Netzspannung                                               | 400 V, ±15%, 4566 Hz                                  |                                                              |                                                              |                                                       |                                                                 |  |  |
| <b>Netzanschluß</b>                                        | 3ph,PE                                                |                                                              |                                                              |                                                       |                                                                 |  |  |
| Ableitstrom                                                | $< 3.5 \, \text{mA}$                                  |                                                              |                                                              |                                                       |                                                                 |  |  |
| Leistungsfaktor                                            | > 0,99                                                |                                                              |                                                              |                                                       |                                                                 |  |  |
| <b>DC-Ausgang</b>                                          |                                                       |                                                              |                                                              |                                                       |                                                                 |  |  |
| Maximale Spannung U <sub>Nenn</sub>                        | 200 V                                                 | 360 V                                                        | 500 V                                                        | 750 V                                                 | 1500 V                                                          |  |  |
| Maximaler Strom I <sub>Nenn</sub>                          | 210 A                                                 | 120 A                                                        | 90 A                                                         | 60 A                                                  | 30 A                                                            |  |  |
| Maximale Leistung PNenn                                    | <b>15 kW</b>                                          | 15 kW                                                        | 15 kW                                                        | 15 kW                                                 | 15 kW                                                           |  |  |
| Überspannungsschutzbereich                                 | 0220V                                                 | 0396V                                                        | 0550V                                                        | 0825V                                                 | 01650V                                                          |  |  |
| Überstromschutzbereich                                     | 0231A                                                 | 0132A                                                        | 099A                                                         | 066A                                                  | 033A                                                            |  |  |
| Überleistungsschutzbereich                                 | $016,5$ kW                                            | $016,5$ kW                                                   | $016,5$ kW                                                   | $016,5$ kW                                            | $016,5$ kW                                                      |  |  |
| Temperaturkoeffizient der Einstell-<br>werte $\Delta/K$    | Strom / Spannung: 100 ppm                             |                                                              |                                                              |                                                       |                                                                 |  |  |
| Ausgangskapazität (circa)                                  | 7560 µF                                               | 1200 µF                                                      | 760 µF                                                       | 310 µF                                                | 84 µF                                                           |  |  |
| Spannungsregelung                                          |                                                       |                                                              |                                                              |                                                       |                                                                 |  |  |
| Einstellbereich                                            | 0204V                                                 | 0367,2V                                                      | 0510V                                                        | 0765V                                                 | 01530V                                                          |  |  |
| Genauigkeit <sup>(1</sup>                                  | $< 0.1\% \text{ U}_{\text{Nenn}}$                     | $< 0.1\% \cup_{Nenn}$                                        | $< 0.1\% \cup_{Nenn}$                                        | $< 0.1\% \cup_{Nenn}$                                 | $< 0.1\% \cup_{Nenn}$                                           |  |  |
| Stabilität bei ±10% ΔU <sub>AC</sub>                       | $< 0.02\% \text{ U}_{\text{Nenn}}$                    | $< 0.02\% \text{ U}_{\text{Nenn}}$                           | $< 0.02\% \text{ U}_{\text{Nenn}}$                           | $< 0.02\% \text{ U}_{\text{Nenn}}$                    | $< 0.02\% \text{ U}_{\text{Nenn}}$                              |  |  |
| Stabilität bei 0100% Last                                  | $< 0.05\% \text{ U}_{\text{Nenn}}$                    | $< 0.05\% \text{ U}_{\text{Nenn}}$                           | $< 0.05\% \text{ U}_{\text{Nenn}}$                           | $< 0.05\% \text{ U}_{\text{Nenn}}$                    | $< 0.05\% \text{ U}_{\text{Nenn}}$                              |  |  |
| Anstiegszeit 1090% ∆U                                      | Max. 30 ms                                            | Max. 30 ms                                                   | Max. 30 ms                                                   | Max. 30 ms                                            | Max. 30 ms                                                      |  |  |
| Ausregelzeit nach Lastwechsel                              | $< 2$ ms                                              | < 2 ms                                                       | < 2 ms                                                       | < 2 ms                                                | < 2 ms                                                          |  |  |
| Anzeige: Einstellauflösung                                 |                                                       | Siehe Abschnitt "1.9.6.4. Auflösung der Anzeigewerte"        |                                                              |                                                       |                                                                 |  |  |
| Anzeige: Genauigkeit (4                                    | $\leq 0.2\%$ U <sub>Nenn</sub>                        | $\leq$ 0,2% $U_{\text{Nenn}}$                                | $\leq 0.2\%$ U <sub>Nenn</sub>                               | $\leq 0.2\%$ U <sub>Nenn</sub>                        | $\leq 0.2\%$ U <sub>Nenn</sub>                                  |  |  |
| Restwelligkeit <sup>(2</sup>                               | $<$ 300 mV <sub>PP</sub><br>$< 40$ mV <sub>RMS</sub>  | $\frac{1}{550}$ mV <sub>PP</sub><br>$< 65$ mV <sub>RMS</sub> | $\frac{1}{500}$ mV <sub>PP</sub><br>$< 70$ mV <sub>RMS</sub> | $< 800$ mV <sub>PP</sub><br>$< 200$ mV <sub>RMS</sub> | $\overline{2400}$ mV <sub>PP</sub><br>$< 400$ mV <sub>RMS</sub> |  |  |
| Kompensation Fernfühlung                                   | Max. 5% U <sub>Nenn</sub>                             | Max. 5% U <sub>Nenn</sub>                                    | Max. $5\%$ $U_{Nenn}$                                        | Max. 5% U <sub>Nenn</sub>                             | Max. 5% U <sub>Nenn</sub>                                       |  |  |
| Entladezeit (Leerlauf) nach<br>Ausschalten des DC-Ausgangs | Von 100% Spannung auf <60 V: weniger als 10 s         |                                                              |                                                              |                                                       |                                                                 |  |  |
| Stromregelung                                              |                                                       |                                                              |                                                              |                                                       |                                                                 |  |  |
| Einstellbereich                                            | 0214,2A                                               | 0122,4A                                                      | 091,8A                                                       | 061,2A                                                | 030,6A                                                          |  |  |
| Genauigkeit <sup>(1</sup>                                  | $< 0.2\%$ I <sub>Nenn</sub>                           | $< 0.2\%$ I <sub>Nenn</sub>                                  | $< 0.2\%$ $I_{Nenn}$                                         | $< 0.2\%$ I <sub>Nenn</sub>                           | $< 0.2\%$ I <sub>Nenn</sub>                                     |  |  |
| Stabilität bei ±10% ΔU <sub>AC</sub>                       | $< 0.05\%$ $I_{Nenn}$                                 | $< 0.05\%$ $I_{Nenn}$                                        | $< 0.05\%$ $I_{Nenn}$                                        | $< 0.05\%$ $I_{Nenn}$                                 | $< 0.05\%$ $I_{\text{Nenn}}$                                    |  |  |
| Stabilität bei 0100% ΔU <sub>ουτ</sub>                     | $< 0.15\%$ I <sub>Nenn</sub>                          | $< 0.15\%$ I <sub>Nenn</sub>                                 | $< 0.15\%$ I <sub>Nenn</sub>                                 | $< 0.15\%$ I <sub>Nenn</sub>                          | $< 0.15\%$ I <sub>Nenn</sub>                                    |  |  |
| Restwelligkeit <sup>(2</sup>                               | $< 66$ m $ARMS$                                       | $< 15,6$ mARMS                                               | $<$ 48 m $ARMS$                                              | $<$ 48 m $A_{RMS}$                                    | $< 26$ m $ARMS$                                                 |  |  |
| Anzeige: Einstellauflösung                                 |                                                       | Siehe Abschnitt "1.9.6.4. Auflösung der Anzeigewerte"        |                                                              |                                                       |                                                                 |  |  |
| Anzeige: Genauigkeit (4                                    | $\leq 0.2\%$ I <sub>Nenn</sub>                        | $\leq 0.2\%$ I <sub>Nenn</sub>                               | $\leq 0.2\%$ $I_{Nenn}$                                      | $\leq 0.2\%$ I <sub>Nenn</sub>                        | $\leq 0.2\%$ I <sub>Nenn</sub>                                  |  |  |
| Leistungsregelung                                          |                                                       |                                                              |                                                              |                                                       |                                                                 |  |  |
| Einstellbereich                                            | $015,3$ kW                                            | $015,3$ kW                                                   | $015,3$ kW                                                   | $015,3$ kW                                            | $015,3$ kW                                                      |  |  |
| Genauigkeit <sup>(1</sup>                                  | $< 1\% P_{Nenn}$                                      | $< 1\% P_{Nenn}$                                             | $< 1\% P_{Nenn}$                                             | $< 1\% P_{Nenn}$                                      | $< 1\% P_{Nenn}$                                                |  |  |
| Stabilität bei ±10% ∆UAc                                   | $< 0.05\% \text{ P}_{\text{Nenn}}$                    | $< 0.05\% \text{ P}_{\text{Nenn}}$                           | $< 0.05\% \text{ P}_{\text{Nenn}}$                           | $< 0.05\% \text{ P}_{\text{Nenn}}$                    | $< 0.05\% \text{ P}_{Nenn}$                                     |  |  |
| Stabilität bei 10-90% ΔU <sub>DC</sub> * ΔI <sub>DC</sub>  | $< 0.75\% \; P_{Nenn}$                                | $< 0.75\% \; P_{Nenn}$                                       | $< 0.75\% P_{Nenn}$                                          | $< 0.75\% P_{Nenn}$                                   | $< 0.75\% \; P_{Nenn}$                                          |  |  |
| Anzeige: Einstellauflösung                                 | Siehe Abschnitt "1.9.6.4. Auflösung der Anzeigewerte" |                                                              |                                                              |                                                       |                                                                 |  |  |
| Anzeige: Genauigkeit (4                                    | $\leq 0.8\%$ P <sub>Nenn</sub>                        | ≤ 0,85% $P_{Nenn}$                                           | ≤ 0,85% $P_{Nenn}$                                           | ≤ 0,85% $P_{Nenn}$                                    | $\leq 0.85\%$ P <sub>Nenn</sub>                                 |  |  |
| Wirkungsgrad <sup>(3</sup>                                 | $\approx 95\%$                                        | $\approx 94\%$                                               | $\approx 95\%$                                               | $\approx 94\%$                                        | $\approx 95\%$                                                  |  |  |

<sup>(1</sup> Bezogen auf den Nennwert definiert die Genauigkeit die maximale Abweichung zwischen Sollwert und Istwert am DC-Ausgang.

Beispiel: ein 80 V-Gerät hat min. 0,1% Spannungsgenauigkeit, das sind 80 mV. Bei einem Sollwert von 5 V dürfte der Istwert also max. 80 mV abweichen, sprich er dürfte 4,92 V...5,08 V betragen.

<sup>(2</sup> RMS-Wert: NF 0...300 kHz, PP-Wert: HF 0...20MHz

<sup>(3</sup> Typischer Wert bei 100% Ausgangsspannung und 100% Last

<sup>(4</sup> Der Fehler der Anzeige addiert sich zum Fehler des Istwertes am DC-Ausgang

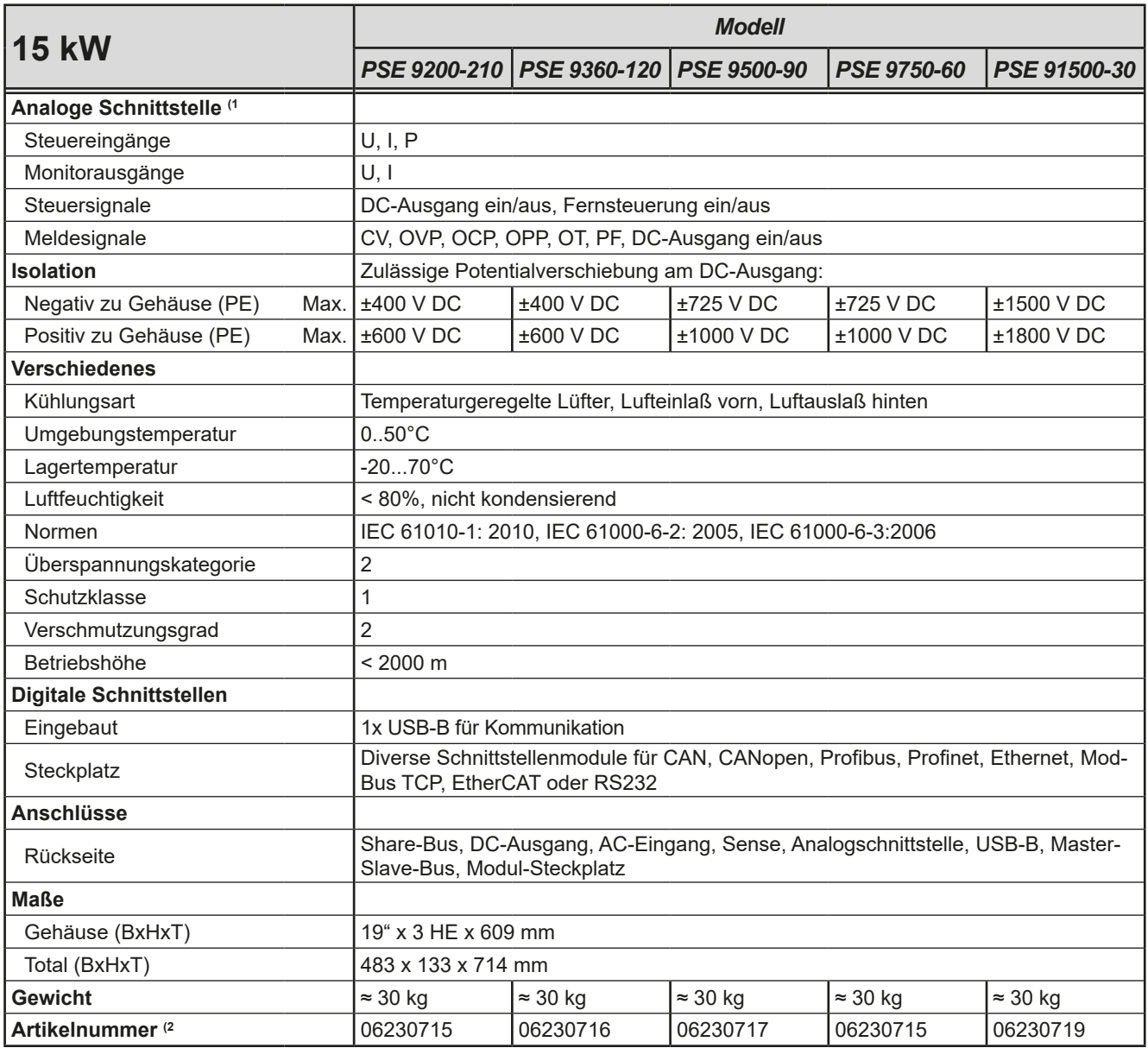

(1 Technische Daten der Analogschnittstelle siehe *["3.5.4.4 Spezifikation der Analogschnittstelle" auf Seite 51](#page-50-0)* (2 Artikelnummer der Standardausführung, Geräte mit Optionen abweichend

<span id="page-17-0"></span>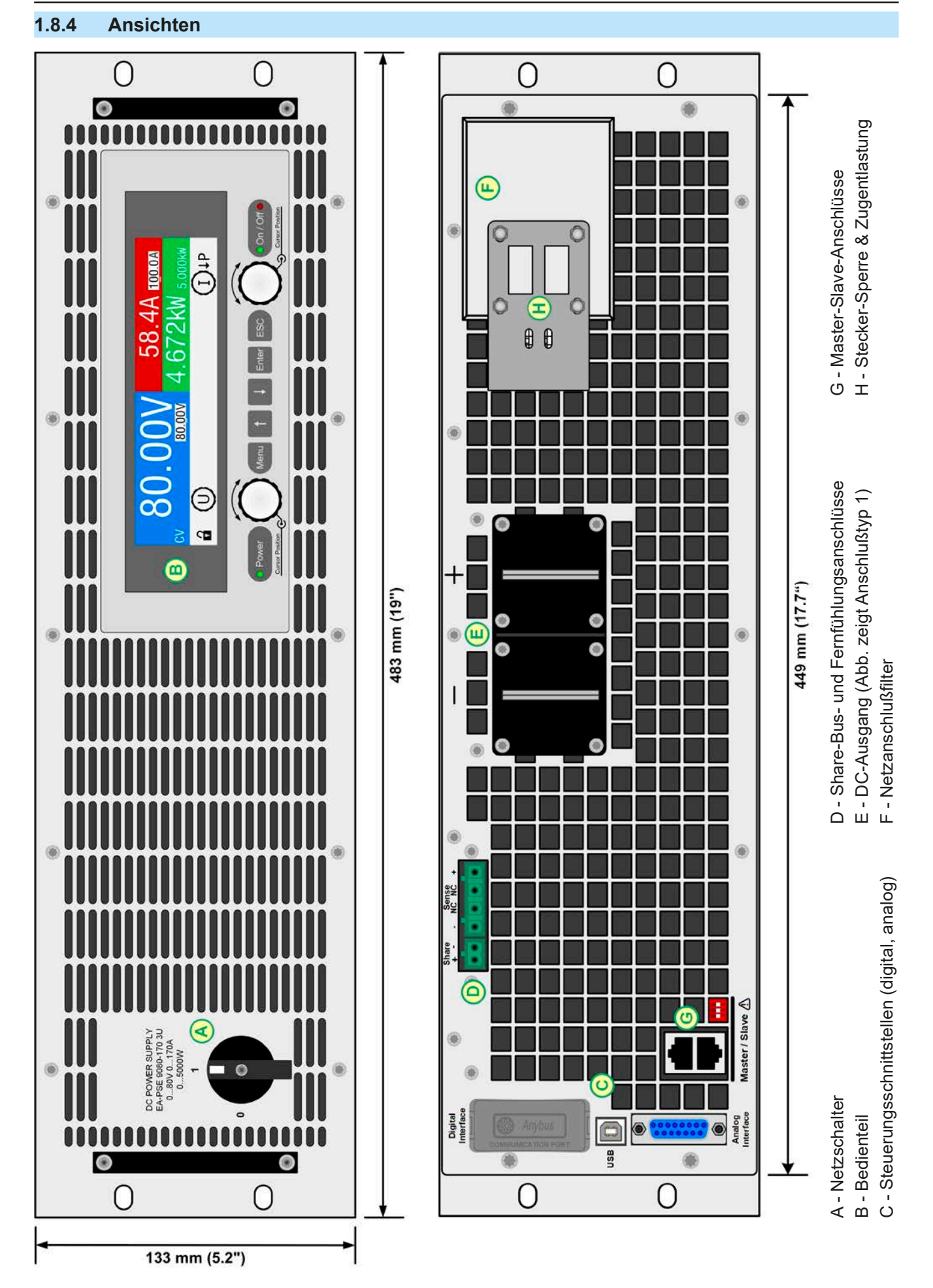

Bild 1 - Vorderseite **Bild 2 - Rückseite** Bild 2 - Rückseite

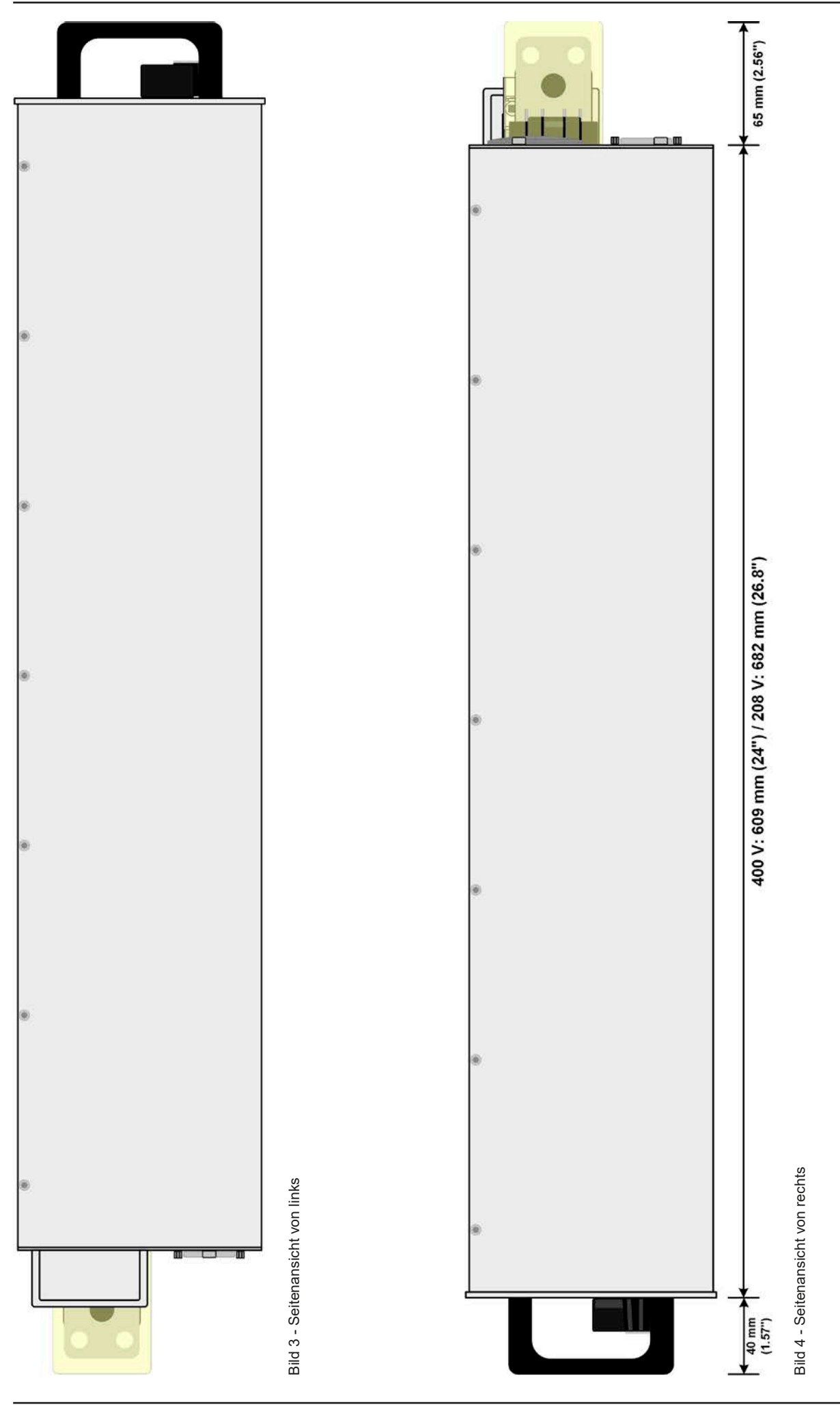

EPS Stromversorgung GmbH Telefon: 0821 / 570451-0 **www.eps-germany.de** Seite 19<br>Alter Postweg 101 • 86159 Augsburg Telefax: 0821 / 570451-25 info@eps-germany.de

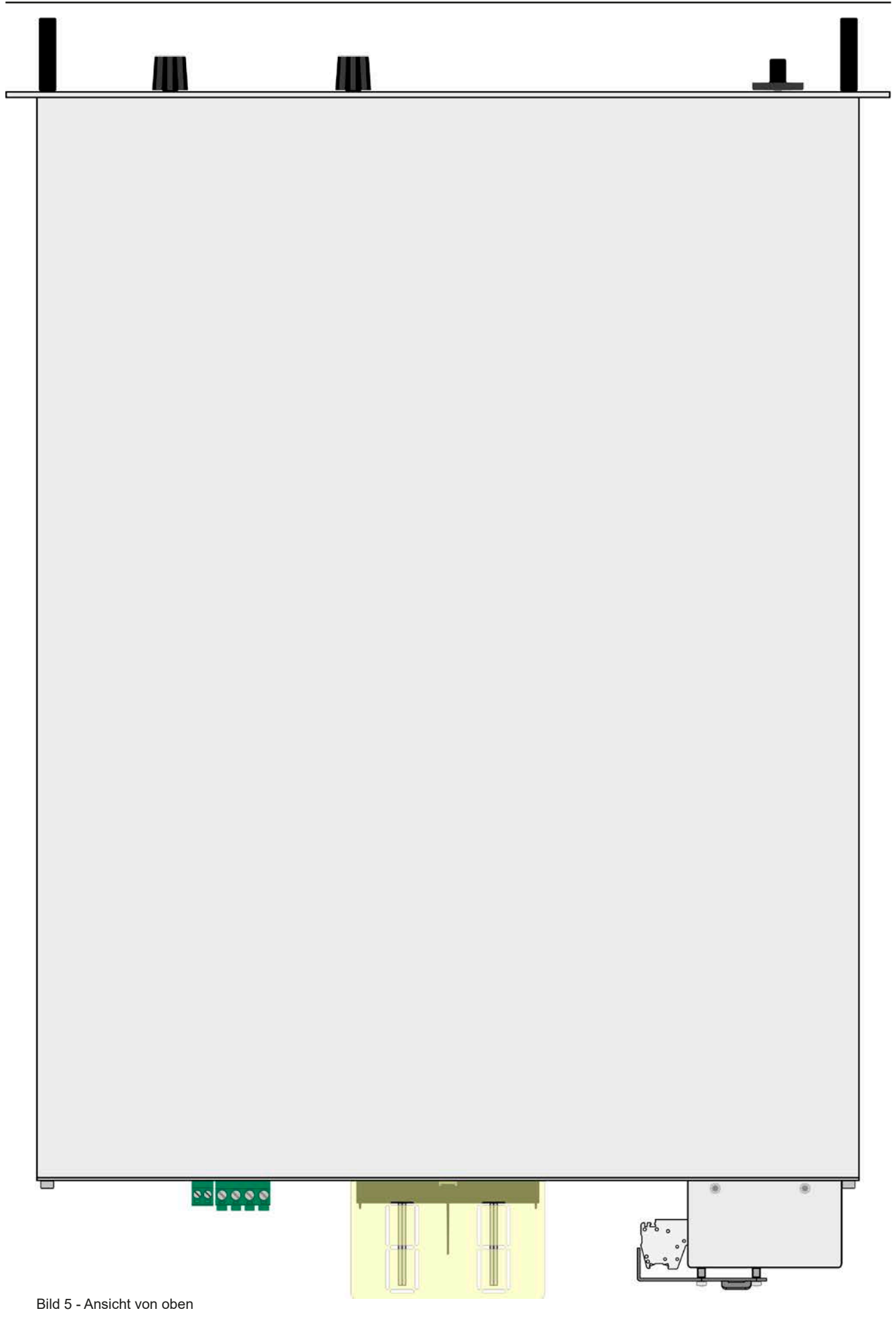

#### <span id="page-20-0"></span>**1.8.5 Bedienelemente**

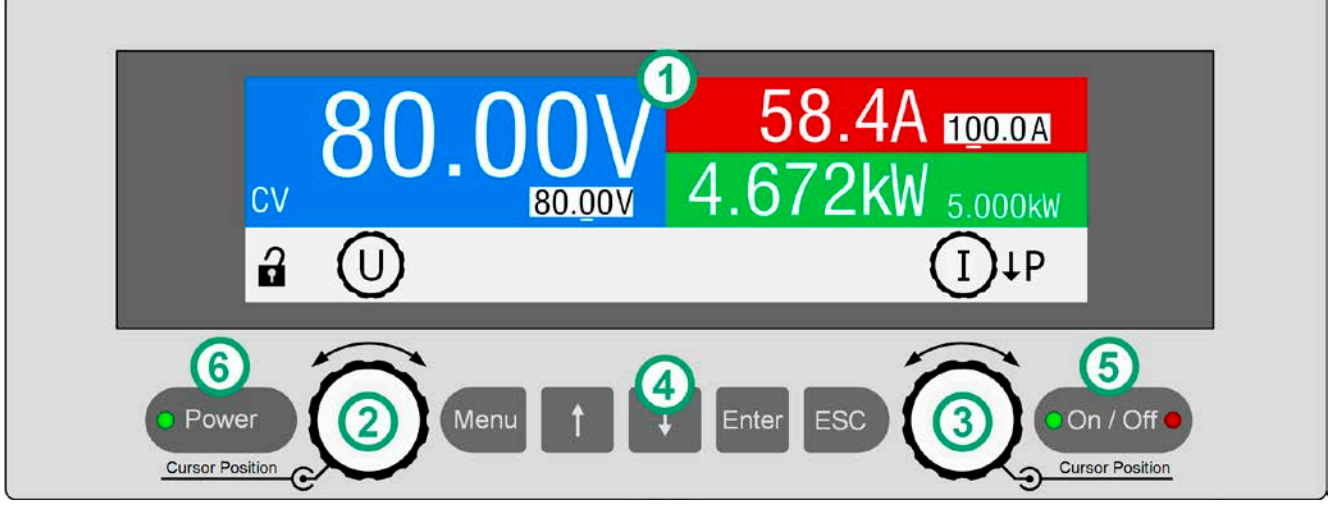

Bild 6 - Bedienfeld

#### **Übersicht der Bedienelemente am Bedienfeld**

Für eine genaue Erläuterung siehe Abschnitt ["1.9.6. Die Bedieneinheit \(HMI\)"](#page-23-1).

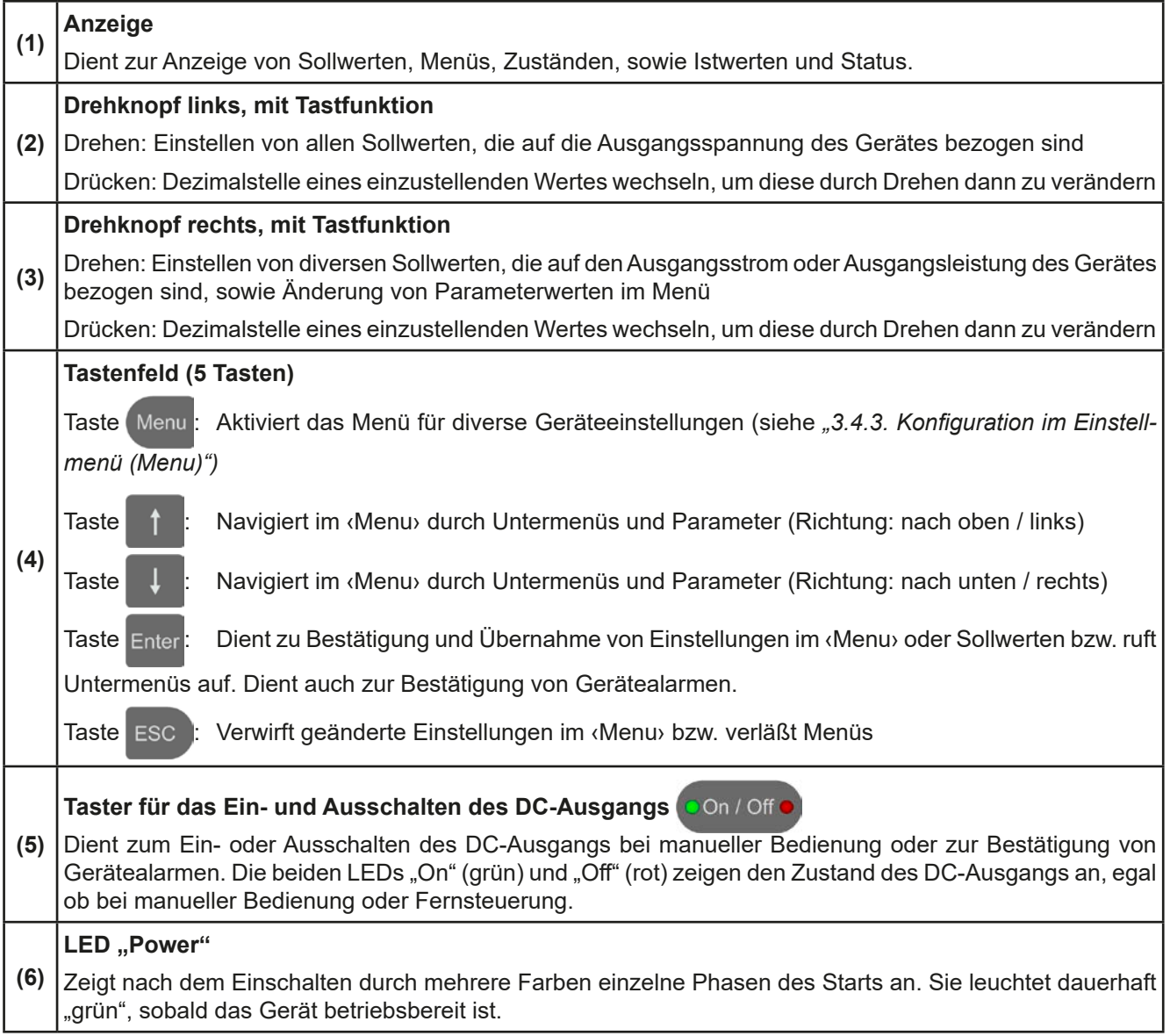

#### <span id="page-21-0"></span>**1.9 Aufbau und Funktion**

#### **1.9.1 Allgemeine Beschreibung**

Die elektronischen Hochleistungsnetzgeräte der Serie PSE 9000 3U sind durch ihre recht kompakten 19"-Einschubgehäuse mit 3 Höheneinheiten (3U) besonders für Prüfsysteme und Industriesteuerungen geeignet.

Für die Fernsteuerung per PC oder SPS verfügt das Gerät serienmäßig über eine rückwärtige USB-B-Schnittstelle, sowie eine Analogschnittstelle. Alle Schnittstellen sind zum Gerät bis 1500 V DC galvanisch getrennt.

Mittels optionalen, steck- und nachrüstbaren Schnittstellenmodulen können weitere digitale Schnittstellen wie Ethernet, Profibus, ProfiNet, ModBus TCP, CANopen, RS232, CAN oder EtherCAT hinzugefügt werden. Dies ermöglicht die Anbindung der Geräte an gängige industrielle Busse allein durch Wechsel oder Hinzufügen eines kleinen Moduls. Die Konfiguration ist einfach und wird am Gerät erledigt, sofern überhaupt nötig.

Die Geräte bieten außerdem standardmäßig die Möglichkeit der Parallelschaltung im Share-Bus-Betrieb zur gleichmäßigen Stromaufteilung, sowie eine echte Master-Slave-Verbindung mit Aufsummierung der Slave-Geräte. Über diese Betriebsart lassen sich bis zu 16 Geräte zu einem System verbinden, das eine erhöhte Gesamtleistung von bis zu 240 kW bietet.

Alle Modelle sind mikroprozessorgesteuert. Dies erlaubt eine genaue und schnelle Messung und Anzeige von Istwerten.

#### **1.9.2 Blockdiagramm**

Das Blockdiagramm soll die einzelnen Hauptkomponenten und deren Zusammenspiel verdeutlichen. Es gibt drei digitale, microcontrollergesteuerte Elemente (KE, DR, HMI), die von Firmwareaktualisierungen betroffen sein können.

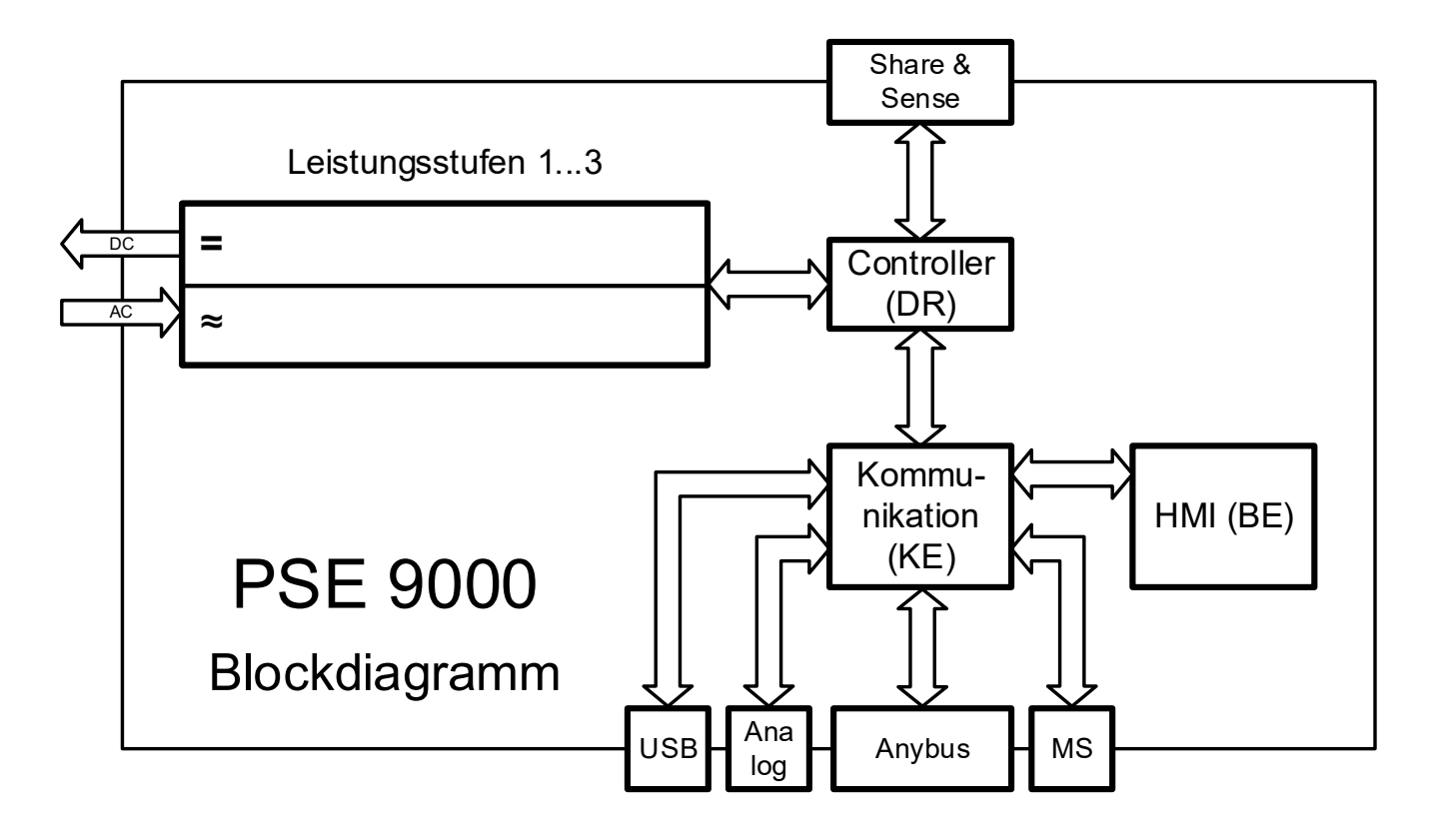

#### <span id="page-22-1"></span><span id="page-22-0"></span>**1.9.3 Lieferumfang**

#### 1 x Netzgerät

- 1 x Stecker für Share-Bus (aufgesteckt oder beiliegend)
- 1 x Stecker für Fernfühlung (aufgesteckt oder beiliegend)
- 1 x USB-Kabel 1,8 m
- 1 x Set DC-Klemmenabdeckung
- 1 x Share/Sense-Klemmenabdeckung (nur Modelle ab 750 V)
- 1 x USB-Stick mit Treibern, Anleitungen und Software

#### **1.9.4 Zubehör**

Folgendes Zubehör ist für Geräte dieser Serie verfügbar:

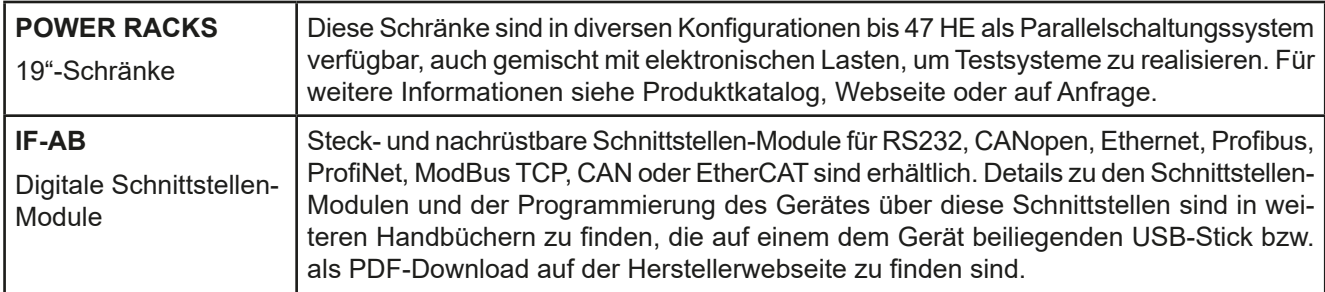

#### **1.9.5 Optionen**

Diese Optionen werden ab Werk dauerhaft eingebaut bzw. vorkonfiguriert. Nachrüstung auf Anfrage.

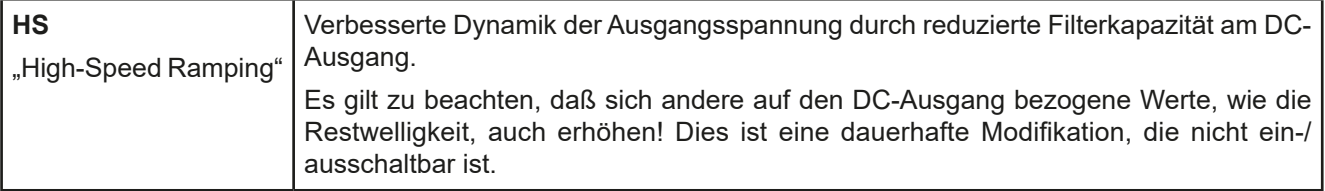

#### <span id="page-23-1"></span><span id="page-23-0"></span>**1.9.6 Die Bedieneinheit (HMI)**

HMI steht für **H**uman **M**achine **I**nterface, auf Deutsch Mensch-Maschine-Schnittstelle, und besteht hier aus einer farbigen TFT-Anzeige, zwei Drehknöpfen mit Tastfunktion und sechs Drucktasten.

#### **1.9.6.1 Anzeige**

Die Anzeige ist in mehrere Bereiche aufgeteilt. Im Normalfall werden im oberen Teil die Istwerte und im unteren Teil die Sollwerte und Statusinformationen angezeigt:

<span id="page-23-2"></span>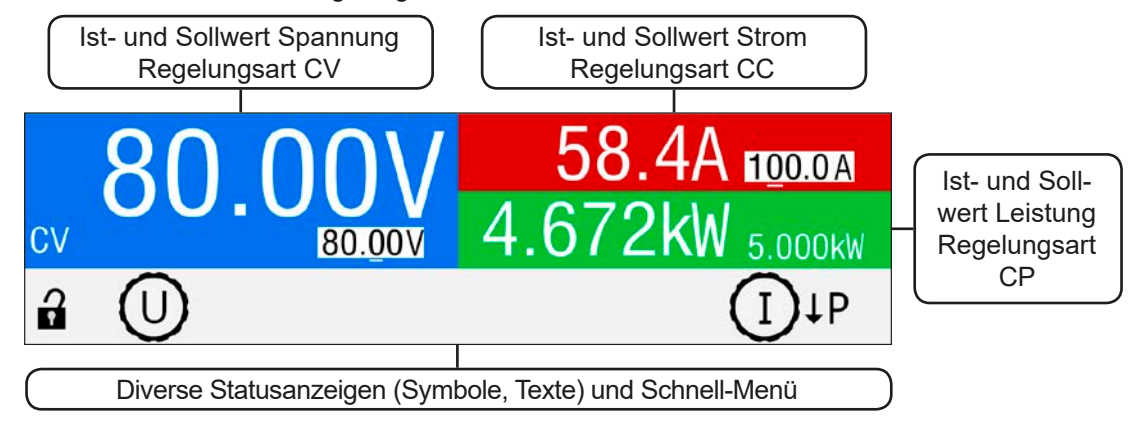

#### • **Bereich Sollwerte/Istwerte (blau / grün / rot)**

Hier werden im Normalbetrieb die DC-Ausgangswerte (große Zahlen) und Sollwerte (kleine Zahlen) von Spannung, Strom und Leistung mit ihrer Einheit angezeigt.

Im jeweils farblich gleichen Bereich des Sollwertes wird bei eingeschaltetem DC-Ausgang die aktuelle Regelungsart **CV, CC** oder **CP** angezeigt, wie im Beispiel oben mit "CV" gezeigt.

Die Sollwerte sind mit den unter der Anzeige befindlichen Drehknöpfen verstellbar, wobei die Dezimalstelle durch Druck auf den jeweiligen Drehknopf verschoben werden kann. Die Einstellwerte werden beim Drehen logisch herauf- oder heruntergezählt. Die gegenwärtige Zuweisung der Drehknöpfe zu den Sollwerten kann zum Einen an den invertiert dargestellten Sollwerten und zum Anderen an den Drehknopfsymbolen mit dem gängigen phys. Zeichen (U, I, P) erkannt werden. Sollten die phys. Zeichen nicht angezeigt werden, können die Werte nicht manuell verstellt werden, wie es z. B. bei HMI-Sperre oder Fernsteuerung der Fall wäre.

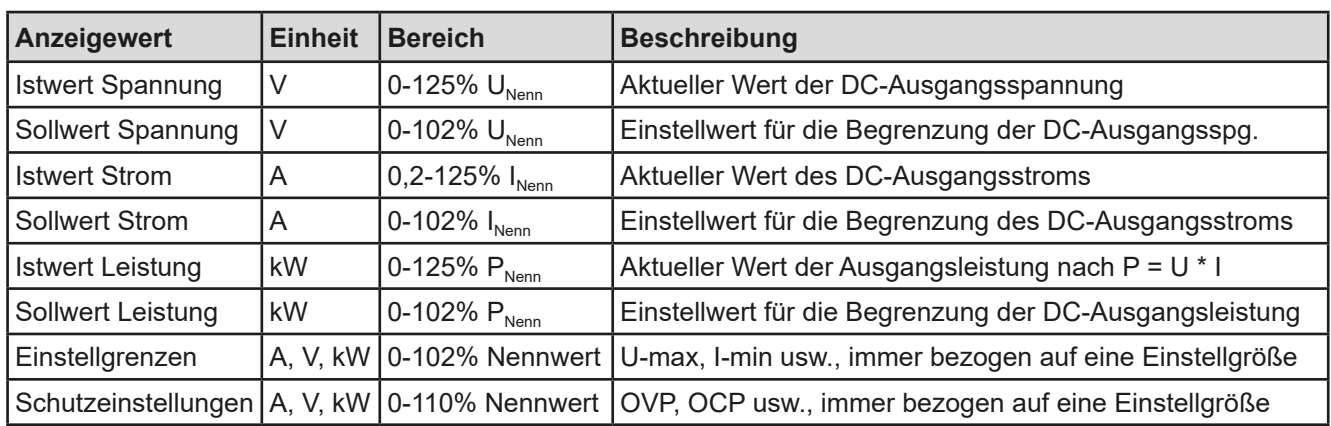

Generelle Anzeige- und Einstellbereiche:

#### • **Statusanzeigen (unterer Teil)**

Dieses Feld zeigt Statustexte und -symbole an:

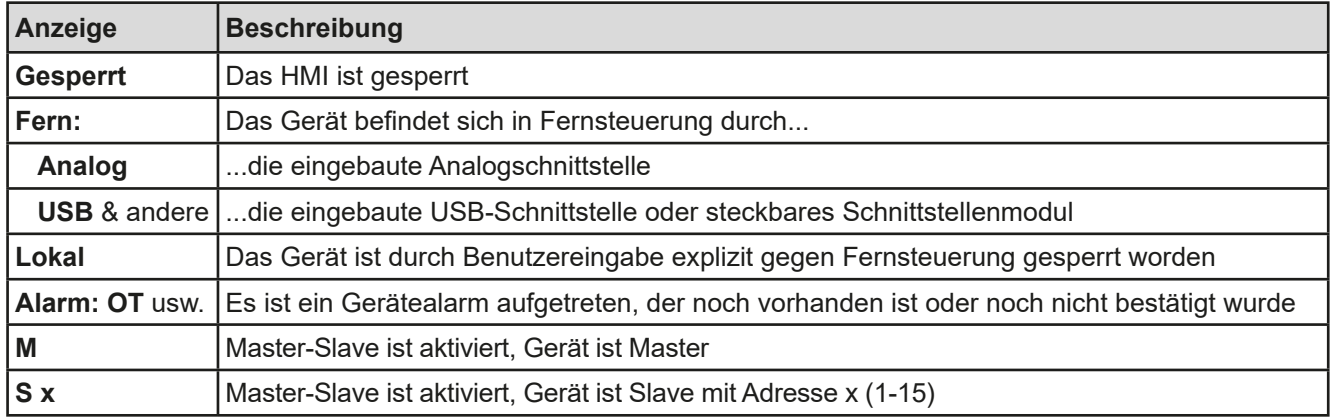

#### **1.9.6.2 Drehknöpfe**

 Solange das Gerät manuell bedient wird, dienen die beiden Drehknöpfe zur Einstellung aller Sollwerte, sowie zur Auswahl und Einstellung der Parameter im Einstellmenü ("Menu"). Für eine genauere Erläuterung der einzelnen Funktionen siehe *["3.4 Manuelle Bedienung" auf Seite 40](#page-39-2).* Beide Drehknöpfe haben noch eine zusätzliche Tastfunktion, die mit jedem Druck die gewählte Dezimalstelle des einzustellenden Wertes verschiebt. So kann z. B. der Stromsollwert eines Modells mit 510 A Nennstrom in 10 A-Schritten oder aber auch in 0,1 A-Schritten eingestellt werden (siehe auch *[1.9.6.4](#page-24-0)).*

#### **1.9.6.3 Tastfunktion der Drehknöpfe**

Die Drehknöpfe haben auch eine Tastfunktion die, überall wo Werte gestellt werden können, zum Verschieben des Cursors von niederwertigen zu höherwertigen Dezimalpositionen (rotierend) des einzustellenden Wertes dient:

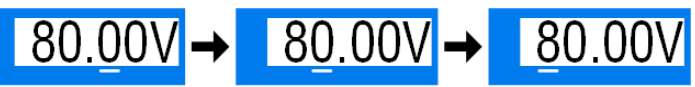

#### <span id="page-24-0"></span>**1.9.6.4 Auflösung der Anzeigewerte**

In der Anzeige können Sollwerte in festgelegten Schrittweiten eingestellt werden. Die Anzahl der Nachkommastellen eines Einstellwertes hängt vom Gerätemodell ab. Die Werte haben 4 oder 5 Stellen. Ist- und Sollwerte haben jeweils die gleiche Anzahl Dezimalstellen (Digits).

**Spannung, OVP, U-min, U-max Strom, OCP, I-min, I-max Leistung, OPP, P-max Nennwert Suell** Minimale<br>  $\frac{5}{8}$  Schrittwe **Schrittweite Nennwert\* Suel Minimale**<br> **Schrittwe Schrittweite Nennwert\* Stellen Minimale Schrittweite** 40 V / 80 V 4 0,01 V 20 A 5 0,001 A 3,3 - 6,6 kW 4 0,001 kW 200 V 5 0,01 V 30 A - 90 A 4 0,01 A 10 kW / 15 kW 4 0,01 kW 360 V / 500 V | 4 | 0,1 V | | ≥120 A | 5 | 0,01 A | | MS ≥15 kW | 4 | 0,01 kW 750 V 4 0.1 V H MS >1000 A 5 0.1 A H MS ≥100 kW 4 0.1 kW 1000 V 5 0,1 V NS >3000 A 4 1 A 1500 V  $\vert 5 \vert 0,1$  V

Einstellauflösung und Anzeigebreite der Sollwerte in der Anzeige:

\*) MS = Master-Slave

#### <span id="page-25-0"></span>**1.9.7 USB-Port**

Der USB-Port Typ B auf der Rückseite des Gerätes dient zur Kommunikation mit dem Gerät, sowie zur Firmwareaktualisierung. Über das mitgelieferte USB-Kabel kann das Gerät mit einem PC verbunden werden (USB 2.0, USB 3.0). Der Treiber wird auf USB-Stick mitgeliefert bzw. ist als Download verfügbar und installiert einen virtuellen COM-Port.

Das Gerät kann über den USB-Port wahlweise über das international standardisierte ModBus RTU-Protokoll oder per SCPI-Sprache angesprochen werden. Es erkennt das in einer Nachricht verwendete Protokoll automatisch. Details zur Fernsteuerung sind in weiterer Dokumentation auf der Webseite des Geräteherstellers bzw. auf dem mitgelieferten USB-Stick zu finden.

Die USB-Schnittstelle hat, wenn Fernsteuerung aktiviert werden soll, keinen Vorrang vor der Analog- oder der anderen digitalen Schnittstelle (Schnittstellen-Slot) und kann daher nur abwechselnd zu diesen benutzt werden. Jedoch ist Überwachung (Monitoring) immer möglich.

#### **1.9.8 Steckplatz für Schnittstellenmodule**

Dieser Steckplatz auf der Rückseite des Gerätes dient zur Aufnahme diverser Schnittstellenmodule der Schnittstellen-Serie IF-AB. Es sind optional verfügbar:

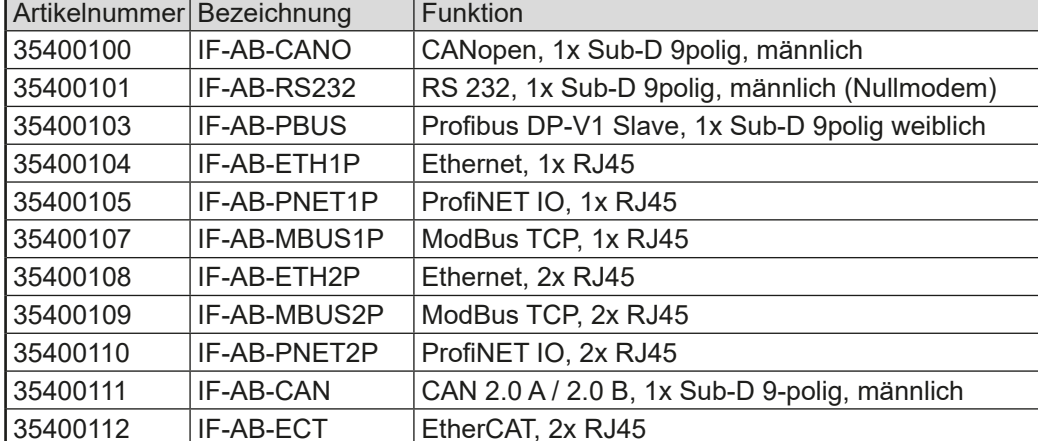

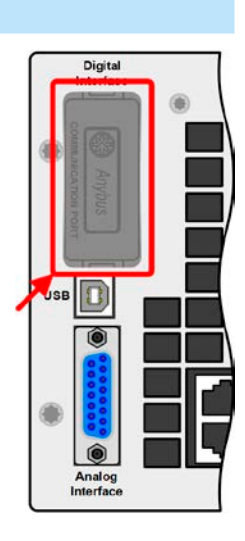

Die Module werden vom Anwender installiert und können problemlos nachgerüstet werden. Gegebenenfalls ist ein Firmwareupdate des Gerätes erforderlich, damit ein bestimmtes Modul erkannt und unterstützt werden kann.

Das bestückte Modul hat, wenn Fernsteuerung aktiviert werden soll, keinen Vorrang vor der USB-Schnittstelle oder der Analogschnittstelle und kann daher nur abwechselnd zu diesen benutzt werden. Jedoch ist Überwachung (Monitoring) immer möglich.

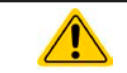

Stecken bzw. Entfernen des Moduls nur bei ausgeschaltetem Gerät!

#### **1.9.9 Analogschnittstelle**

Diese 15polige Sub-D-Buchse auf der Rückseite dient zur Fernsteuerung des Gerätes mittels analogen Signalen bzw. Schaltzuständen.

Der Eingangsspannungsbereich der Sollwerte bzw. der Ausgangsspannungsbereich der Monitorwerte und der Referenzspannung kann im Einstellungsmenü des Gerätes zwischen 0...5 V und 0...10 V für jeweils 0...100% (U, I und P) umgeschaltet werden.

Die Analog-Schnittstelle hat, wenn Fernsteuerung aktiviert werden soll, keinen Vorrang vor der Ethernet- oder der USB-Schnittstelle und kann daher nur abwechselnd zu diesen benutzt werden. Jedoch ist Überwachung (Monitoring) immer möglich.

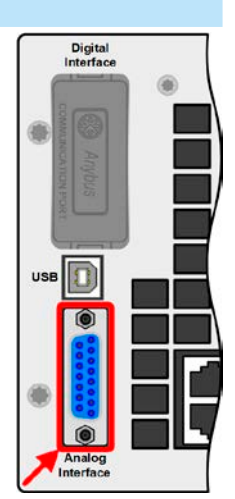

#### <span id="page-26-1"></span><span id="page-26-0"></span>**1.9.10 Share-Bus-Anschluß**

Diese auf der Rückseite des Gerätes befindliche, 2polige Phoenix-Buchse ("Share")dient zur Verbindung mit der gleichnamigen Buchse an kompatiblen Netzgeräten, um bei Parallelschaltung von bis zu 10 gleichartigen Geräten eine gleichmäßige Laststromaufteilung zu erreichen. Mehr dazu siehe *["3.9.1. Parallel](#page-56-1)[schaltung in Master-Slave \(MS\)"](#page-56-1)*. Weiterhin kann bei Verbindung zu kompatiblen elektronischen Lasten ein Zwei-Quadranten-Betrieb ermöglicht werden. Dazu siehe *["3.9.4. Zwei-Quadranten-Betrieb \(2QB\)"](#page-61-1)*.

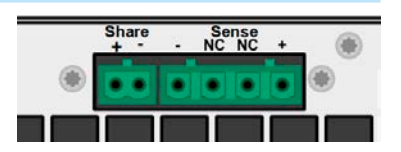

Folgende Geräteserien sind am Share-Bus kompatibel:

- • PS 9000 1U / 2U / 3U (neue Serien ab 2014)
- PSE 9000 3U
- • PSI 9000 2U/3U (neue Serie ab 2013)
- • ELR 9000
- • EL 9000 B

#### **1.9.11 Sense-Anschluß (Fernfühlung)**

Wenn der Konstantspannungsbetrieb (CV) die Ausgangsspannung nicht am DC-Ausgang der Last konstant halten soll, sondern an der Last, dann kann der Eingang Sense mit der Last verbunden werden, dort wo die DC-Anschlüsse sind. Das kompensiert den Spannungsunterschied zwischen Netzgerät und Last, der durch hohen Laststrom auf den Lastkabeln entstehen kann, allerdings nur bis zu einer gewissen Höhe. Die max. Kompensation ist in den technischen Daten aufgeführt.

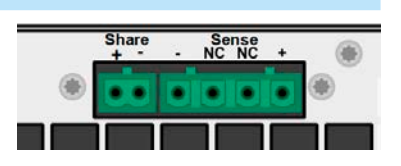

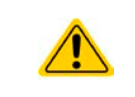

Aus Isolationsgründen (Luft- und Kriechstrecke) werden bei Hochvolt-Modellen (Nennspannung ≥ 500 V) nur die beiden äußeren Pins der vierpoligen Klemme verwendet. Deswegen müssen die mittleren beiden Pins, gekennzeichnet mit NC, unbedingt freibleiben.

### <span id="page-27-0"></span>**2. Installation und Inbetriebnahme**

#### **2.1 Transport und Lagerung**

#### **2.1.1 Transport**

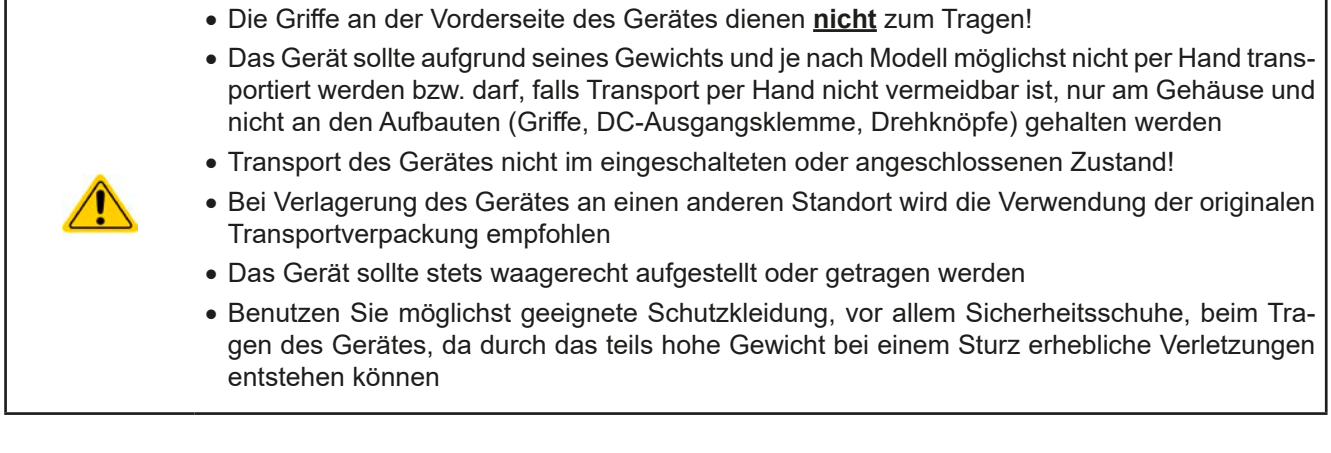

#### **2.1.2 Verpackung**

Es wird empfohlen, die komplette Transportverpackung (Lieferverpackung) für die Lebensdauer des Gerätes aufzubewahren, um sie für den späteren Transport des Gerätes an einen anderen Standort oder Einsendung des Gerätes an den Hersteller zwecks Reparatur wiederverwenden zu können. Im anderen Fall ist die Verpackung umweltgerecht zu entsorgen.

#### **2.1.3 Lagerung**

Für eine längere Lagerung des Gerätes bei Nichtgebrauch wird die Benutzung der Transportverpackung oder einer ähnlichen Verpackung empfohlen. Die Lagerung muß in trockenen Räumen und möglichst luftdicht verpackt erfolgen, um Korrosion durch Luftfeuchtigkeit, vor Allem im Inneren des Gerätes, zu vermeiden.

#### **2.2 Auspacken und Sichtkontrolle**

Nach jedem Transport mit oder ohne Transportverpackung oder vor der Erstinstallation ist das Gerät auf sichtbare Beschädigungen und Vollständigkeit der Lieferung hin zu untersuchen. Vergleichen Sie hierzu auch mit dem Lieferschein und dem Lieferumfang (siehe Abschnitt *[1.9.3](#page-22-1)*). Ein offensichtlich beschädigtes Gerät (z. B. lose Teile im Inneren, äußerer Schaden) darf unter keinen Umständen in Betrieb genommen werden.

#### **2.3 Installation**

#### **2.3.1 Sicherheitsmaßnahmen vor Installation und Gebrauch**

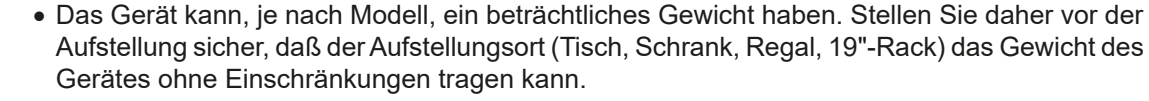

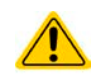

• Bei Installation in einem 19"-Schrank sind Halteschienen zu montieren, die für die Gehäuse-breite und das Gewicht (siehe ["1.8. Technische Daten"](#page-8-1)) geeignet sind.

• Stellen Sie vor dem Anschluß des Gerätes an die AC-Stromzufuhr sicher, daß die auf dem Typenschild des Gerätes angegebenen Anschlußdaten eingehalten werden. Eine Überspannung am AC-Anschluß kann das Gerät beschädigen.

#### <span id="page-28-0"></span>**2.3.2 Vorbereitung**

Für den netzseitigen Anschluß des Netzgerätes der Serie PSE 9000 3U ist ein 5-poliger Anschlußstecker auf der Rückseite vorgesehen (im Lieferumfang enthalten). Für die Verkabelung des Steckers ist, modellabhängig, eine 3-polige (2 Phasen + PE) oder 4-polige Zuleitung (3 Phasen + PE) mit entsprechendem Querschnitt und Länge vorzusehen. Volle Belegung mit 3 Phasen, N und PE-Leiter ist problemlos und zulässig.

Für Empfehlungen zum Querschnitt siehe *["2.3.4. Anschluß an das Stromnetz \(AC\)"](#page-29-1)*.

Bei der Dimensionierung der DC-Leitungen zur Last sind mehrere Dinge zu betrachten:

- • Der Querschnitt der Leitungen sollte immer mindestens für den Maximalstrom des Gerätes ausgelegt sein
- • Bei dauerhafter Strombelastung der Leitungen am zulässigen Limit entsteht Wärme, die ggf. abgeführt werden muß, sowie ein Spannungsabfall, der von der Leitungslänge und der Erwärmung der Leitung abhängig ist. Um das zu kompensieren, muß der Querschnitt erhöht bzw. die Leitungslänge verringert werden.

#### **2.3.3 Aufstellung des Gerätes**

- • Wählen Sie den Ort der Aufstellung so, daß die Zuleitungen zur Last so kurz wie möglich gehalten werden können
- • Lassen Sie hinter dem Gerät ausreichend Platz, jedoch mindestens 30 cm, für die stets hinten austretende, warme bis heiße Abluft.

Ein Gerät in 19" Bauform wird üblicherweise auf entsprechenden Halteschienen und in 19" Einschüben oder -Schränken installiert. Dabei muß auf die Einbautiefe des Gerätes geachtet werden, sowie auf das Gewicht. Die Griffe an der Front dienen dabei zum Hineinschieben und Herausziehen aus dem Schrank. An der Frontplatte befindliche Langloch-Bohrungen dienen zur Befestigung im 19"-Schrank (Befestigungsschrauben im Lieferumfang nicht enthalten).

Zulässige und unzulässige Aufstellpositionen:

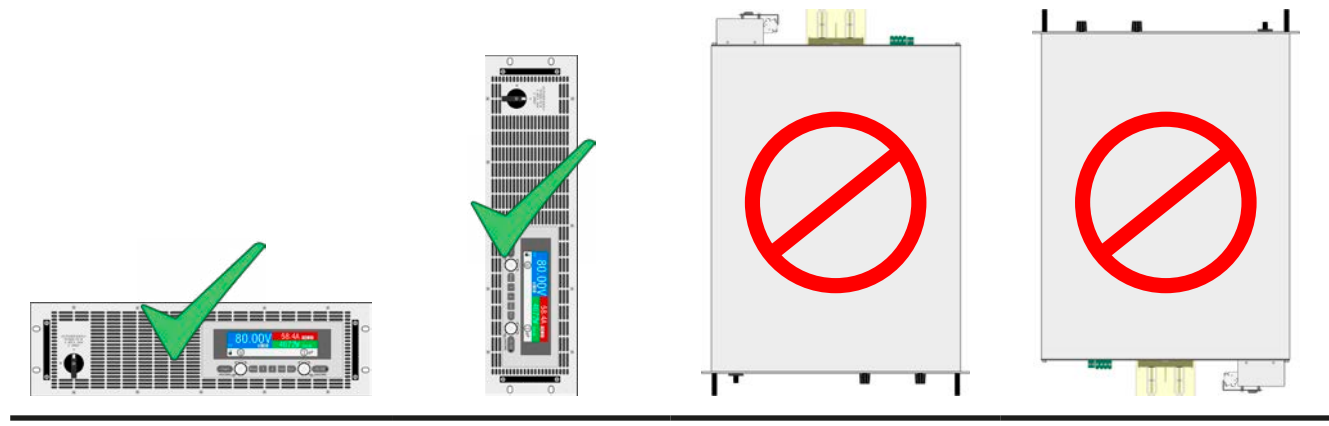

Aufstellfläche

#### <span id="page-29-0"></span>**2.3.4 Anschluß an das Stromnetz (AC)**

- <span id="page-29-1"></span>• Der Anschluß an eine AC-Stromversorgung darf nur durch entsprechend geschultes Personal erfolgen!
- • Dimensionieren Sie den Querschnitt von Anschlußleitungen entsprechend des maximalen Eingangsstromes des Gerätes (siehe Tabelle)!
- • Stellen Sie vor dem Anstecken des Netzanschlußsteckers sicher, daß das Gerät am Netzschalter ausgeschaltet ist!

Das Gerät wird mit einem 5-poligen Netzanschlußstecker geliefert. Je nach Nennleistung des wird dieser mit einem zwei- oder dreiphasigen Hauptanschluß verbunden, gemäß der Beschriftung am Stecker und der Tabelle unten. Benötigt werden folgende Phasen:

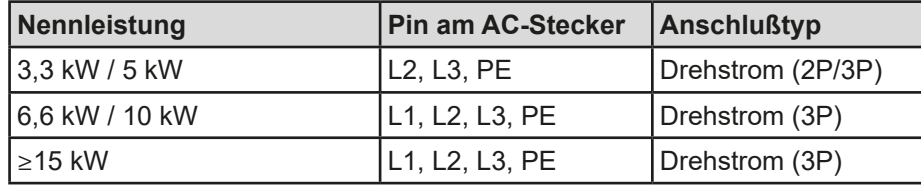

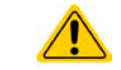

Der PE-Leiter ist zwingend erforderlich und muß daher immer angebunden werden!

#### **2.3.4.1 Querschnitte**

Für die Dimensionierung des Querschnittes der Anschlußleitungen sind der max. AC-Strom und die vorgesehene Länge der Anschlußleitung bestimmend. Ausgehend vom Anschluß eines **einzelnen Gerätes** gibt die Tabelle den maximalen Eingangsstrom des Gerätes auf jeder Phase an, sowie den empfohlenen Mindestquerschnitt pro Leiter vor:

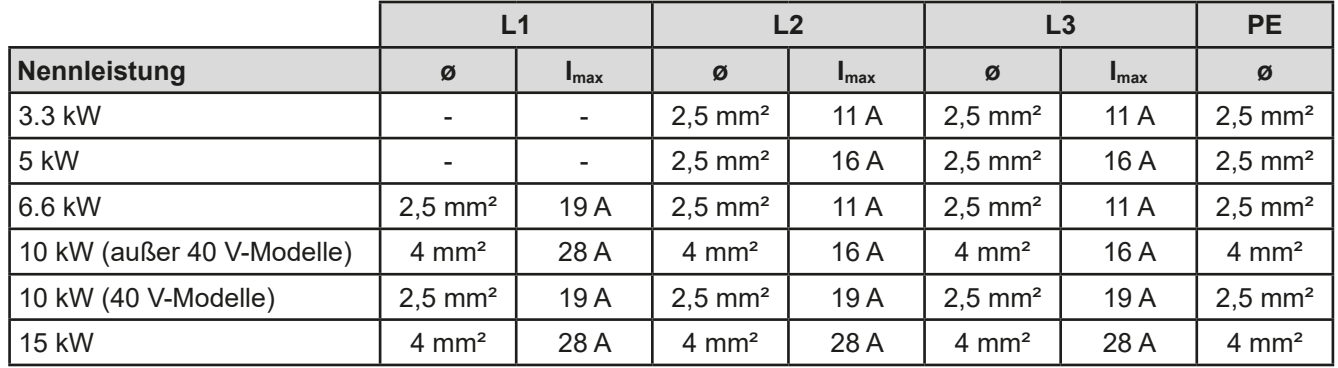

#### **2.3.4.2 Anschlußkabel**

Der mitgelieferte Anschlußstecker kann Kabelenden mit Aderendhülse bis 6 mm² aufnehmen. Je länger die Anschlußleitung, desto höher der Spannungsabfall aufgrund des Leitungswiderstandes. Daher sollte die Netzzuleitung immer so kurz wie möglich gehalten werden oder es müssen größere Querschnitte verwendet werden.

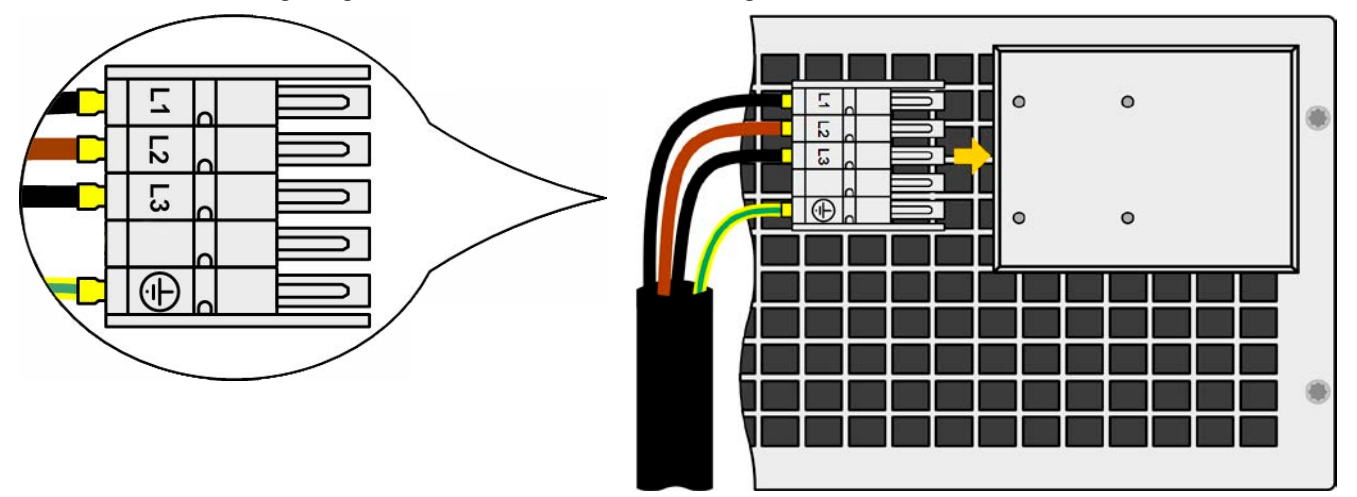

Bild 7 - Beispiel für ein Netzanschlußkabel (nicht im Lieferumfang enthalten)

#### **2.3.4.3 Zugentlastung und Steckersicherung**

Eine mechanische Sicherung des AC-Anschlußsteckers, die gleichzeitig auch zur Befestigung bzw. Zugentlastung des Anschlußkabels dienen soll wird bereits montiert auf dem AC-Anschlußblock geliefert.

Sie wird mit 4x Hutmutter M3 an der Abdeckung des Anschlußblocks befestigt. Nachdem der Anschlußstecker richtig sitzt, sollte der Sicherungswinkel wieder angebracht und das Anschlußkabel mit zwei Kabelbindern (nicht im Lieferumfang enthalten) fixiert werden, wie im Bild gezeigt, um eine Zugentlastung zu erhalten.

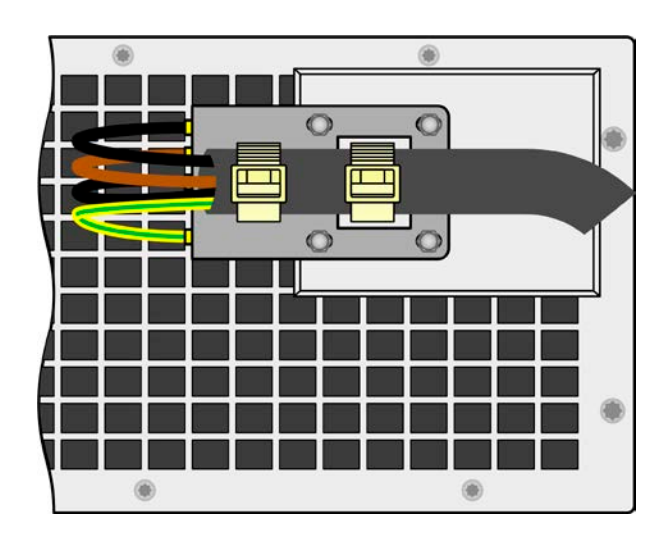

#### **2.3.4.4 Anschlußvarianten**

Je nach Leistung des Gerätes werden zwei oder drei Phasen eines Drehstromanschlusses benötigt. Werden **mehrere Geräte mit 3,3 kW bis 10 kW Nennleistung** an denselben Hauptanschluß angebunden, sollte stets auf gleichmäßige Lastverteilung der Netzphasen geachtet werden. Siehe auch die Tabelle in *[2.3.4](#page-29-1)* zu den max. Phasenströmen.

Eine Ausnahme bilden dabei die **15 kW**-Modelle, die auf allen drei Phasen eine annähernd symmetrische Stromaufnahme erreichen. Solange mehrere von diesen installiert werden, ist keine ungleiche Phasenbelastung zu erwarten. Bei Mischsystemen mit unterschiedlichen Nennleistungen (Ausnahme: das Modell PSE 9040-510 hat intern den Aufbau eines 15 kW-Modells) ist das zunächst anders. Eine gleichmäßige Stromverteilung kann dann nur mit einer bestimmten Anzahl von Geräten realisiert werden.

Vorschläge zur Verteilung der Phasen:

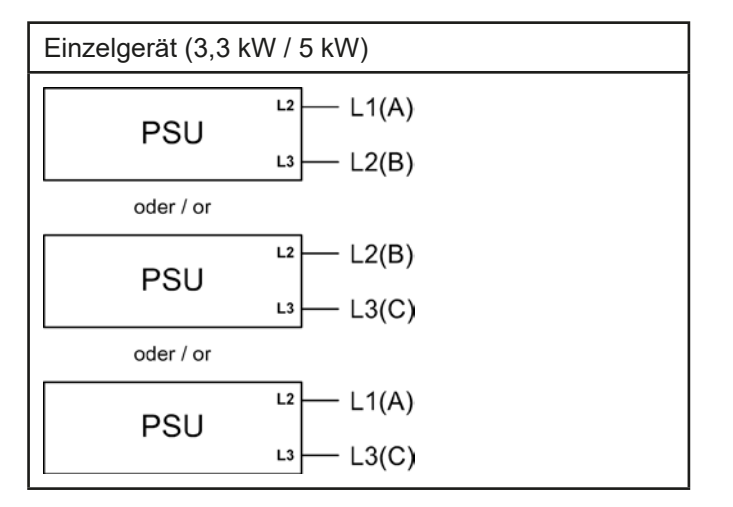

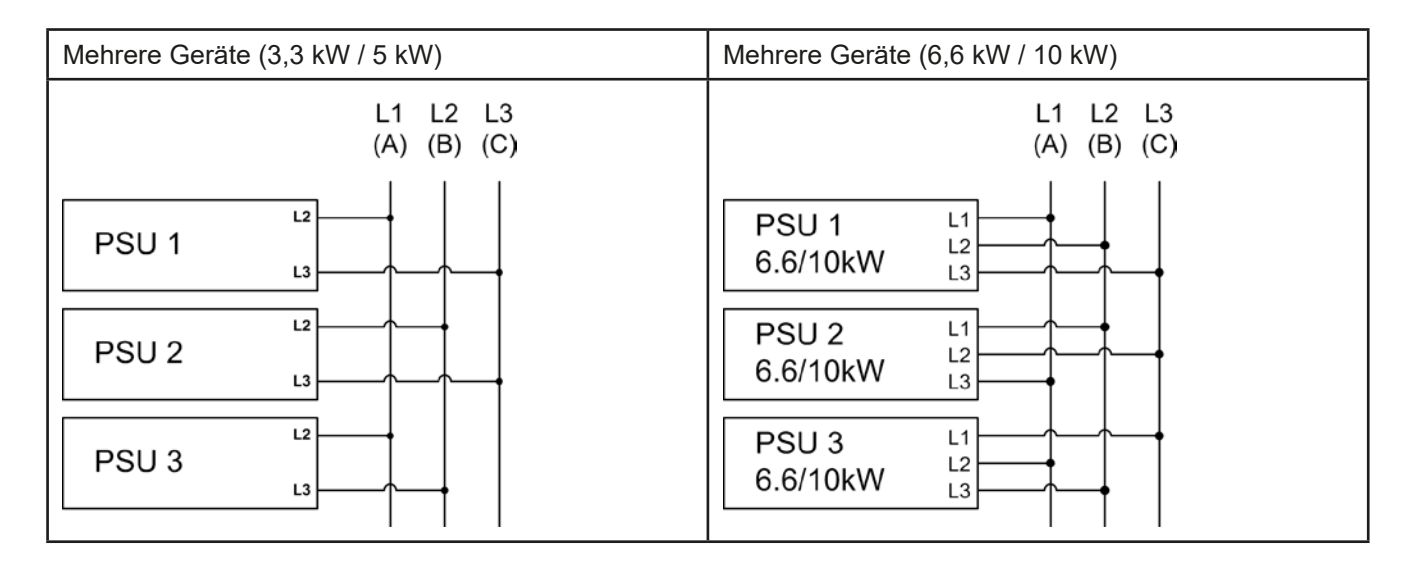

#### <span id="page-31-0"></span>**2.3.5 Anschluß von DC-Lasten**

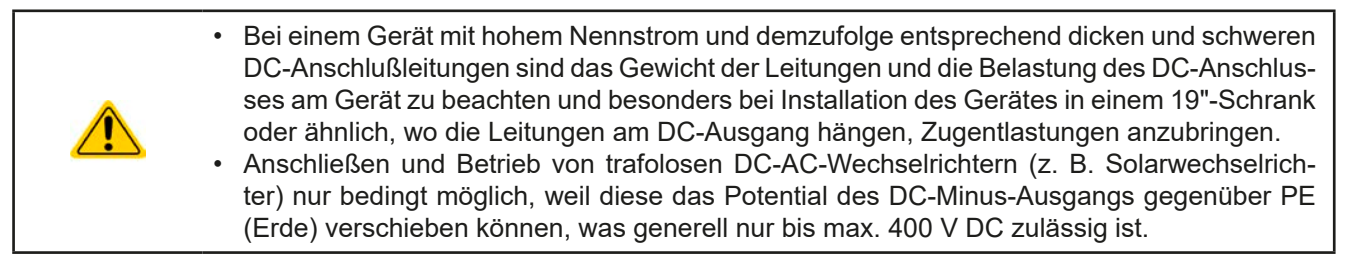

Der DC-Lastausgang befindet sich auf der Rückseite des Gerätes und ist **nicht** über eine Sicherung abgesichert. Der Querschnitt der Zuleitungen richtet sich nach der Stromaufnahme, der Leitungslänge und der Umgebungstemperatur.

Bei Lastleitungen **bis 1,5 m** und durchschnittlichen Umgebungstemperaturen bis 50°C empfehlen wir:

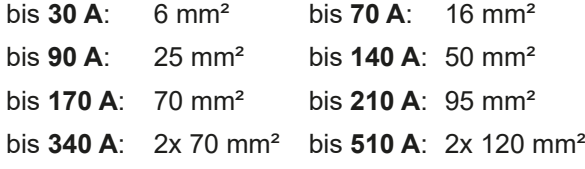

**pro Anschlußpol** (mehradrig, isoliert, frei verlegt) mindestens zu verwenden. Einzelleitungen, wie z. B. 70 mm², können durch 2x 35 mm² ersetzt werden usw. Bei längeren Lastleitungen ist der Querschnitt entsprechend zu erhöhen, um Spannungsabfall über die Leitungen und unnötige Erhitzung zu vermeiden.

#### **2.3.5.1 Anschlußklemmentypen**

Die Tabelle unten enthält eine Übersicht über die unterschiedlichen DC-Anschlußklemmentypen. Zum Anschluß von Lastleitungen werden grundsätzlich flexible Leitungen mit Ringkabelschuhen empfohlen.

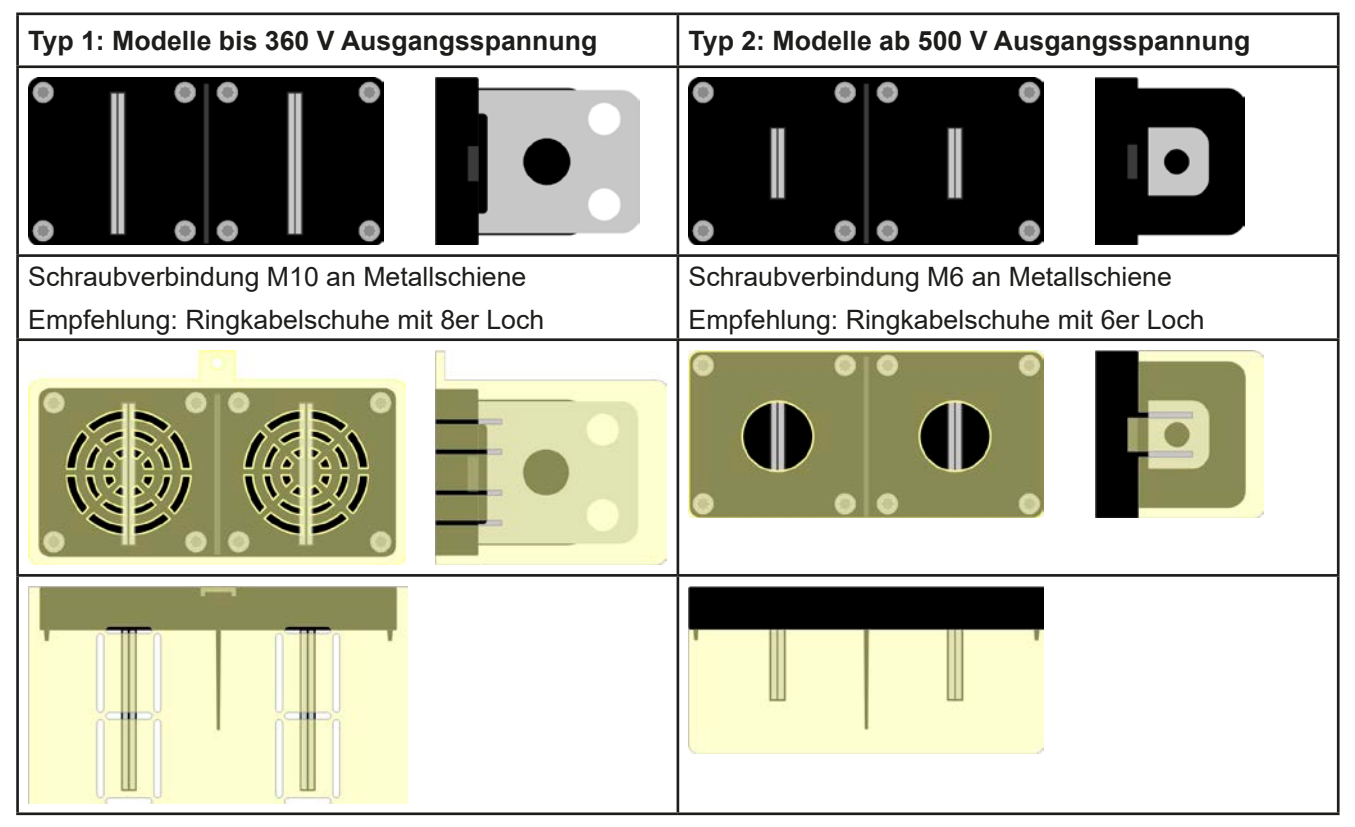

#### **2.3.5.2 Kabelzuführung und Plastikabdeckung**

Für die DC-Anschlußklemme wird eine Plastikabdeckung als Berührungsschutz mitgeliefert. Diese sollte immer installiert sein. Die Abdeckung beim Typ 2 (siehe Abbildungen oben) wird an der Anschlußklemme selbst arretiert, die vom Typ 1 an der Rückwand des Gerätes. Weiterhin sind in der Abdeckung Typ 1 Ausbrüche (oben, unten, vorn) vorhanden, die nach Bedarf ausgebrochen werden können, um Zuleitungen aus verschiedenen Richtungen zu verlegen.

*Der Anschlußwinkel und der erforderliche Knickradius für die DC-Zuleitungen sind zu berücksichtigen, wenn die Gesamttiefe des Gerätes geplant werden soll, besonders beim Einbau in 19"-Schränke und ähnlichen. Bei Anschlußklemme Typ 2 ist z. B. nur das horizontale Zuführen der DC-Leitungen möglich, damit die Abdeckung installiert werden kann.*

<span id="page-32-0"></span>Beispiele anhand des Anschlußklemmentyps 1:

- 90° nach oben oder unten
- • platzsparend in der Tiefe
- kein Knickradius

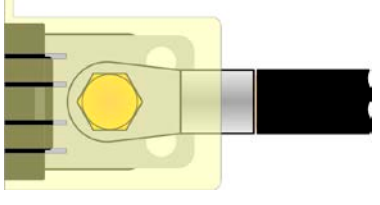

- • Horizontale Zuführung
- platzsparend in der Höhe
- großer Knickradius

#### **2.3.6 Anschluß der Fernfühlung**

Um Spannungsabfälle auf den DC-Zuleitungen bis zu einem gewissen Grad kompensieren zu können, bietet das Gerät einen Fernfühlungsanschluß, der mit der Last verbunden werden kann. Das Gerät erkennt den Fernfühlungsbetrieb automatisch und "fühlt" die Ausgangsspannung (nur im CV-Betrieb möglich) dann an der Last, statt am eigenen DC-Ausgang. In den technischen Daten (siehe *["1.8. Technische Daten"](#page-8-1)*) wird angegeben, wieviel Kompensation möglich ist. Sollte das nicht ausreichen, muß der Leitungsquerschnitt der DC-Leitungen erhöht werden.

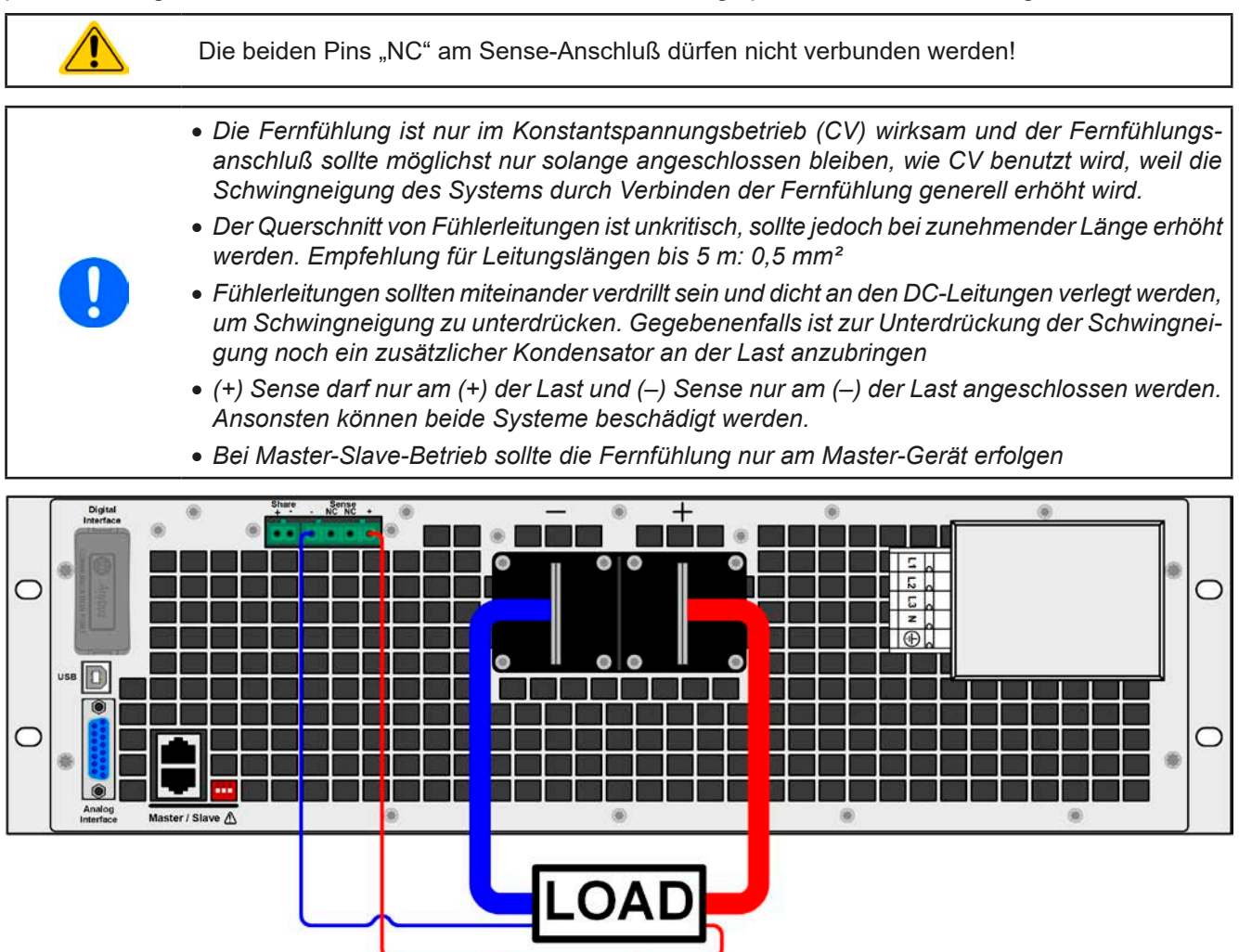

Bild 8 - Beispiel Fernfühlungsverdrahtung

#### <span id="page-33-0"></span>**2.3.7 Erdung des DC-Ausgangs**

Die Erdung von einem der beiden DC-Ausgangspole ist grundsätzlich zulässig. Dadurch entsteht eine Potentialverschiebung des nicht geerdeten Pols gegenüber PE.

Aus Isolationsgründen sind nur jedoch bestimmte, modellabhängige Potentialverschiebungen am DC-Minuspol bzw. DC-Pluspol zulässig. Siehe ["1.8.3. Spezifische technische Daten"](#page-9-1).

#### 2.3.8 Anschließen des "Share"-Buses

Die rückseitig am Gerät befindliche Klemme "Share-Bus" dient entweder zur Verbindung mit dem Share-Bus einer kompatiblen elektronischen Last (z. B. ELR 9000), um Zwei-Quadranten-Betrieb zu fahren oder bei Parallelbetrieb mehrerer Netzgeräte zur Stromsymmetrierung durch Angleichung der Ausgangsspannung. Weitere Information siehe auch *["3.9.4. Zwei-Quadranten-Betrieb \(2QB\)"](#page-61-1)*. Für die Verschaltung des Share-Bus' gilt es folgendes zu beachten:

- • Verbindung nur zwischen kompatiblen Geräten (siehe *["1.9.10. Share-Bus-Anschluß"](#page-26-1)*) und nur bis max. 16 Einheiten
- • Sollten in einem konfigurierten System ein oder mehrere Einheiten nicht betrieben werden, weil weniger Leistung benötigt wird, dann sollte deren Share-Bus-Anschluß vom Share-Bus getrennt werden, weil sie aufgrund ihrer Impedanz auch im ausgeschalteten Zustand negativ auf den Share-Bus und dessen Regelsignal einwirken können. Die Trennung kann durch Abziehen der Stecker oder durch Schalter in der Plus-Leitung erfolgen

#### **2.3.9 Anschließen der analogen Schnittstelle**

Der 15-polige Anschluß (Typ: Sub-D, D-Sub) auf der Rückseite ist eine analoge Schnittstelle. Um diesen mit einer steuernden Hardware (PC, elektronische Schaltung) zu verbinden, ist ein handelsüblicher Sub-D-Stecker erforderlich (nicht im Lieferumfang enthalten). Generell ist es ratsam, bei Verbindung oder Trennung dieses Anschlusses das Gerät komplett auszuschalten, mindestens aber den DC-Ausgang.

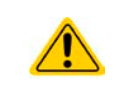

Die analoge Schnittstelle ist intern, zum Gerät hin, galvanisch getrennt. Verbinden Sie daher möglichst niemals eine Masse der analogen Schnittstelle (AGND) mit dem DC-Minus-Ausgang, weil das die galvanische Trennung aufhebt.

#### **2.3.10 Anschluß des USB-Ports**

Um das Gerät über diesen Anschluß fernsteuern zu können, verbinden Sie Gerät und PC über das mitgelieferte USB-Kabel und schalten Sie das Gerät ein, falls noch ausgeschaltet.

#### **2.3.10.1 Treiberinstallation (Windows)**

Bei der allerersten Verbindung mit dem PC sollte das Betriebssystem das Gerät als neu erkennen und einen Treiber installieren wollen. Der Treiber ist vom Typ Communications Device Class (CDC) und ist bei aktuellen Betriebssystemen wie Windows 7 oder 10 normalerweise integriert. Es wird aber empfohlen, den auf CD bzw. USB-Stick mitgelieferten Treiber zu installieren, um bestmögliche Kompatibilität des Gerätes zu unserer Software zu erhalten.

#### **2.3.10.2 Treiberinstallation (Linux, MacOS)**

Für diese Betriebssysteme können wir keinen Treiber und keine Installationsbeschreibung zur Verfügung stellen. Ob und wie ein passender Treiber zur Verfügung steht, kann der Anwender durch Suche im Internet selbst herausfinden.

#### **2.3.10.3 Treiberalternativen**

Falls der oben beschriebene CDC-Treiber auf Ihrem System nicht vorhanden ist oder aus irgendeinem Grund nicht richtig funktionieren sollte, können kommerzielleAnbieterAbhilfe schaffen. Suchen und finden Sie dazu im Internet diverse Anbieter mit den Schlüsselwörtern "cdc driver windows" oder "cdc driver linux" oder "cdc driver macos".

#### <span id="page-34-1"></span><span id="page-34-0"></span>**2.3.11 Installation eines Schnittstellenmoduls**

Die optional erhältlichen Schnittstellenmodule können durch den Anwender nachgerüstet werden und sind durch andere Module austauschbar. Die Einstellungen zum momentan installierten Modul variieren und sollten nach der Erstinstallation bzw. nach Wechsel des Modultyps überprüft und ggf. neu eingestellt werden.

- • Die üblichen ESD-Schutzmaßnahmen sind vor dem Einsetzen oder Tausch des Moduls zu treffen • Das Modul ist stets nur im ausgeschalteten Zustand des Gerätes zu entnehmen bzw. zu bestücken! • Niemals irgendeine andere Hardware als die Schnittstellenmodule in den Einschub einführen!
	- • Wenn kein Modul bestückt ist wird empfohlen, die Slotabdeckung zu montieren, um unnötige innere Verschmutzung des Gerätes zu vermeiden und den Luftdurchflußweg nicht zu verändern

Installationsschritte:

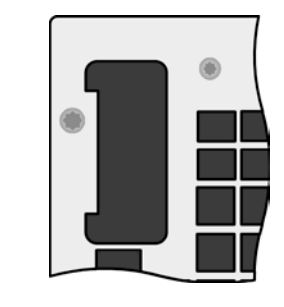

Abdeckung des Schnittstellenslots entfernen. Eventuell dazu einen Schraubendreher zu Hilfe nehmen.

Nehmen Sie das Modul und prüfen Sie, ob die Befestigungsschrauben so weit wie möglich herausgedreht sind. Falls nicht, drehen Sie sie heraus (Torx 8).

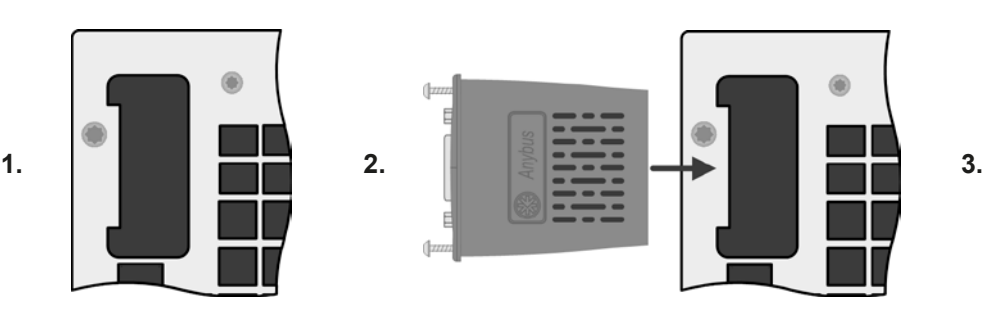

Schnittstellenmodul paßgerecht in den Slot schieben. Es kann, aufgrund der Bauform, nicht falsch herum gesteckt werden.

Beim Einschieben darauf achten, daß es möglichst genau im Winkel von 90° zur Rückwand des Gerätes gehalten wird. Orientieren Sie sich an der grünen Platine, die Sie am offenen Slot erkennen können. Im hinteren Teil ist ein Steckverbinder, der das Modul aufnehmen soll.

Auf der Unterseite des Moduls befinden sich zwei Plastiknasen, die auf dem letzten Millimeter des Einschubweges auf der grünen Platine einrasten müssen, damit das Modul auf der Rückwand des Gerätes richtig aufliegt.

Die Schrauben (Typ: Torx 8) dienen zur Fixierung des Moduls und sollten komplett eingedreht werden. Nach der Installation ist das Modul betriebsbereit und Kabel können angeschlossen werden.

Ausbau erfolgt auf umgekehrte Weise. An den Schrauben der Frontplatte des Moduls kann es angepackt werden, um es herauszuziehen.

#### <span id="page-35-1"></span><span id="page-35-0"></span>**2.3.12 Erstinbetriebnahme**

Bei der allerersten Inbetriebnahme nach dem Erwerb des Gerätes und der Erstinstallation sind zusätzliche Maßnahmen zu ergreifen:

- • Überprüfen Sie die von Ihnen verwendeten Anschlußkabel für AC und DC auf ausreichenden Querschnitt!
- • Überprüfen Sie die werkseitigen Einstellungen bezüglich Sollwerte, Sicherheits- und Überwachungsfunktionen sowie Kommunikation daraufhin, daß Sie für Ihre Anwendung passen und stellen Sie sie ggf. nach Anleitung ein!
- Lesen Sie, bei Fernsteuerung des Gerätes per PC, zusätzlich vorhandene Dokumentation zu Schnittstellen und Software!
- Lesen Sie, bei Fernsteuerung des Gerätes über die analoge Schnittstelle, unbedingt den Abschnitt zur analogen Schnittstelle in diesem Dokument

#### **2.3.13 Einrichten der Netzwerkverbindung**

Das Gerät wird Standard-Netzwerkparametern ausgeliefert (siehe *["3.4.3.6. Menü "Kommunikation""](#page-41-0)*). Die optional erhältliche Ethernet/LAN-Schnittstelle ist kurz nach der dem Einschalten des Gerätes sofort betriebsbereit.

Für die Verkabelung, sprich hardwaremäßige Anbindung des LAN-Ports an ein Netzwerk oder PC, kontaktieren Sie bitte Ihren IT-Manager oder eine ähnlich verantwortliche Person. Als Netzwerkkabel sind handelsübliche Patchkabel (CAT5 oder besser) zu verwenden.

Um die Netzwerkparameter nach Ihren Wünschen einzustellen, haben Sie zwei Möglichkeiten: das Setup-Menü oder die Webseite. Für die Konfiguration im Setup-Menü siehe *["3.4.3.6. Menü "Kommunikation""](#page-41-0)*.

Für die Konfiguration über die Webseite benötigen Sie ein bereits fertig verkabeltes und eingeschaltetes Gerät, sowie einen PC, der auf die Standard-IP-Adresse 192.168.0.2 zugreifen kann.

#### **►So stellen Sie die Netzwerkparameter des Gerätes über die Webseite ein**

- **1.** Falls noch aktiv, verlassen Sie jegliches Setup-Menü an der Bedieneinheit des Gerätes.
- **2.** Öffnen Sie die Webseite des Gerätes über einen Browser, indem sie entweder die Standard-IP (http://192.168.0.2) oder den Standard-Hostnamen (http://Client, nur möglich, wenn ein DNS im Netzwerk ist) in die URL-Zeile eingeben.
- **3.** Nach dem Laden der Webseite überprüfen Sie, ob im Feld "**Status**" beim Wert "**Access**" der Zustand "**free**" steht. Falls nicht, ist das Gerät entweder bereits in Fernsteuerung (**rem**) oder vor Zugriff gesperrt (**local**). Falls "local", dann Sperre zunächst entfernen. Siehe dazu *["3.5.2. Bedienorte"](#page-48-1)*.
- 4. Steht "rem" im Feld "Access" machen Sie weiter mit Schritt 5. Ansonsten geben Sie in die Eingabezeile mit Titel "**SCPI command**" den Befehl **syst:lock on** ein (Achtung! Leerzeichen vor **on**!) und prüfen Sie, ob sich der Wert "**Access**" im Feld "**Status**" auf "**rem-eth**" (bedeutet: Remote Ethernet) ändert.
- **5.** Wechseln Sie auf die Webseite **CONFIGURATION** (oben rechts) und stellen Sie die Netzwerkparameter bzw. den Port und DHCP und übernehmen Sie die Einstellungen mit Knopf **SUBMIT**.
- **6.** Warten Sie ein paar Sekunden, dann können Sie die neue IP testen, indem Sie die Webseite neu laden.

#### **2.3.14 Erneute Inbetriebnahme nach Firmwareupdates bzw. längerer Nichtbenutzung**

Bei der erneuten Inbetriebnahme nach einer Firmwareaktualisierung, Rückerhalt des Gerätes nach einer Reparatur oder nach Positions- bzw. Konfigurationsveränderungen der Umgebung des Gerätes sind ähnliche Maßnahmen zu ergreifen wie bei einer Erstinbetriebnahme. Siehe daher auch *["2.3.12. Erstinbetriebnahme"](#page-35-1).*

Erst nach erfolgreicher Überprüfung des Gerätes nach den gelisteten Punkten darf es wie gewohnt in Betrieb genommen werden.

### <span id="page-36-0"></span>**3. Bedienung und Verwendung**

#### **3.1 Wichtige Hinweise**

#### **3.1.1 Personenschutz**

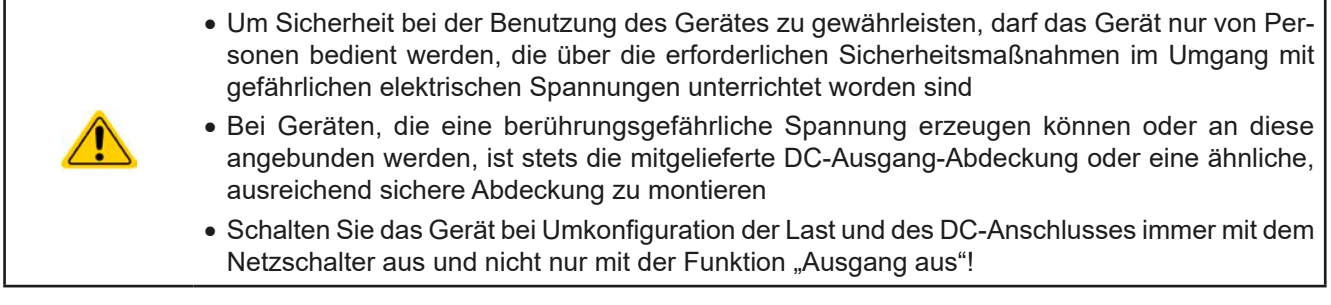

#### **3.1.2 Allgemein**

- • Leerlauf, also Betrieb eines Netzgerätes ohne jegliche Last, ist keine normale und zu betrachtende Betriebsart und kann zu falschen Meßergebnissen führen
	- • Der optimale Arbeitspunkt des Gerätes liegt zwischen 50% und 100% Spannung und Strom
	- • Es wird empfohlen, das Gerät nicht unter 10% Spannung und Strom zu betreiben, damit die technischen Daten wie Ripple und Ausregelungszeiten eingehalten werden können

#### **3.2 Regelungsarten**

Ein Netzgerät beinhaltet intern einen oder mehrere Regelkreise, die Spannung, Strom und Leistung durch Soll-Istwert-Vergleich auf die eingestellten Sollwerte regeln sollen. Die Regelkreise folgen dabei typischen Gesetzmäßigkeiten der Regelungstechnik. Jede Regelungsart hat ihre eigene Charakteristik, die nachfolgend grundlegend beschrieben wird.

#### **3.2.1 Spannungsregelung / Konstantspannung**

Spannungsregelung wird auch Konstantspannungsbetrieb (kurz: CV) genannt.

Die DC-Ausgangsspannung wird bei Netzgeräten konstant auf dem eingestellten Wert gehalten, sofern der in den Verbraucher fließende Strom den eingestellten Strommaximalwert bzw. sofern die vom Verbraucher entnommene Leistung nach P =  $U_{AUS}$  \*  $I_{AUS}$  nicht den eingestellten Leistungsmaximalwert erreicht. Sollte einer dieser Fälle eintreten, so wechselt das Gerät automatisch in die Strombegrenzung bzw. Leistungsbegrenzung, jenachdem was zuerst zutrifft. Dabei kann die Ausgangsspannung nicht mehr konstant gehalten werden und sinkt auf einen Wert, der sich durch das ohmsche Gesetz ergibt.

Solange der DC-Ausgang eingeschaltet und Konstantspannungsbetrieb aktiv ist, wird der Zustand "CV-Betrieb aktiv" als Kürzel **CV** auf der Anzeige und auch als Signal auf der analogen Schnittstelle ausgegeben, kann aber auch als Status über die digitalen Schnittstellen ausgelesen werden.

#### **3.2.1.1 Ausregelzeit**

Das technische Datum "Ausregelzeit nach Lastwechsel" (siehe [1.8.3](#page-9-1)) definiert die Zeit, die der Spannungsregler des Gerätes im CV-Betrieb benötigt, um die Ausgangsspannung nach einem Lastwechsel wieder auf den eingestellten Wert auszuregeln. Technisch bedingt führt ein Lastsprung von kleinem Strom zu hohem Strom (Belastung) zu einem kurzzeitigen Einbruch der Ausgangsspannung, sowie ein Lastsprung von hohem Strom zu niedrigem Strom (Entlastung) zu einer kurzzeitigen Erhöhung. Die Amplitude des Einbruchs oder der Erhöhung ist modellabhängig von der aktuellen Ausgangsspannung, der Ausgangskapazität und dem eigentlichen Lastsprung und kann daher nicht genau oder pauschal angegeben werden.

#### <span id="page-37-0"></span>Verdeutlichungen:

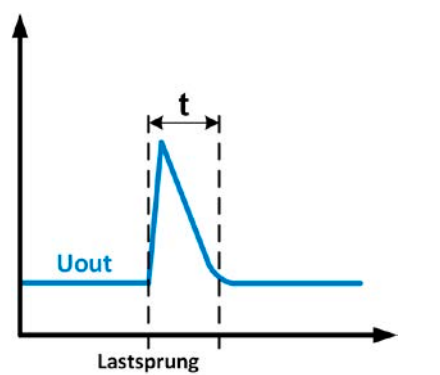

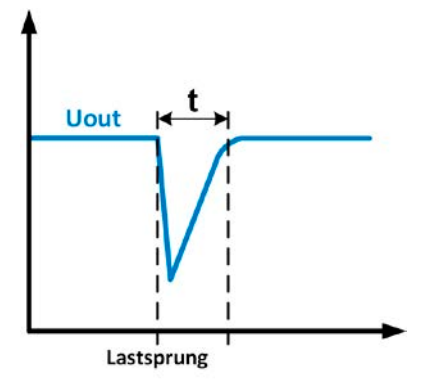

Beispiel Entlastung: die Ausgangsspannung steigt kurzzeitig über den eingestellten Wert. t = Ausregelzeit

Beispiel Belastung: die Ausgangsspannung bricht kurzzeitig unter den eingestellten Wert ein. t = Ausregelzeit

#### **3.2.2 Stromregelung / Konstantstrom / Strombegrenzung**

Stromregelung wird auch Strombegrenzung oder Konstantstrombetrieb (kurz: CC) genannt.

Der DC-Ausgangsstrom wird bei Netzgeräten konstant auf dem eingestellten Wert gehalten, wenn der in den Verbraucher fließende Strom den eingestellten Stromsollwert erreicht. Der aus einem Netzgerät fließende Strom ergibt sich aus der eingestellten Ausgangsspannung und dem tatsächlichen Widerstand des Verbrauchers. Ist der Strom unter dem eingestellten Wert, findet Spannungsregelung oder Leistungsregelung statt. Erreicht der Strom den eingestellten Wert, wechselt das Gerät automatisch in Konstantstrombetrieb. Wenn jedoch die vom Verbraucher entnommene Leistung die Maximalleistung des Gerätes oder den eingestellten Leistungssollwert erreicht, wechselt das Gerät automatisch in Leistungsbegrenzung und stellt Ausgangsspannung und Ausgangsstrom nach  $P = U * I$  ein.

Solange der DC-Ausgang eingeschaltet und Konstantstrombetrieb aktiv ist, wird der Zustand "CC-Betrieb aktiv" als Kürzel **CC** auf der Anzeige und auch als Signal auf der analogen Schnittstelle ausgegeben, kann aber auch als Status über die digitalen Schnittstellen ausgelesen werden.

#### **3.2.3 Leistungsregelung / Konstantleistung / Leistungsbegrenzung**

Leistungsregelung, auch Leistungsbegrenzung oder Konstantleistung (kurz: CP) genannt, hält die DC-Ausgangsleistung bei Netzgeräten konstant auf dem eingestellten Wert, wenn der in den Verbraucher fließende Strom in Zusammenhang mit der eingestellten Ausgangsspannung und dem Widerstand des Verbrauchers nach P = U \* I bzw. P = U<sup>2</sup> / R die Maximalleistung erreicht. Die Leistungsbegrenzung regelt dann den Ausgangsstrom nach  $I = SQR(P/R)$  bei der eingestellten Ausgangsspannung ein (R = Widerstand des Verbrauchers).

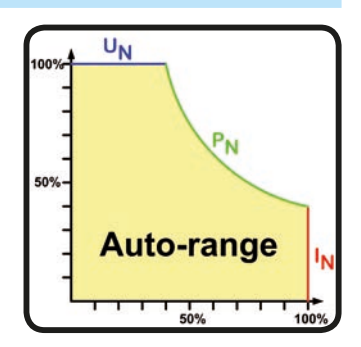

Die Leistungsbegrenzung arbeitet nach dem Auto-range-Prinzip, so daß bei geringer Ausgangsspannung hoher Strom oder bei hoher Ausgangsspannung geringer Strom fließen kann, um die Leistung im Bereich  $P_N$  (siehe Grafik rechts) konstant zu halten.

Konstantleistungsbetrieb wirkt auf den internen Stromsollwert ein. Das bedeutet, der als maximal eingestellte Strom kann unter Umständen nicht erreicht werden, wenn der Leistungssollwert nach I = P / U einen geringeren Strom ergibt und auf diesen begrenzt. Der vom Anwender eingestellte und auf dem Display angezeigte Stromsollwert ist stets nur eine obere Grenze

Solange der DC-Ausgang eingeschaltet und Konstantleistungsbetrieb aktiv ist, wird der Zustand "CP-Betrieb aktiv" als Kürzel **CP** auf der Anzeige ausgegeben, kann aber auch als Status über die digitalen Schnittstellen ausgelesen werden. .

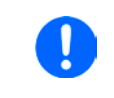

*Die Mehrleistung, die ein Netzgerät bei Fernfühlungsbetrieb durch die erhöhte Spannung am DC-Ausgang abgibt, wird vom Gerät nicht erfaßt und deshalb kann das Gerät in Leistungsbegrenzung wechseln, ohne dies explizit durch "CP" anzuzeigen.*

#### <span id="page-38-0"></span>**3.3 Alarmzustände**

<span id="page-38-2"></span>*Dieser Abschnitt gibt nur eine Übersicht über mögliche Alarmzustände. Was zu tun ist im Fall, daß Ihr Gerät Ihnen einen Alarm anzeigt, wird in Abschnitt ["3.6. Alarme und Überwachung"](#page-53-1) erläutert.*

Grundsätzlich werden alle Alarmzustände optisch (Meldung in der Anzeige), akustisch (wenn Alarmton aktiviert) und als auslesbarer Status über digitale Schnittstelle signalisiert. Außerdem wird bei einem Alarm der DC-Ausgang des Gerätes ausgeschaltet. Die Alarmzustände OT und OVP werden zusätzlich über die analoge Schnittstelle signalisiert.

#### <span id="page-38-1"></span>**3.3.1 Power Fail**

Power Fail (kurz: PF) kennzeichnet einen Alarmzustand des Gerätes, der mehrere Ursachen haben kann:

- AC-Eingangsspannung zu niedrig (Netzunterspannung, Netzausfall)
- Defekt im Eingangskreis (PFC)
- • Nicht alle benötigten Phasen angeschlossen (siehe *["2.3.4. Anschluß an das Stromnetz \(AC\)"](#page-29-1)* für den korrekten AC-Anschluß*)*

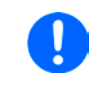

*Das Ausschalten des Gerätes mittels des Netzschalters oder einer externen Trenneinheit ist wie ein Netzausfall und wird auch so interpretiert. Daher tritt beim Ausschalten jedesmal ein "Alarm: PF" auf, der in dem Fall ignoriert werden kann.*

#### **3.3.2 Übertemperatur (Overtemperature)**

Ein Übertemperaturalarm (kurz: OT) kann auftreten, wenn ein Gerät durch zu hohe Innentemperatur selbständig die Leistungsstufen abschaltet. Dieser Alarmzustand wird durch einen Text "Alarm: OT" in der Anzeige gemeldet. Zusätzlich wird der Zustand durch ein Meldesignal an der analogen Schnittstelle ausgegeben, sowie als über digitale Schnittstelle auslesbarer Alarmstatus und Alarmzähler. Nach dem Abkühlen kann das Gerät die Leistungsstufen automatisch wieder einschalten, jenachdem was bei "DC-Ausgang nach OT-Alarm" gewählt wurde. Siehe [3.4.3.1.](#page-40-0)

#### **3.3.3 Überspannung (Overvoltage)**

Ein Überspannungsalarm (kurz: OVP) führt zur Abschaltung des DC-Ausgangs und kann auftreten, wenn

- • das Netzgerät selbst oder die angeschlossene Last (Gegenspannungserzeugung) eine höhere Ausgangsspannung auf den DC-Ausgang bringt, als mit der einstellbaren Überspannungsalarmschwelle (OVP, 0...110% U<sub>Nenn</sub>) festgelegt
- • der OVP-Schwellwert zu nah über den Spannungssollwert gesetzt wurde und das Gerät im CC-Betrieb durch schlagartige Entlastung einen Spannungssprung macht, der zu einem Spannungsüberschwinger führt, der zwar kurze Zeit danach ausgeregelt wird, aber unter Umständen den OVP auslöst

Diese Funktion dient dazu, dem Betreiber des Netzgerätes akustisch oder optisch mitzuteilen, daß es möglicherweise eine überhöhte Spannung erzeugt hat und entweder ein Defekt des Gerätes oder der angeschlossenen Last resultieren könnte.

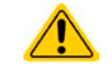

Das Netzgerät ist nicht mit Schutzmaßnahmen gegen Überspannung von außen ausgestattet.

#### **3.3.4 Überstrom (Overcurrent)**

Ein Überstromalarm (kurz: OCP) führt zur Abschaltung des DC-Ausgangs und kann auftreten , wenn

• der aus dem DC-Ausgang fließende Ausgangsstrom die eingestellte OCP-Schwelle erreicht

Diese Schutzfunktion dient nicht dem Schutz des Netzgerätes, sondern dem Schutz der angeschlossenen Last, damit diese nicht durch zu hohen Strom beschädigt oder bei einem Defekt, der überhöhten Strom zur Folge hat, nicht irreparabel zerstört wird.

#### **3.3.5 Überleistung (Overpower)**

Ein Überleistungsalarm (kurz: OPP) führt zur Abschaltung des DC-Ausgangs und kann auftreten, wenn

• das Produkt aus der am DC-Ausgang anliegenden Ausgangsspannung und dem Ausgangsstrom die eingestellte OPP-Schwelle erreicht

Diese Schutzfunktion dient nicht dem Schutz des Gerätes, sondern dem Schutz der angeschlossenen Last, falls diese durch zu hohe Leistungsaufnahme beschädigt werden könnte.

#### <span id="page-39-2"></span><span id="page-39-0"></span>**3.4 Manuelle Bedienung**

#### **3.4.1 Einschalten des Gerätes**

Das Gerät sollte möglichst immer am Netzschalter (Drehschalter, Vorderseite) eingeschaltet werden. Alternativ kann es über eine externe Trennvorrichtung (Hauptschalter, Schütz) mit entsprechender Strombelastbarkeit netzseitig geschaltet werden.

Nach dem Einschalten zeigt das Gerät für einige Sekunden in der Anzeige das Herstellerlogo und weitere Informationen (Seriennummer usw.), sowie eine Sprachauswahl an und ist danach betriebsbereit. Im Einstellmenü (siehe Abschnitt *["3.4.3. Konfiguration im Einstellmenü \(Menu\)"](#page-39-1)*) befindet sich im Untermenü "**Allgemeine Einstellungen**" eine Option "**DC-Ausgang nach Power ON**", mit welcher der Anwender bestimmen kann, wie der Zustand des DC-Ausgangs nach dem Einschalten des Gerätes sein soll. Werkseitig ist diese Option auf "**AUS**" gesetzt. "**AUS**" bedeutet, der DC-Ausgang wäre nach dem Einschalten des Gerätes immer aus und "**Wiederherstellen**" bedeutet, daß der beim letzten Ausschalten des Gerätes gespeicherte Zustand wiederkommt, also entweder ein oder aus. Sämtliche Sollwerte werden grundsätzlich gespeichert und wiederhergestellt.

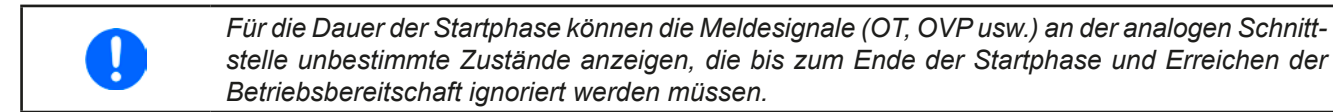

#### **3.4.2 Ausschalten des Gerätes**

Beim Ausschalten des Gerätes werden der Zustand des Ausganges und die zuletzt eingestellten Sollwerte gespeichert. Weiterhin wird ein "Alarm: PF" gemeldet. Dieser kann ignoriert werden. Der Leistungsausgang wird sofort ausgeschaltet und nach ein paar Sekunden die Lüfter, das Gerät ist nach einigen weiteren Sekunden dann komplett aus.

#### <span id="page-39-1"></span>**3.4.3 Konfiguration im Einstellmenü (Menu)**

Das Einstellmenü dient zur Konfiguration aller Betriebsparameter, die nicht ständig benötigt werden. Es kann per

Druck auf die Taste Menu erreicht werden, solange der DC-Ausgang **ausgeschaltet** ist. Siehe auch die Grafiken unten. Ist der Ausgang eingeschaltet, ist mit der Taste Menu nur der Zugriff auf das sogenannte Schnellmenü möglich.

Die Navigation erfolgt in den Untermenüs mittels der Tasten  $\downarrow$ , 1 und Enter. Parameter (Werte, Einstel-

lungen) werden mit den Drehknöpfen eingestellt. Dabei ist die Zuordnung der Drehknöpfe immer gleich: linker Drehknopf - Parameter links, rechter Drehknopf - Parameter rechts.

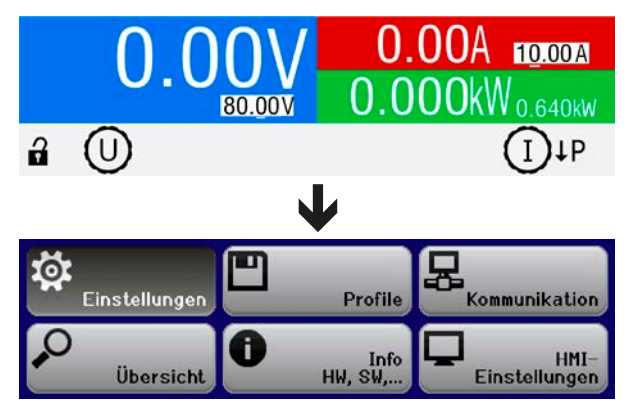

Einige Einstellparameter sind selbsterklärend, andere nicht. Diese werden auf weiteren Seiten im Einzelnen erläutert.

#### <span id="page-40-0"></span>3.4.3.1 Menü "Allgemeine Einstellungen"

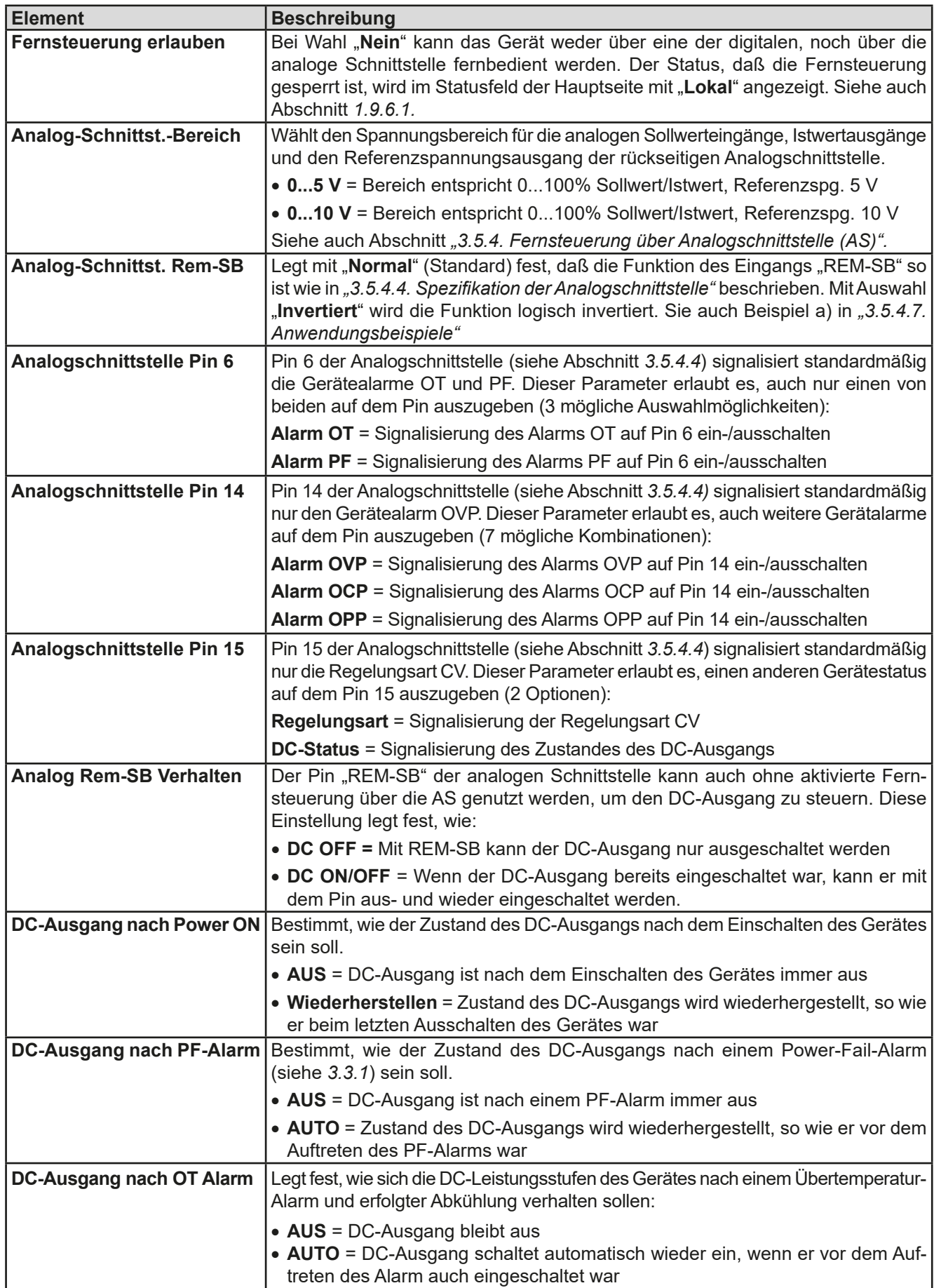

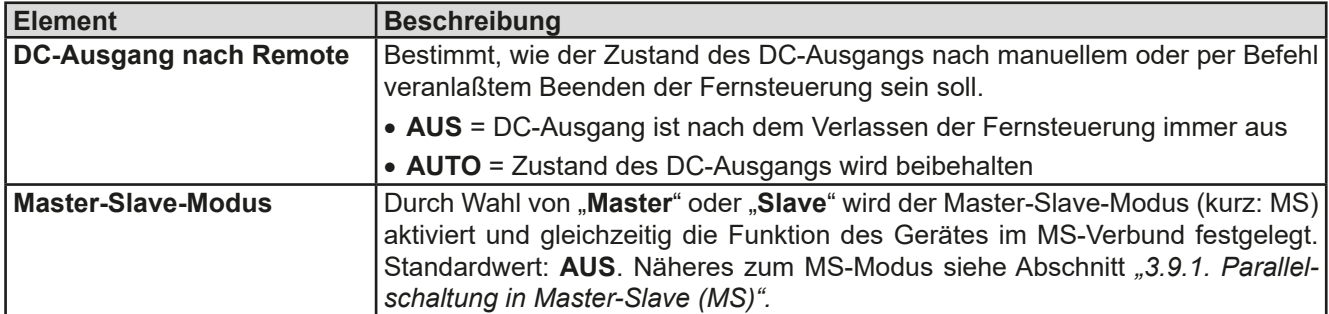

#### **3.4.3.2 Menü "Gerät abgleichen"**

*Dieser Menüpunkt ist nur bei ausgeschaltetem Master-Slave-Modus (Einstellung "AUS") verfügbar*

Von hier aus kann eine Kalibrierungsroutine für die Ausgangswerte Spannung und Strom gestartet werden. Mehr dazu siehe *["4.3. Gerät abgleichen \(Nachjustierung\)"](#page-64-1)*

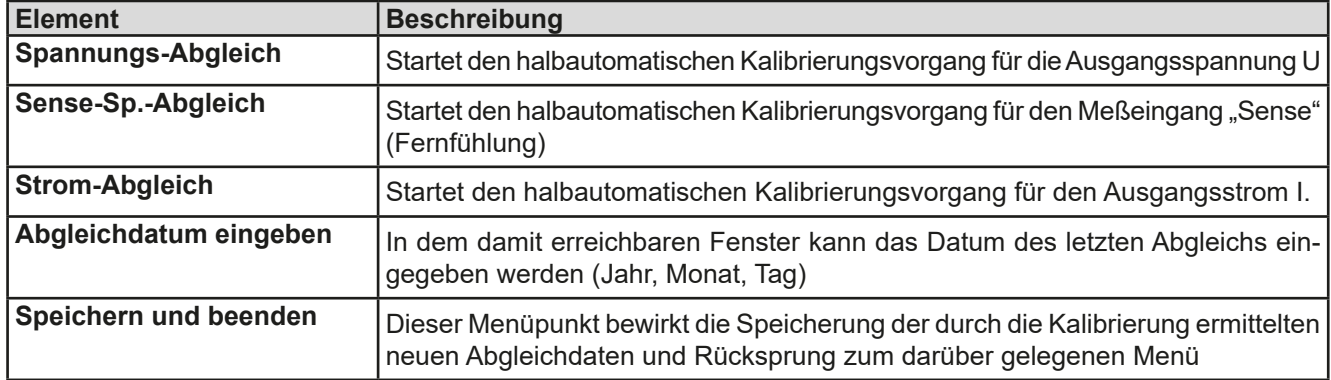

#### **3.4.3.3 Menü "Gerät zurücksetzen"**

Die Abfrage in diesem Bildschirm kann mit den Pfeiltasten zwischen "Ja" und "Nein" gewechselt werden und bewirkt bei Wahl "Ja" und Bestätigung mit Taste Enter die Zurücksetzung aller Einstellungen (Parameter, Sollwerte) auf Auslieferungszustand.

#### **3.4.3.4 Menü "Profile"**

Siehe *["3.8 Nutzerprofile laden und speichern" auf Seite 56](#page-55-1).*

#### **3.4.3.5 Menüs "Übersicht" und "Info HW, SW..."**

Diese Menüseiten zeigen Informationen über die aktuellen Sollwerte (U, I, P), die zugehörigen Schutzparameter (OVP, OCP, OPP), sowie Einstellgrenzen ("Limits") und eine Alarmhistorie, die eventuell aufgetretene Alarme seit dem letzten Einschalten des Gerätes zählt. Weiterhin gerätebezogene Daten wie Serienummer, Artikelnummer usw.

#### <span id="page-41-0"></span>**3.4.3.6 Menü "Kommunikation"**

Hier werden Einstellungen zur digitalen Kommunikation über die diversen, optional erhältlichen Schnittstellenmodule der IF-AB-Serie, sowie den eingebauten USB-Port getroffen.

Weiterhin kann das sog. "Kommunikations-Timeout" (USB, Ethernet) angepaßt werden, das bei USB bzw. RS 232 durch höhere Werte ermöglicht, daß fragmentierte, d. h. zerstückelte Nachrichten sicher beim Gerät ankommen und verarbeitet werden können. Mehr dazu in der externen Dokumentation "Programming ModBus & SCPI". Über den Menüpunkt "Kommunikations-Protokolle" kann eins der beiden unterstützten Kommunikationsprotokolle SCPI oder ModBus deaktiviert werden, damit bei bestimmten Übertragungsarten und Kommunikationsproblemen keine Vermischung der Antworten stattfinden kann.

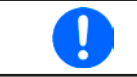

*Bei den Ethernet-Modulen, die zwei Ports haben, bezieht sich "P1" auf den Port 1 und "P2" auf den Port 2, so wie am Modul aufgedruckt. Zwei-Port-Module haben nur eine IP.*

*Untermenüs für die diversen Schnittstellenmodule, abhängig vom installierten Typ:*

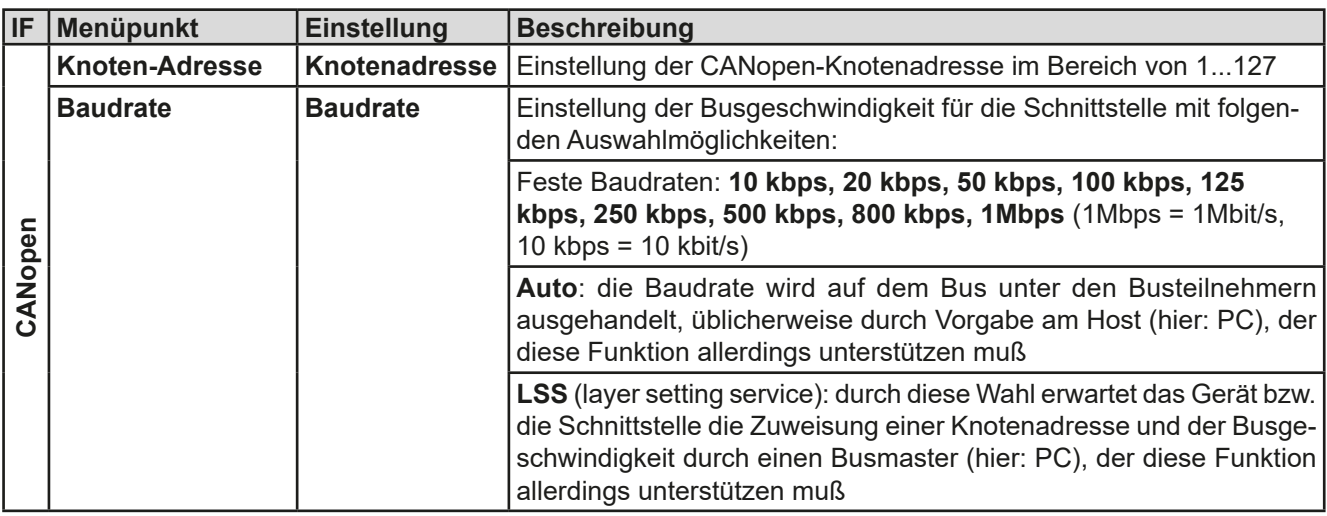

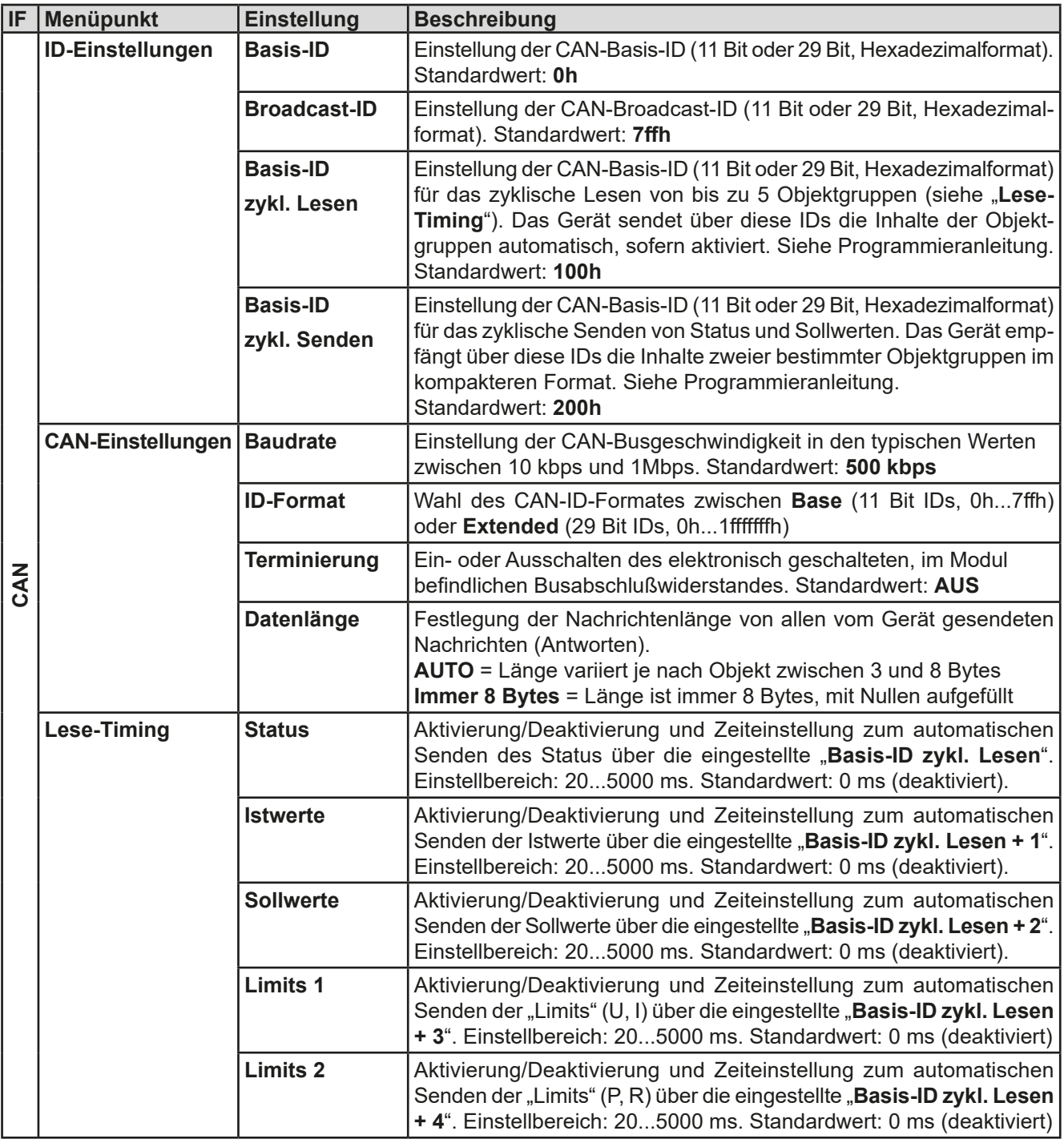

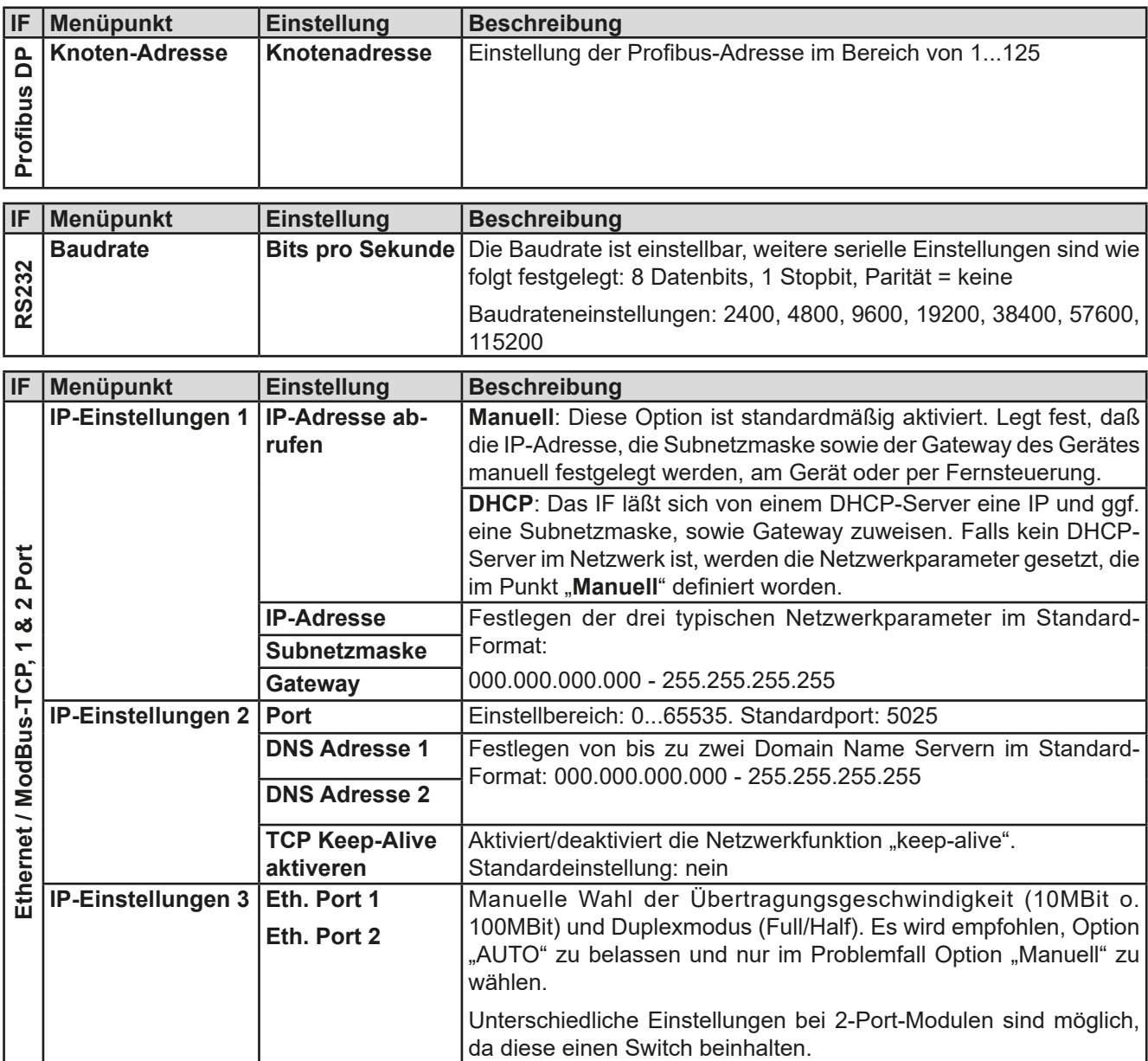

*Untermenü "Kommunikations-Timeout"*

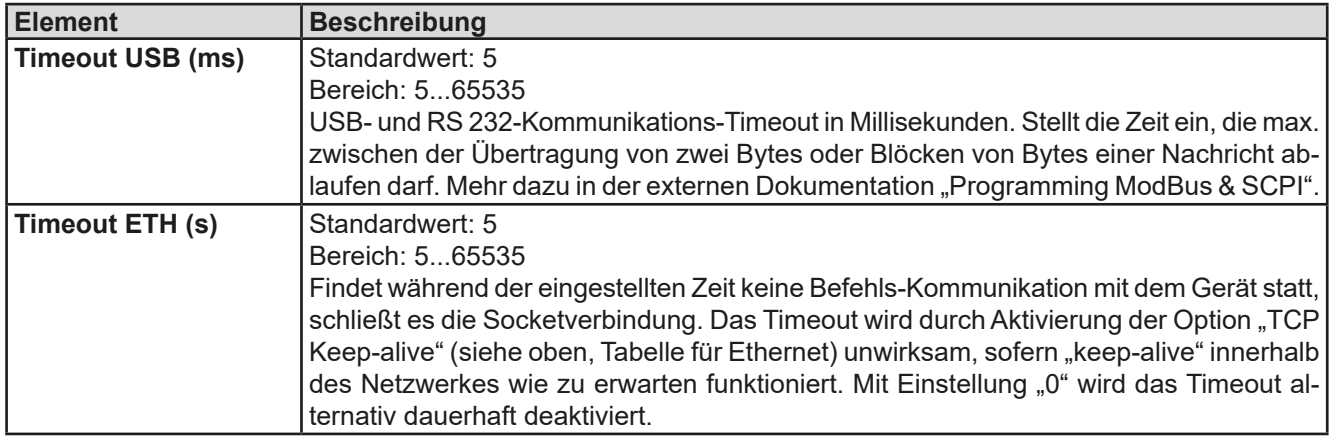

#### *Untermenü "Komm.-Protokolle" (Kommunikationsprotokolle)*

Das Gerät unterstützt für die Kommunikation standardmäßig zwei Protokolle: SCPI und ModBus RTU. Diese werden automatisch anhand des ersten Bytes einer Nachricht unterschieden. Eins von beiden Protokollen kann bei Bedarf deaktiviert werden.

#### *Bildschirm "Einstellungen anzeigen"*

Dieser Anzeigebildschirm listet alle zu dem aktuell installierten Schnittstellenmodul gehörigen Parameter und deren Werte an. Bei Ethernet-Schnittstellenmodulen außerdem den Status der DHCP-IP-Vergabe, die MAC-Adresse, sowie die nur über Fernsteuerung (dig. Schnittstelle) festlegbaren Parameter "**Hostname**" und "**Domäne**".

#### <span id="page-44-0"></span>3.4.3.7 Menü "HMI-Einstellungen"

Diese Einstellungen beziehen sich ausschließlich auf die Bedieneinheit (HMI) und deren Anzeige. In der Tabelle unten werden der Einfachheit halber alle einstellbaren Elemente aufgelistet, egal in welchem der Untermenüs des HMI-Setups diese einsortiert sind:

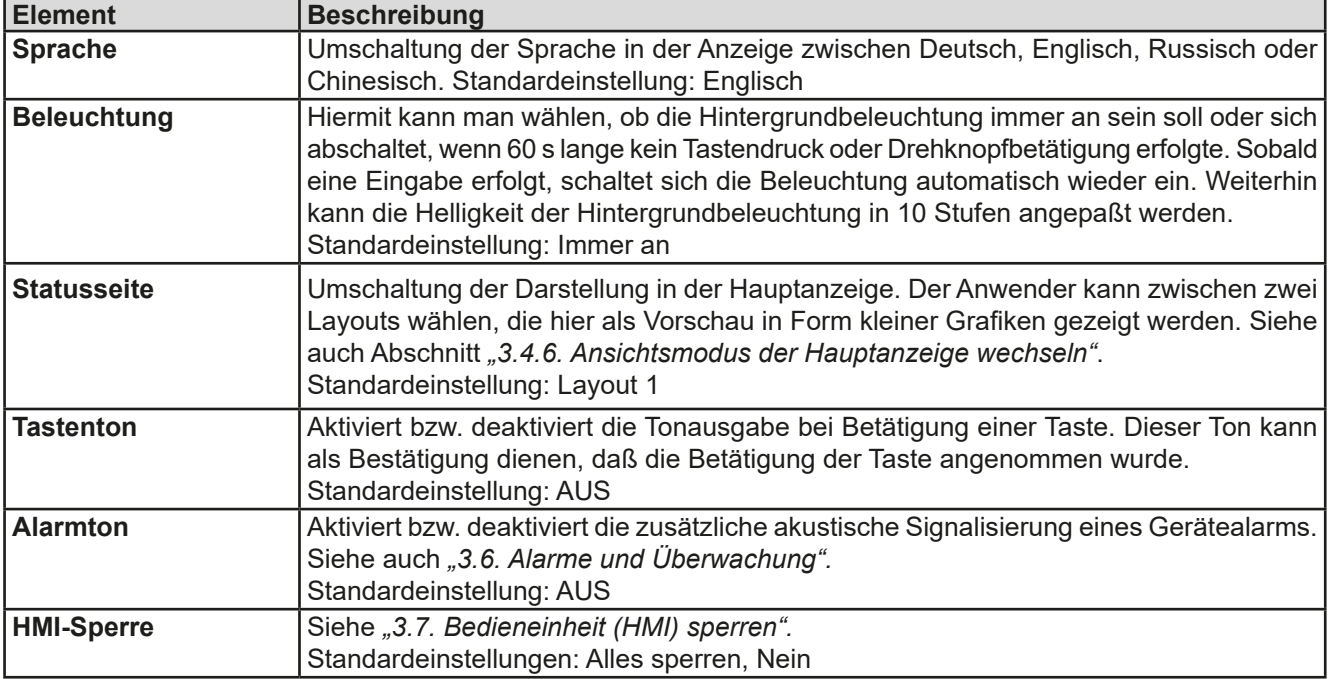

#### <span id="page-45-1"></span><span id="page-45-0"></span>**3.4.4 Einstellgrenzen (Limits)**

Standardmäßig sind alle Sollwerte (U, I, P) zwischen 0% und 102% Nennwert frei einstellbar. Das kann in einigen Fällen hinderlich sein, besonders wenn man empfindliche Anwendungen gegen versehentlich zu hoch eingestellte Spannung schützen möchte. Mit den Einstellgrenzen (engl.: Limits) können jeweils für Spannung (U) und Strom (I) untere und obere Einstellgrenzen festgelegt werden, die den einstellbaren Bereich des jeweiligen Sollwertes einschränken.

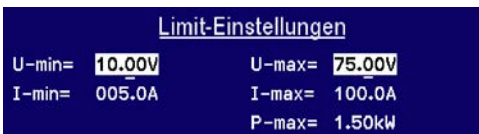

Für die Leistung (P) kann nur eine obere Einstellgrenze festgelegt werden.

Die hier gesetzten Einstellgrenzen gelten für alle Wege der Einstellung von Sollwerten, also auch bei digitaler und analoger Fernsteuerung. Bei der Fernsteuerung bleibt der globale Bereich 0...100% (digital) bzw. 0...10 V / 0...5 V (analog) erhalten, dabei jeweils eingeschränkt auf die hier gesetzten Grenzen.

Ein Beispiel: für ein Modell mit 80 V, 170 A und 5 kW definieren Sie, wie oben im Bild gezeigt, U-min = 10 V und U-max = 75 V. Bei analoger Fernsteuerung ergibt sich der aktive Bereich für den Spannungssollwert am Pin VSEL somit als 1,25 V...9,375 V (bei Eingangsbereich 0...10 V). Das Gerät würde, bei Umschaltung auf analoge Fernsteuerung, sofort und immer mindestens 10V herausgeben, selbst wenn nichts an VSEL angeschlossen wäre.

Werte außerhalb der Einstellgrenzen werden nicht akzeptiert und bei digitaler Fernsteuerung mit einer Fehlermeldung abgewiesen bzw. bei analoger Fernsteuerung ignoriert und der Sollwert auf Minimum/Maximum festgehalten (Clipping).

#### **►So konfigurieren Sie die Einstellgrenzen**

- 1. Schalten Sie den DC-Ausgang aus und betätigen Sie Taste Menu, um das Menü aufzurufen.
- 2. Betätigen Sie Enter, um Menü "Einstellungen" aufzurufen. Navigieren Sie dann zu "Limit-Einstellungen" und betätigen Sie erneut Enter
- **3.** Im Bildschirm können Sie nun die Einstellwerte **I-min**, **I-max**, **U-max**, **U-min** und **P-max** mit den Drehknöpfen einstellen. Zum Wechsel zwischen Strom und Leistung sind die Pfeiltasten <sup>on</sup> oder Julizu betätigen.
- 4. Übernehmen Sie die Einstellungen mit Enter bzw. verwerfen Sie sie mit ESC

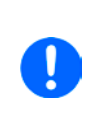

*Die Einstellgrenzen sind an die Sollwerte gekoppelt. Das bedeutet, daß z. B. die obere Einstellgrenze (max) nicht kleiner eingestellt werden kann als der zugehörige Sollwert aktuell gesetzt ist. Beispiel: Wenn man die obere Einstellgrenze I-max des Strom auf 120 A einstellen möchte und der Stromsollwert ist noch auf 150 A eingestellt, dann müßte man den Stromsollwert zunächst auf 120 A oder geringer einstellen. Umgekehrt gilt das gleichermaßen für die untere Einstellgrenze I-min.* 

#### <span id="page-46-0"></span>**3.4.5 Sollwerte manuell einstellen**

Die Einstellung der Sollwerte von Spannung, Strom und auch Leistung ist die grundlegende Bedienmöglichkeit eines Stromversorgungsgerätes und daher sind die beiden Drehknöpfe auf der Vorderseite des Gerätes bei manueller Bedienung stets zwei von diesen drei Sollwerten zugewiesen, standardmäßig jedoch Spannung und Strom.

Die Sollwerte können nur mit den beiden **Drehknöpfen** eingestellt werden.

*Die Eingabe von Sollwerten setzt den Sollwert immer sofort, egal ob der Ausgang ein- oder ausgeschaltet ist.*

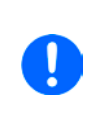

*Die Einstellung der Sollwerte kann nach oben oder unten hin begrenzt sein durch die Einstellgrenzen. Siehe auch ["3.4.4 Einstellgrenzen \(Limits\)" auf Seite 46.](#page-45-1) Bei Erreichen einer der Grenzen wird in der Anzeige im Statusfeld (Mitte, untere Hälfte) für etwa zwei Sekunden ein Hinweis "Limit: U-max" usw. oder "[!]" eingeblendet.*

#### **►So können Sie manuell Sollwerte U, I, oder P einstellen**

- **1.** Prüfen Sie zunächst, ob der Sollwert (U, I, P), den Sie einstellen wollen, bereits einem der Drehknöpfe zugeordnet ist.
- **2.** Bei z. B. gewähltem Modus **UI** und solange die Hauptanzeige zu sehen ist drehen Sie den linken Drehknopf, um die Spannung einzustellen und den rechten Drehknopf, um den Strom einzustellen. Im Modus **UP** dre-

hen Sie den rechten Drehknopf, um die Leistung einzustellen. Mittels der Pfeiltasten **oder kann** kann zwischen Stromsollwert- und Leistungssollwert-Einstellung umgeschaltet werden.

**3.** Der gewünschte Sollwert innerhalb kann der festgelegten Grenzen eingestellt werden. Zum Wechsel der Stelle drücken Sie auf den jeweiligen Drehknopf. Das verschiebt den Cursor (unterstrichene Stelle) im Uhrzeigersinn:

<span id="page-46-1"></span>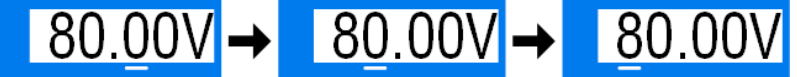

#### **3.4.6 Ansichtsmodus der Hauptanzeige wechseln**

Die Hauptanzeige, auch genannt Statusseite, mit ihren Soll- und Istwerten sowie dem Gerätestatus, kann auf eine andere Darstellung (hier: Layout 2) umgeschaltet werden, die immer nur zwei Werte phys. Werte, sowie den Status anzeigt. Der Vorteil der anderen Darstellung ist, daß die beiden Istwerte mit **größeren Zahlen** dargestellt werden, wodurch das Ablesen aus größerer Entfernung möglich wird. Informationen, wo die Anzeige im MENU umgeschaltet werden kann, sind in ["3.4.3.7. Menü "HMI-Einstellungen""](#page-44-0) zu finden. Vergleich der Layouts:

Layout 1 (Standard) Layout 2 (alternativ)

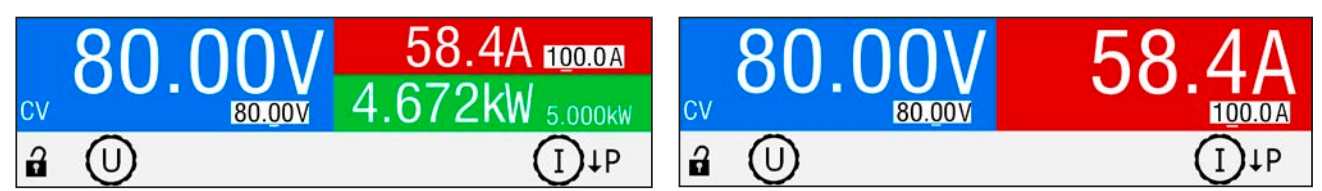

Unterschiede bei Layout 2 im Vergleich zum Standard Layout 1:

- • Der jeweils fehlende Sollwert kann durch Umschalten der Zuordnung des rechten Drehknopfes angezeigt werden, wodurch sich die rechte Hälfte des oberen Anzeigeteils ändert
- • Die aktuelle Regelungsart wird unabhängig von der rechten Anzeigehälfte bei eingeschaltetem DC-Ausgang immer angezeigt, wie im oberen rechten Bild beispielsweise mit CV gezeigt

#### <span id="page-47-0"></span>**3.4.7 Das Schnellmenü**

Das Schnellmenü bietet bei eingeschaltetem DC-Ausgang vier Menüpunkte zur schnellen Auswahl, die über das normale Menü auch zu erreichen wären, dann aber nur bei ausgeschaltetem DC-Ausgang.

Das Schnellmenü kann über Taste Menu erreicht werden und sieht so aus:

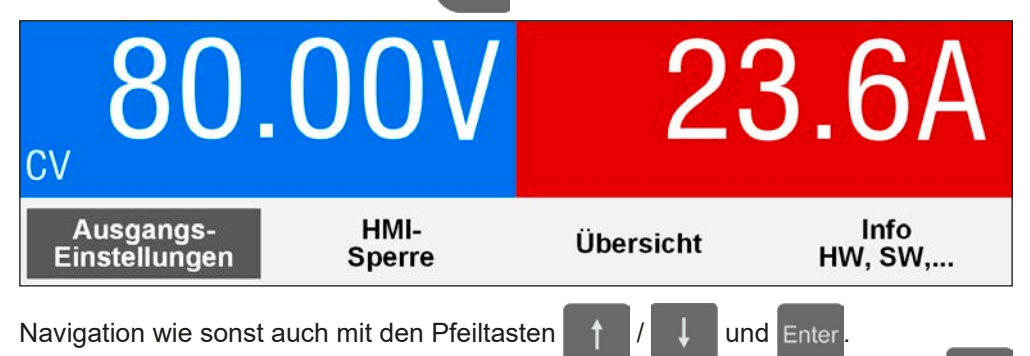

Über das Schnellmenü kann man z. B. Sollwerte voreinstellen, die dann mit der Enter -Taste übernommen werden müssen, wodurch das Gerät Sollwertsprünge ausführen kann. Ansonsten kann hier auf einfachere Weise die HMI-Sperre aktiviert werden.

#### **3.4.8 DC-Ausgang ein- oder ausschalten**

Der DC-Ausgang des Gerätes kann manuell oder ferngesteuert aus- oder eingeschaltet werden. Bei manueller Bedienung kann dies jedoch durch die Bedienfeldsperre verhindert sein.

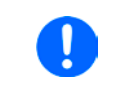

*Das manuelle oder ferngesteuerte (digital) Einschalten des DC-Ausgangs kann durch den Eingangspin REM-SB der eingebauten Analogschnittstelle gesperrt sein. Siehe dazu auch [3.4.3.1](#page-40-0) und Beispiel a) in [3.5.4.7.](#page-51-0)*

#### **►So schalten Sie den DC-Ausgang manuell ein oder aus**

- **1.** Sofern das Bedienfeld (HMI) nicht komplett gesperrt ist, betätigen Sie Taste On/Off. Anderenfalls werden Sie zunächst gefragt, die Sperre aufzuheben.
- **2.** Jenachdem, ob der Ausgang vor der Betätigung der Taste ein- oder ausgeschaltet war, wird der entgegengesetzte Zustand aktiviert, sofern nicht durch einen Alarm oder den Zustand "Fern" gesperrt. Der aktuelle Zustand wird an der Taste  $\Box$  on / off  $\bullet$  mit der grünen LED angezeigt (leuchtet = Ausgang ein).
- **►So schalten Sie den DC-Ausgang über die analoge Schnittstelle ferngesteuert ein oder aus**
	- **1.** Siehe Abschnitt *["3.5.4 Fernsteuerung über Analogschnittstelle \(AS\)" auf Seite 50](#page-49-1).*

#### **►So schalten Sie den DC-Ausgang über eine digitale Schnittstelle ferngesteuert ein oder aus**

**1.** Siehe externe Dokumentation "Programmieranleitung ModBus & SCPI", falls Sie eigene Software verwenden, bzw. siehe externe Dokumentation der LabView VIs oder von vom Hersteller zur Verfügung gestellter Software.

#### <span id="page-48-0"></span>**3.5 Fernsteuerung**

#### **3.5.1 Allgemeines**

Fernsteuerung ist grundsätzlich über die eingebaute analoge oder die USB-Schnittstelle oder über eine der optional erhältlichen digitalen Schnittstellenmodule (IF-AB-Serie) möglich. Wichtig ist dabei, daß entweder nur die analoge oder eine digitale im Eingriff sein kann. Zu den digitalen zählt auch der Master-Slave-Bus.

Das bedeutet, wenn man zum Beispiel versuchen würde bei aktiver analoger Fernsteuerung (Pin REMOTE = LOW und Status "Fern Analog" in der Anzeige) auf Fernsteuerung per digitaler Schnittstelle umzuschalten, würde das Gerät auf der digitalen Schnittstelle einen Fehler zurückmelden. Im umgekehrten Fall würde die Umschaltung per Pin REMOTE einfach ignoriert. In beiden Fällen ist jedoch Monitoring, also das Überwachen des Status' bzw. das Auslesen von Werten, immer möglich.

#### <span id="page-48-1"></span>**3.5.2 Bedienorte**

Bedienorte sind die Orte, von wo aus ein Gerät bedient wird. Grundsätzlich gibt es da zwei: am Gerät (manuelle Bedienung) und außerhalb (Fernsteuerung). Folgende Bedienorte sind definiert:

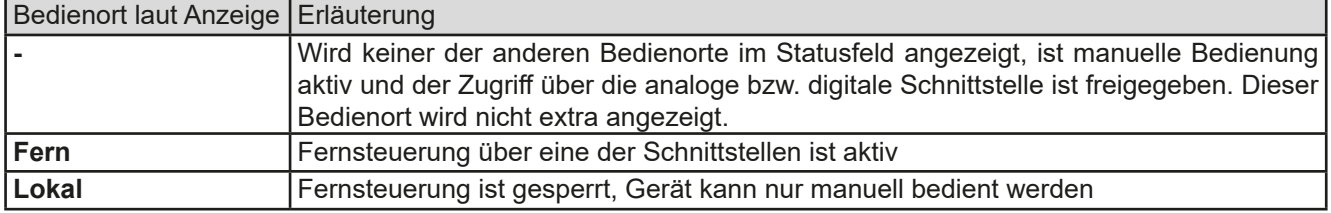

Fernsteuerung kann über die Einstellung "Fernsteuerung erlauben" (siehe ["3.4.3.1. Menü "Allgemeine Einstellun](#page-40-0)*[gen""](#page-40-0))* erlaubt oder gesperrt werden. Im gesperrten Zustand wird im Statusfeld in der Anzeige (Mitte, untere Hälfte) der Status "**Lokal**" angezeigt. Die Aktivierung der Sperre kann dienlich sein, wenn normalerweise eine Software oder eine Elektronik das Gerät ständig fernsteuert, man aber zwecks Einstellung am Gerät oder auch im Notfall am Gerät hantieren muß, was bei Fernsteuerung sonst nicht möglich wäre.

Die Aktivierung der Sperre bzw. des Zustandes "Lokal" bewirkt folgendes:

- • Falls Fernsteuerung über digitale Schnittstelle aktiv ist ("**Fern**"), wird die Fernsteuerung sofort beendet und muß später auf der PC-Seite, sofern "Lokal" nicht mehr aktiv ist, erneut übernommen werden
- • Falls Fernsteuerung über analoge Schnittstelle aktiv ist (auch "**Fern**"), wird die Fernsteuerung nur solange unterbrochen bis "**Lokal**" wieder beendet, sprich die Fernsteuerung wieder erlaubt wird, weil der Pin REMOTE an der Analogschnittstelle weiterhin das Signal "Fernsteuerung = ein" vorgibt. Ausnahme: der Pegel des Pins REMOTE wird während der Phase "**Lokal**" auf HIGH geändert, also auf "Fernsteuerung = aus".

#### **3.5.3 Fernsteuerung über eine digitale Schnittstelle**

#### <span id="page-48-2"></span>**3.5.3.1 Schnittstellenwahl**

Die Standardausführungen der Serie PSE 9000 3U unterstützen zusätzlich zur serienmäßig eingebauten USB-Schnittstelle folgende optional erhältliche Schnittstellenmodule, unter denen der Anwender wählen kann:

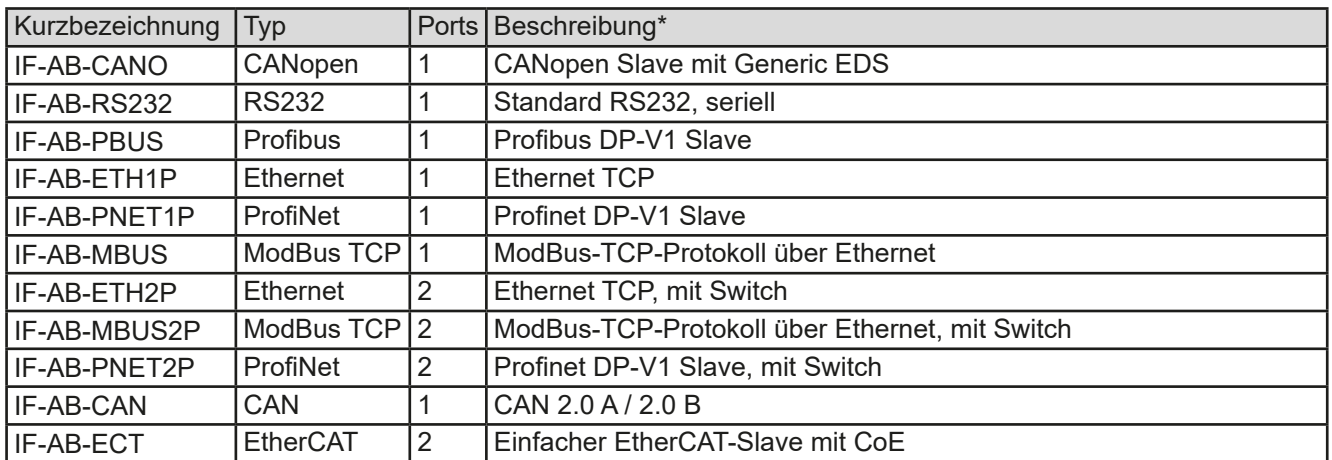

\* Für technische Details zu den einzelnen Modulen siehe separate Dokumentation "Programmieranleitung Modbus & SCPI"

#### <span id="page-49-0"></span>**3.5.3.2 Allgemeines**

Bei den Standardausführungen der Serie PSE 9000 3U kann jeweils eins der in *[3.5.3.1](#page-48-2)* genannten steck- und nachrüstbaren Module installiert sein. Dieses kann das Gerät alternativ zu der fest eingebauten USB-Schnittstelle (Rückseite, Typ B) oder der fest eingebauten Analogschnittstelle fernsteuern. Zur Installation siehe *["2.3.11. Instal](#page-34-1)[lation eines Schnittstellenmoduls"](#page-34-1)* und separate Dokumentation.

Die Schnittstellenmodule benötigen nur wenige oder keine Einstellungen für den Betrieb bzw. können bereits mit den Standardeinstellungen direkt verwendet werden. Die modulspezifischen Einstellungen werden dauerhaft gespeichert und müssen nach Wechsel zwischen verschiedenen Modulen nicht jedesmal neu konfiguriert werden.

#### **3.5.3.3 Programmierung**

Details zur Programmierung der Schnittstellen, die Kommunikationsprotokolle usw. sind in der externen Dokumentation "Programmieranleitung ModBus & SCPI" zu finden, die mit dem Gerät auf einem USB-Stick mitgeliefert wird bzw. als Download auf der Webseite des Geräteherstellers verfügbar ist.

#### <span id="page-49-1"></span>**3.5.4 Fernsteuerung über Analogschnittstelle (AS)**

#### **3.5.4.1 Allgemeines**

Die fest eingebaute, 15-polige analoge Schnittstelle (kurz: AS) befindet sich auf der Rückseite des Gerätes und bietet folgende Möglichkeiten:

- Fernsteuerung von Strom, Spannung und Leistung
- Fernüberwachung Status (CV, DC-Ausgang ein/aus)
- Fernüberwachung Alarme (OT, OVP, OCP, OPP, PF)
- • Fernüberwachung der Istwerte
- • Ferngesteuertes Ein-/Ausschalten des DC-Ausganges

Das Stellen der **drei** Sollwerte über analoge Schnittstelle geschieht immer gleichzeitig. Das heißt, man kann nicht z. B. die Spannung über die AS vorgeben und Strom und Leistung am Gerät mittels Drehknopf einstellen oder umgekehrt.

Der OVP-Sollwert, sowie weitere Überwachungsgrenzen und Alarmschwellen können über die AS nicht ferngestellt werden und sind daher vor Gebrauch der AS am Gerät auf die gegebene Situation anzupassen. Die analogen Sollwerte können über eine externe Spannung eingespeist oder durch am Pin 3 ausgegebene Referenzspannung erzeugt werden. Sobald die Fernsteuerung über analoge Schnittstelle aktiviert wurde, zeigt die Anzeige die Sollwerte an, wie Sie über die analoge Schnittstelle vorgegeben werden.

Die AS kann mit den gängigen Spannungsbereichen 0...5 V oder 0...10 V für jeweils 0...100% Nennwert betrieben werden. Die Wahl des Spannungsbereiches findet im Geräte-Setup statt, siehe Abschnitt *["3.4.3. Konfiguration im](#page-39-1)  [Einstellmenü \(Menu\)"](#page-39-1)*. Die am Pin 3 (VREF) herausgegebene Referenzspannung wird dabei angepaßt und ist dann, je nach Wahl, 5 V oder 10 V. Es gilt dann folgendes:

**0-5 V**: Referenzspannung = 5 V, 0...5 V Sollwert (VSEL, CSEL, PSEL) entsprechen 0...100% Nennwert, 0...100% Istwert entsprechen 0...5 V an den Istwertausgängen (CMON, VMON).

**0-10 V**: Referenzspannung = 10 V, 0...10 V Sollwert (VSEL, CSEL, PSEL) entsprechen 0...100% Nennwert, 0...100% Istwert entsprechen 0...10 V an den Istwertausgängen (CMON, VMON).

Vorgabe von zu hohen Sollwerten (z. B. >5 V im gewählten 5 V-Bereich bzw. >10 V im gewählten 10 V-Bereich) wird abgefangen, in dem der jeweilige Sollwert auf 100% bleibt.

#### **Bevor Sie beginnen: Unbedingt lesen, wichtig!**

*Nach dem Einschalten des Gerätes, während der Startphase, zeigt die AS unbestimmte Zustände an (ALARMS 1 usw.), die bis zum Erreichen der Betriebsbereitschaft ignoriert werden müssen.*

- • Fernsteuerung des Gerätes erfordert die Umschaltung auf Fernsteuerbetrieb mit Pin REMOTE (5).
- • Bevor die Hardware verbunden wird, welche die analoge Schnittstelle bedienen soll, ist zu prüfen, daß diese keine höheren Spannungen als spezifiziert auf die Pins geben kann
- • Sollwerteingänge (VSEL, CSEL, PSEL) dürfen nicht unbeschaltet bleiben, da sonst schwebend (floating)
- • Es müssen immer alle drei Sollwerte vorgegeben werden. Sollwerte, die nicht gestellt werden sollen, wie z. B. die Leistung (PSEL) können fest auf 100% gelegt werden (Brücke nach VREF oder anders)

#### **3.5.4.2 Auflösung und Abtastrate**

Intern wird die analoge Schnittstelle digital verarbeitet. Das bedingt zum Einen eine bestimmte, maximal stellbare Auflösung. Diese ist für alle Sollwerte (VSEL usw.) und Istwerte (VMON/CMON) gleich und beträgt 26214. Durch Toleranzen am analogen Eingang kann sich die tatsächliche Auflösung leicht verringern.

Zum Anderen wird eine maximale Abtastrate von 500 Hz bedingt. Das bedeutet, die analoge Schnittstelle kann 500 mal pro Sekunde Sollwerte und deren Änderungen, sowie Zustände an den digitalen Pins verarbeiten.

#### **3.5.4.3 Quittieren von Alarmmeldungen**

Tritt während der Fernsteuerung über analoge Schnittstelle ein Gerätealarm auf, schaltet der DC-Ausgang genauso aus wie bei manueller Bedienung. Daraufhin vom Gerät ausgegebene Alarmmeldungen (siehe *[3.6.2](#page-53-2)*) erscheinen immer in der Anzeige, die meisten davon können aber auch als Signal auf der analogen Schnittstelle ausgegeben werden (siehe Tabelle unten). Welche genau, das ist im Setup-Menü (siehe *["3.4.3.1. Menü "Allgemeine Einstel](#page-40-0)[lungen""](#page-40-0)*) konfigurierbar.

Die Alarme OVP, OCP und OPP gelten als zu quittierende Fehler (siehe auch *["3.6.2. Gerätealarme handhaben"](#page-53-2)*). Sie können durch Aus- und Wiedereinschalten des DC-Anschlusses per Pin REM-SB quittiert werden, also eine HIGH-LOW-HIGH-Flanke (mind. 50ms für LOW) bei gewählter Standardeinstellung für den logischen Pegel des Pins.

|                | Pin Name       | Typ*           | Bezeichnung                                                       | Standardpegel                                                                          | Elektrische Eigenschaften                                                                                                    |  |
|----------------|----------------|----------------|-------------------------------------------------------------------|----------------------------------------------------------------------------------------|----------------------------------------------------------------------------------------------------|--|
| $\mathbf 1$    | <b>VSEL</b>    | AI             | Sollwert Spannung                                                 | 010 V bzw. 05 V ent-<br>sprechen 0100% von U <sub>Nenn</sub>                           | Genauigkeit 0-5 V Bereich: < 0,4% *****<br>Genauigkeit 0-10 V Bereich: < 0,2% *****<br>Eingangsimpedanz $R_i > 40 k\Omega100 k\Omega$                                                               |  |
| $\overline{2}$ | <b>CSEL</b>    | AI             | Sollwert Strom                                                    | 010 V bzw. 05 V ent-<br>sprechen 0100% von I <sub>Nenn</sub>                           |                                                                                                    |  |
| 3              | <b>VREF</b>    | AO             | Referenzspannung                                                  | 10 V oder 5 V                                                                          | Genauigkeit < $0,2\%$ bei $I_{max}$ = +5 mA<br>Kurzschlußfest gegen AGND                                                                                                    |  |
| 4              | <b>DGND</b>    | POT            | Bezugspotential für<br>alle digitalen Signale                     |                                                                                        | Für Steuer- und Meldesignale                                                                                                    |  |
| 5              | <b>REMOTE</b>  | DI             | Umschaltung interne /<br>externe Steuerung                        | Extern = LOW, $U_{Low}$ < 1 V<br>Intern = HIGH, $U_{High} > 4$ V<br>$Internet = Offen$ | Spannungsbereich = 030 V<br>$I_{\text{Max}}$ = -1 mA bei 5 V<br>$U_{LOW \text{ nach HIGH typ.}} = 3 V$<br>Empf. Sender: Open collector gegen DGND                                                   |  |
| 6              | <b>ALARMS1</b> | <b>DO</b>      | Übertemperaturalarm /<br>Power fail                               | Alarm = HIGH, $U_{High} > 4$ V<br>Kein Alarm = LOW, ULow <1 V                          | Quasi-Open-Collector mit Pull-up gegen Vcc **<br>Bei 5 V am Pin fließen max. +1 mA<br>$I_{\text{Max}}$ = -10 mA bei U <sub>CE</sub> = 0,3 V<br>$U_{\text{Max}}$ = 30 V<br>Kurzschlußfest gegen DGND |  |
| $\overline{7}$ |                | $\overline{a}$ | $\blacksquare$                                                    |                                                                                        |                                                                                                    |  |
| 8              | <b>PSEL</b>    | AI             | Sollwert Leistung                                                 | 010 V bzw. 05 V ent-<br>sprechen 0100% von P <sub>Nenn</sub>                           | Genauigkeit 0-5 V Bereich: < 0,4% *****<br>Genauigkeit 0-10 V Bereich: < 0,2% *****<br>Eingangsimpedanz $R_i > 40 k\Omega$ 100 k $\Omega$                                                           |  |
| 9              | <b>VMON</b>    | AO             | <b>Istwert Spannung</b>                                           | 010 V bzw. 05 V ent-<br>sprechen 0100% von U <sub>Nenn</sub>                           | Genauigkeit 0-5 V Bereich: < 0,4% *****<br>Genauigkeit 0-10 V Bereich: < 0,2% *****                                                                                                    |  |
| 10             | <b>CMON</b>    | AO             | <b>Istwert Strom</b>                                              | 010 V bzw. 05 V ent-<br>sprechen 0100% von I <sub>Nenn</sub>                           | bei $I_{\text{Max}} = +2$ mA<br>Kurzschlußfest gegen AGND                                                                                                    |  |
| 11             | <b>AGND</b>    | <b>POT</b>     | Bezugspotential für<br>alle analogen Signale                      |                                                                                        | Für -SEL, -MON, VREF Signale                                                                                                    |  |
| 12             |                | $\blacksquare$ |                                                                   |                                                                                        |                                                                                                    |  |
|                | $13$ REM-SB    | DI             | DC-Ausgang AUS<br>(DC-Ausgang EIN)<br>(Alarm quittieren ****)     | Aus = LOW, $U_{Low}$ < 1 V<br>$Ein = HIGH, UHigh > 4 V$<br>$Ein = Offen$               | Spannungsbereich = 030 V<br>$I_{Max}$ = +1 mA bei 5 V<br>Empfohlener Sender: Open-Collector gegen<br><b>DGND</b>                                                                                    |  |
|                | 14 ALARMS 2    | DO             | Überspannung<br>Überstrom<br>Überleistung                         | Alarm = HIGH, $U_{\text{High}} > 4$ V<br>Kein Alarm = LOW, $U_{\text{Low}} < 1$ V      | Quasi-Open-Collector mit Pull-up gegen Vcc **<br>Bei 5 V am Pin fließen max. +1 mA<br>$I_{max}$ = -10 mA bei U <sub>ce</sub> = 0,3 V, U <sub>max</sub> = 030 V<br>Kurzschlußfest gegen DGND         |  |
| 15             | STATUS***      | DO             | Spannungsregelung<br>aktiv                                        | $CV = LOW, U_{low}$ <1 V<br>$CC/CP/CR = H\ddot{I} \dddot{G}H, U_{Hich} > 4$ V          |                                                                                                    |  |
|                |                | DC-Ausgang     | $Ein = LOW, U_{Low} < 1 V$<br>Aus = HIGH, $U_{\text{High}} > 4$ V |                                                                                        |                                                                                                    |  |

<span id="page-50-0"></span>**3.5.4.4 Spezifikation der Analogschnittstelle**

\* AI = Analoger Eingang, AO = Analoger Ausgang, DI = Digitaler Eingang, DO = Digitaler Ausgang, POT = Potential

\*\* Interne Vcc ca. 14,3 V

\*\*\* Nur eins von beiden Signalen möglich, siehe *[3.4.3.1](#page-40-0)*

\*\*\*\* Nur während Fernsteuerung

\*\*\*\*\* Der Fehler eines Sollwerteinganges addiert sich zum allgemeinen Fehler des zugehörigen Wertes am DC-Ausgang des Gerätes

#### **3.5.4.5 Übersicht Sub-D-Buchse**

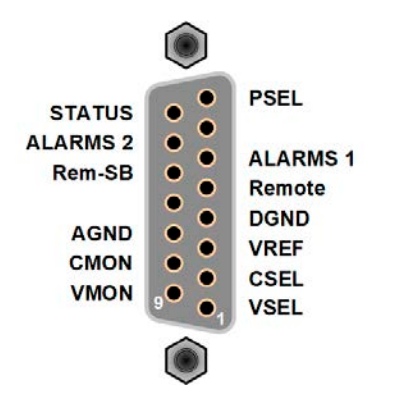

#### **3.5.4.6 Prinzipschaltbilder der Pins**

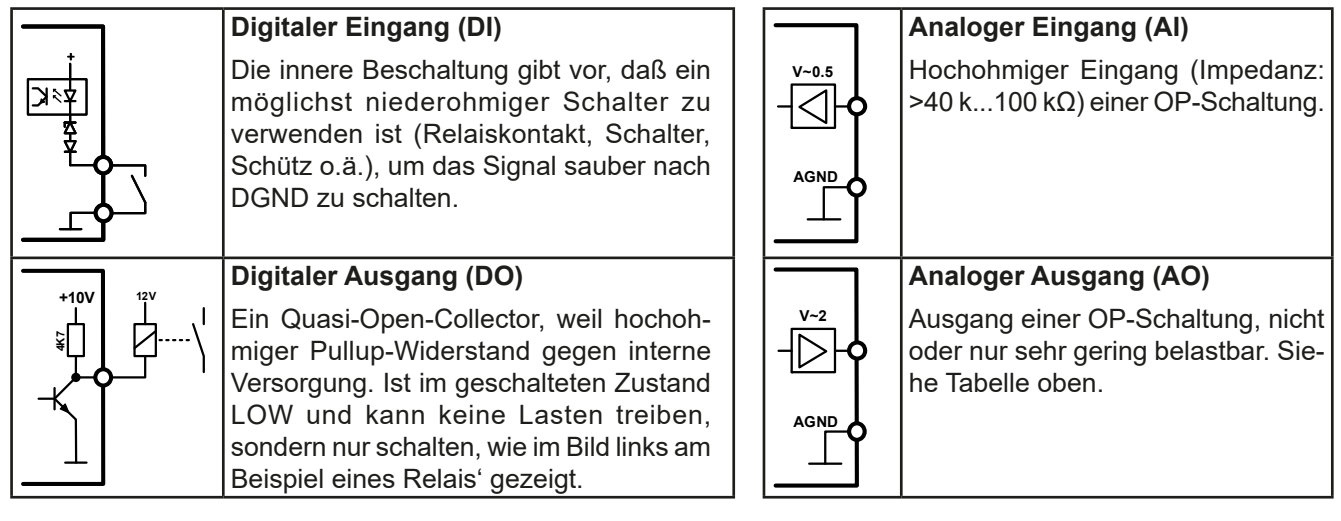

#### **3.5.4.7 Anwendungsbeispiele**

#### a) DC-Ausgang ein- oder ausschalten über Pin "REM-SB"

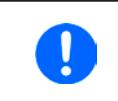

<span id="page-51-0"></span>*Ein digitaler Ausgang, z. B. von einer SPS, kann diesen Eingang (Pin) unter Umständen nicht sauber ansteuern, da eventuell nicht niederohmig genug. Prüfen Sie die Spezifikation der steuernden Applikation. Siehe auch die Prinzipschaltbilder oben.*

 $\overline{c}$ č  $\bullet$ č REM-SB

Dieser Eingang wird bei Fernsteuerung zum Ein- und Ausschalten des DC-Ausgangs des Gerätes genutzt. Er funktioniert aber auch ohne aktivierte Fernsteuerung. Dann kann er zum Einen das manuelle oder digital ferngesteuerte Einschalten des DC-Ausgangs blockieren und zum Anderen ein- oder ausschalten, jedoch nicht allein. Siehe unten bei "Fernsteuerung wurde nicht aktiviert".

Es wird empfohlen, einen niederohmigen Kontakt wie einen Schalter, ein Relais oder Transistor zum Schalten des Pins gegen Masse (DGND) zu benutzen.

Folgende Situationen können auftreten:

#### **• Fernsteuerung wurde aktiviert**

Wenn Fernsteuerung über Pin REMOTE aktiviert ist, gibt nur "REM-SB" den Zustand des DC-Ausgangs des Gerätes gemäß Tabelle in *[3.5.4.4](#page-50-0)* vor. Die logische Funktion und somit die Standardpegel können durch eine Einstellung im Setup-Menü des Gerät invertiert werden. Siehe *[3.4.3.1](#page-40-0)*.

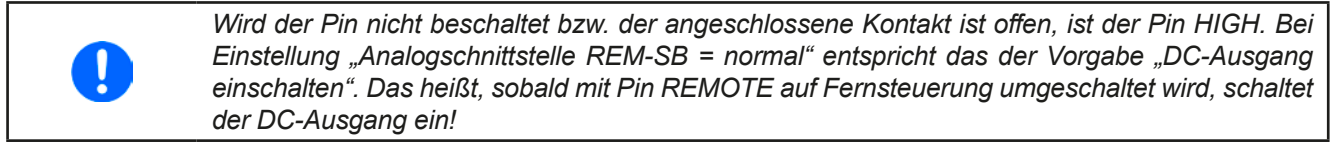

#### **• Fernsteuerung wurde nicht aktiviert**

In diesem Modus stellt der Pin eine Art **Freigabe** der Taste "On/Off" am Bedienfeld des Gerätes bzw. des Befehls "DC-Ausgang ein/aus" (bei digitaler Fernsteuerung) dar. Daraus ergeben sich folgende mögliche Situationen:

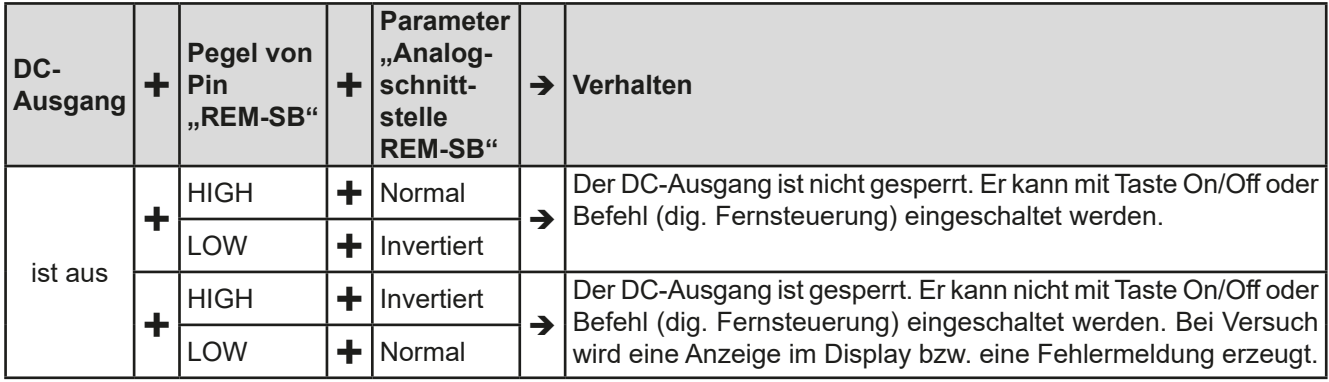

Ist der DC-Ausgang bereits eingeschaltet, bewirkt der Pin die Abschaltung dessen bzw. später erneutes Einschalten, ähnlich wie bei aktivierter Fernsteuerung:

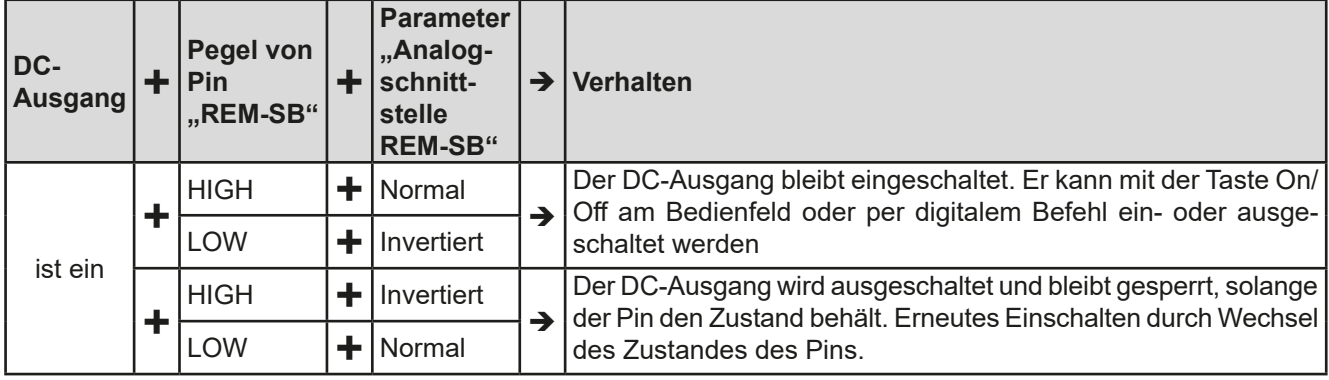

#### **b) Fernsteuerung von Strom und Leistung**

Erfordert aktivierte Fernsteuerung (Pin REMOTE = LOW).

Über je ein Potentiometer werden die Sollwerte PSEL und CSEL aus beispielsweise der Referenzspannung VREF erzeugt. Das Netzgerät kann somit wahlweise in Strombegrenzung oder Leistungsbegrenzung arbeiten. Gemäß der Vorgabe von max. 5 mA für den Ausgang VREF sollten hier Potentiometer von mindestens 10 kOhm benutzt werden.

Der Spannungssollwert wird hier fest auf VREF (≙100%) gelegt und beeinflußt somit Konstantstrom- oder Konstantleistungsbetrieb nicht.

Bei Einspeisung der Steuerspannungen von einer externen Spannungsquelle wäre die Wahl des Eingangsspannungsbereiches für Sollwerte (0...5 V oder 0...10 V) zu beachten.

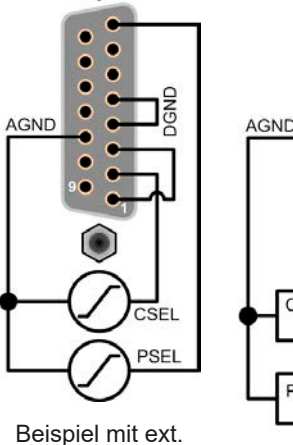

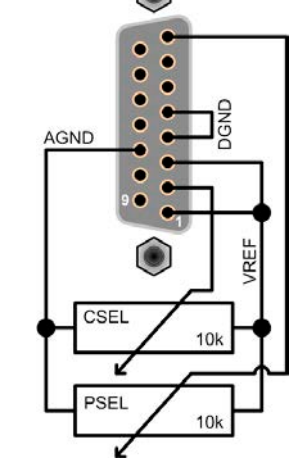

Spannungsquelle Beispiel mit Potis

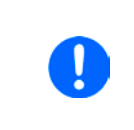

*Bei Benutzung des Eingangsspannungsbereiches 0...5 V für 0...100% Sollwert halbiert sich die effektive Auflösung bzw. verdoppelt sich die minimale Schrittweite für Sollwerte/Istwerte.*

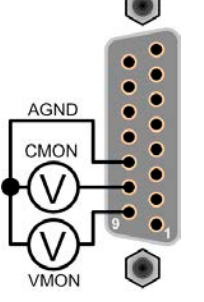

Über die AS können die Ausgangswerte von Strom und Spannung mittels 0...10 V oder 0...5 V abgebildet werden. Zur Erfassung dienen handelsübliche Multimeter o.ä.

#### <span id="page-53-1"></span><span id="page-53-0"></span>**3.6 Alarme und Überwachung**

#### **3.6.1 Begriffsdefinition**

Grundsätzlich ist bei Gerätealarmen (siehe *["3.3. Alarmzustände"](#page-38-2)*) nur von gemeldeten Zuständen wie Überspannung oder Übertemperatur die Rede, die im Zusammenhang mit teils einstellbaren Überwachungsgrenzen auftreten können.

Diese Alarme werden immer mindestens als ablesbare Meldung in der Anzeige, sowie also abfragbarer Status bei der digitalen Fernsteuerung bzw. Überwachung und, falls aktiviert, als akustisches Warnsignal (Summer) vom Gerät ausgegeben. Weiterhin werden die wichtigsten Gerätealarme immer auch als Signal auf bestimmten Pins der analogen Schnittstelle herausgegeben.

Zusätzlich ist im Untermenü "Übersicht" eine Alarmhistorie verfügbar, die zwecks Statistik und nachträglicher Abrufbarkeit eventuell aufgetretene Alarme seit dem letzten Einschalten des Gerätes zählt.

#### <span id="page-53-2"></span>**3.6.2 Gerätealarme handhaben**

Bei Auftreten eines Gerätealarms wird üblicherweise zunächst der DC-Ausgang ausgeschaltet. Manche Alarme müssen zwecks Kenntnisnahme bestätigt werden, was allerdings erst geht, wenn sie nicht mehr anliegen, sprich die Ursache des Alarms beseitigt ist. Andere quittieren sich selbst, wenn die Ursache verschwindet (Überhitzung, Netzunterspannung).

#### **►So bestätigen Sie einen Alarm in der Anzeige (während manueller Bedienung)**

**1.** Betätigen Sie Taste Enter einmal.

#### **►So bestätigen Sie einen Alarm an der analogen Schnittstelle (während analoger Fernsteuerung)**

**1.** Schalten Sie den DC-Ausgang über Pin REM-SB aus und erneut wieder ein. Für Pegel und Logik siehe Beispiel a) in *["3.5.4.7. Anwendungsbeispiele"](#page-51-0).*

#### **►So bestätigen Sie einen Alarm im auslesbaren Alarmstatus (während digitaler Fernsteuerung)**

**1.** Lesen Sie per Befehl den Fehlerspeicher (SCPI-Sprache) bzw. senden Sie einen bestimmten Rücksetzbefehl (ModBus-Protokoll).

Diese Gerätealarme können konfiguriert werden, indem die Auslöseschwelle eingestellt wird:

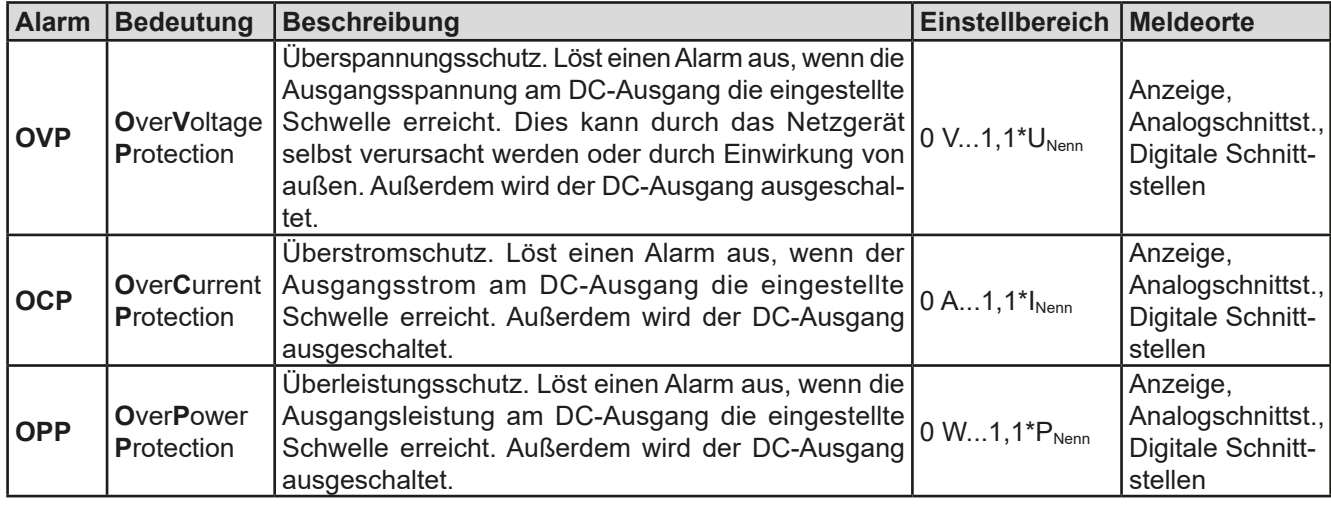

Diese Alarme können nicht konfiguriert werden, da hardwaremäßig bedingt:

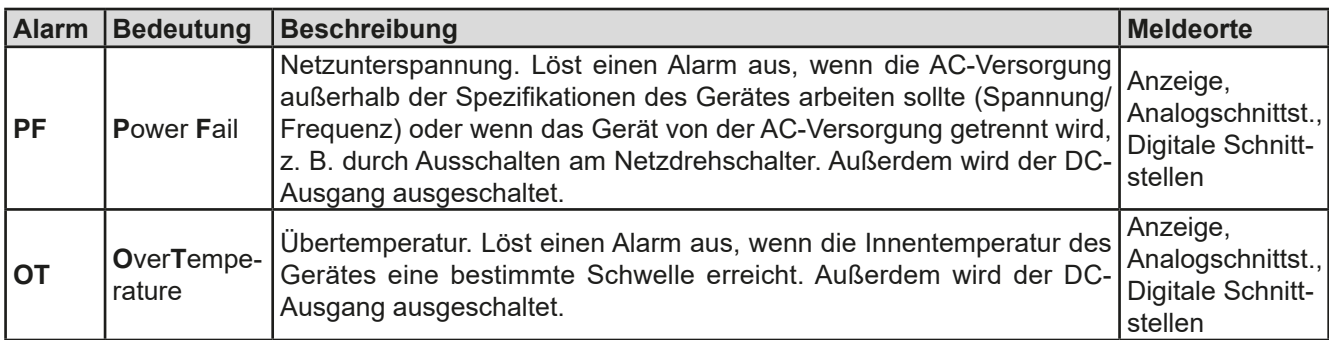

<span id="page-54-0"></span>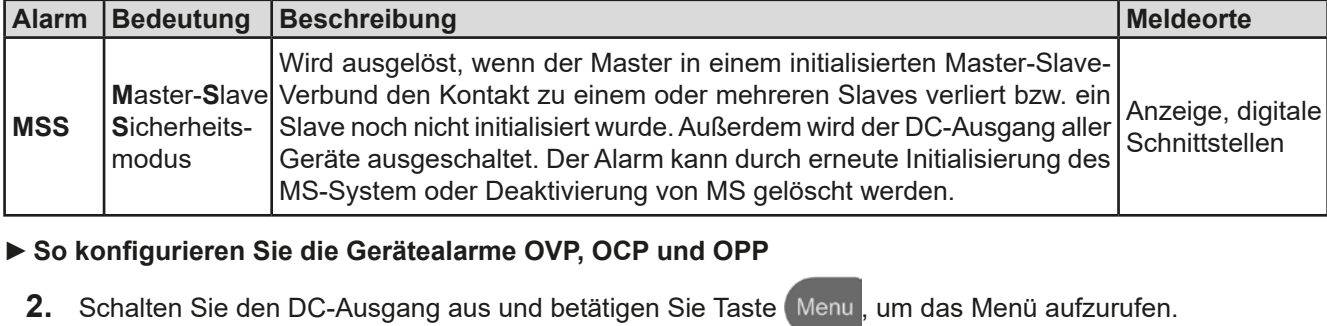

- **3.** Navigieren Sie im Menü zu "**Einstellungen**" und betätigen Sie . Dann weiter zu "**Schutz-Einstellungen**" und wieder Enter betätigen.
- **4.** Stellen Sie hier die Grenzen für die Gerätealarme gemäß Ihrer Anwendung ein, falls die Standardwerte nicht passend sind.
- **5.** Übernehmen Sie die Einstellungen mit Enter bzw. verwerfen Sie sie mit ESC

*Durch die Funktion "Gerät zurücksetzen" werden diese drei Auslöseschwellen wieder auf ihre Standardwerte von 110% Nennwert gebracht.*

#### ► So konfigurieren Sie den "Alarmton"

- 1. Schalten Sie den DC-Ausgang aus und betätigen Sie Taste Menu, um das Menü aufzurufen.
- **2.** Navigieren Sie im Menü zu "**HMI-Einstellungen**" und betätigen Sie . Dann weiter zu "**Alarmton**" und wieder Enter betätigen.
- **3.** Stellen Sie Parameter "**Alarmton**" auf **EIN** oder **AUS**, wie gewünscht.
- 4. Übernehmen Sie die Einstellung mit Enter bzw. verwerfen Sie sie mit ESC

#### <span id="page-54-1"></span>**3.7 Bedieneinheit (HMI) sperren**

Um bei manueller Bedienung die versehentliche Verstellung eines Wertes zu verhindern, können die Drehknöpfe und auch die Tasten gesperrt werden, so daß keine Verstellung eines Wertes per Drehknopf angenommen wird, ohne die Sperre vorher wieder aufzuheben. Zusätzlich kann die Festlegung einer PIN verhindern, daß die Sperre von Unbefugten wieder entfernt wird.

#### **►So sperren Sie das Bedienfeld**

- **1.** Schalten Sie den DC-Ausgang aus und betätigen Sie Taste Menu, um das Menü aufzurufen.
- 2. Navigieren Sie im Menü zu "HMI-Einstellungen" und betätigen Sie Enter. Dann weiter zu "HMI-Sperre" und wieder Enter betätigen.
- **3.** Treffen Sie Ihre Wahl bei Parameter "**HMI-Sperre**". Die Einstellung "**Alles sperren**" würde nach dem Verlassen des Menüs bedeuten, daß man nicht mal den DC-Ausgang einschalten könnte. Mit Einstellung "**EIN/AUS zulassen**" ginge das wiederum.
- **4.** Falls erforderlich, aktivieren Sie die zusätzlich die zuletzt definierte PIN über "**PIN aktivieren: Ja**". Sollten Sie nicht sicher sein, welche das ist, definieren Sie sie neu über "Benutzer-PIN ändern:". Diese Nummer muß später jedesmal beim Entsperren eingegeben werden, solange aktiviert.
- 5. Die Sperre wird aktiviert, indem der Parameter "HMI-Sperre" mit Taste Enter bestätigt wird. Das Gerät verläßt daraufhin das Menü und springt in die Hauptanzeige. Der Status der HMI-Sperre wird in der Hauptanzeige durch "Gesperrt" angezeigt.

Sobald bei gesperrtem HMI der Versuch unternommen wird etwas zu verändern, erscheint in der Anzeige eine Abfragemeldung, ob man entsperren möchte.

Π

#### <span id="page-55-0"></span>**►So entsperren Sie das Bedienfeld**

- **1.** Betätigen Sie einen der Drehknöpfe oder drücken Sie irgendeine Taste (außer Taste **On/Off**).
- 

**2.** Es erscheint eine Abfrage: .0

**3.** Entsperren Sie das HMI mittels Taste Enter. Erfolgt innerhalb von 5 Sekunden keine Eingabe, wird die

Abfrage wieder ausgeblendet und das HMI bleibt weiterhin gesperrt. Sollte die zusätzliche **PIN**-Sperre (siehe Menü "**HMI-Sperre**") aktiviert worden sein, erscheint eine weitere Abfrage zur Eingabe der **PIN**. Sofern diese richtig eingegeben wurde, wird das HMI entsperrt werden.

#### <span id="page-55-1"></span>**3.8 Nutzerprofile laden und speichern**

Das Menü "Profile" dient zur Auswahl eines Profils, um es zu Laden, bzw. zum Wechsel zwischen einem Standardprofil und fünf Nutzerprofilen. Ein Profil ist eine Sammlung aller Einstellungen und aller Sollwerte. Bei Auslieferung des Gerätes bzw. nach einem Zurücksetzungsvorgang haben alle sechs Profile dieselben Einstellungen und sämtliche Sollwerte sind auf 0. Werden vom Anwender dann Einstellungen getroffen und Werte verändert, so geschieht das in einem Arbeitsprofil, das auch über das Ausschalten hinweg gespeichert wird. Dieses Arbeitsprofil kann in eins der fünf Nutzerprofile gespeichert bzw. aus diesen fünf Nutzerprofilen oder aus dem Standardprofil heraus geladen werden. Das Standardprofil selbst kann nur geladen werden.

Der Sinn von Profilen ist es, z. B. einen Satz von Sollwerten, Einstellgrenzen und Überwachungsgrenzen schnell zu laden, ohne diese alle jeweils immer neu einstellen zu müssen. Da sämtliche Einstellungen zum HMI mit im Profil gespeichert werden, also auch die Sprache, wäre beim Wechsel von einem Profil zum anderen auch ein Wechsel der Sprache des HMI möglich.

Bei Aufruf der Profilmenüseite und Auswahl eines Profil können dessen wichtigsten Einstellungen, wie Sollwerte, Einstellgrenzen usw. betrachtet, aber nicht verstellt werden.

#### **►So speichern Sie die aktuellen Werte und Einstellungen (Arbeitsprofil) in ein Nutzerprofil**

- **1.** Schalten Sie den DC-Ausgang aus und betätigen Sie Taste Menu, um das Menü aufzurufen.
- **2.** Navigieren Sie im Menü zu "Profile" und betätigen Sie Enter
- **3.** In der nun erscheinenden Auswahl (siehe rechts) wählen Sie zwischen Nutzerprofil 1-5 aus, in welches Sie speichern wollen. Betätigen Sie Enter
- 4. In dem Untermenü wählen Sie "Einst. in Profil n speichern" und überschreiben Sie das Profil mit den aktuellen Einstellungen, indem Sie Enter betätigen.

#### **►So laden Sie ein Nutzerprofil**

**1.** Schalten Sie den DC-Ausgang aus und betätigen Sie Taste Menu, um das Menü aufzurufen.

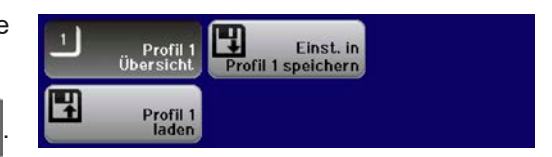

- **2.** Navigieren Sie im Menü zu "Profile" und betätigen Sie Enter
- **3.** In der nun erscheinenden Auswahl (siehe rechts) wählen Sie das Nutzerprofil (1-5) aus, das Sie laden wollen. Bestätigen Sie mit Enter
- **4.** Sie können nun über den Menüpunkt "Profil n Übersicht" die gespeicherten Einstellungen des Profils einsehen und prüfen, ob es das richtige zum Laden ist.
- **5.** Danach wählen Sie im "**Profil n laden**" und durch Betätigung der Taste Enter werden dessen Einstellungen in das Arbeitsprofil geladen.

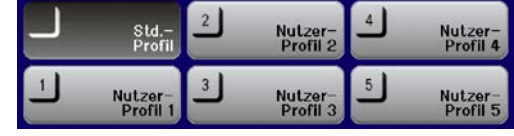

#### <span id="page-56-0"></span>**3.9 Weitere Anwendungen**

#### <span id="page-56-1"></span>**3.9.1 Parallelschaltung in Master-Slave (MS)**

Mehrere Geräte gleicher Art und gleichen Modells können zu einer Parallelschaltung verbunden werden, um eine höhere Gesamtleistung zu erzielen. Dabei werden üblicherweise alle Geräte an ihren DC-Ausgängen verbunden, sowie zusätzlich der Share-Bus und der digitale Master-Slave-Bus aller Einheiten. Dieser dient zur Aufsummierung der Istwerte am Mastergerät, sowie zur zentralen Erfassung der Gerätestatus. Der Geräteverbund kann dann wie ein System, wie ein größeres Gerät mit mehr Leistung betrachtet und behandelt werden.

Der Share-Bus wiederum dient zur dynamischen Ausregelung der Geräte untereinander. Er sollte immer verbunden werden, denn ohne ihn würden die einzelnen Geräte im CV-Betrieb nicht übereinstimmende Ausgangsspannungen haben und somit ungleichmäßige Lastverteilung. Dazu kommt, daß zumindest die DC-Minus-Ausgänge aller über Share-Bus verschalteter Geräte verbunden sein müssen, damit das Referenzpotential stimmt und der Share-Bus sauber regeln kann.

Prinzipdarstellung ohne Last:

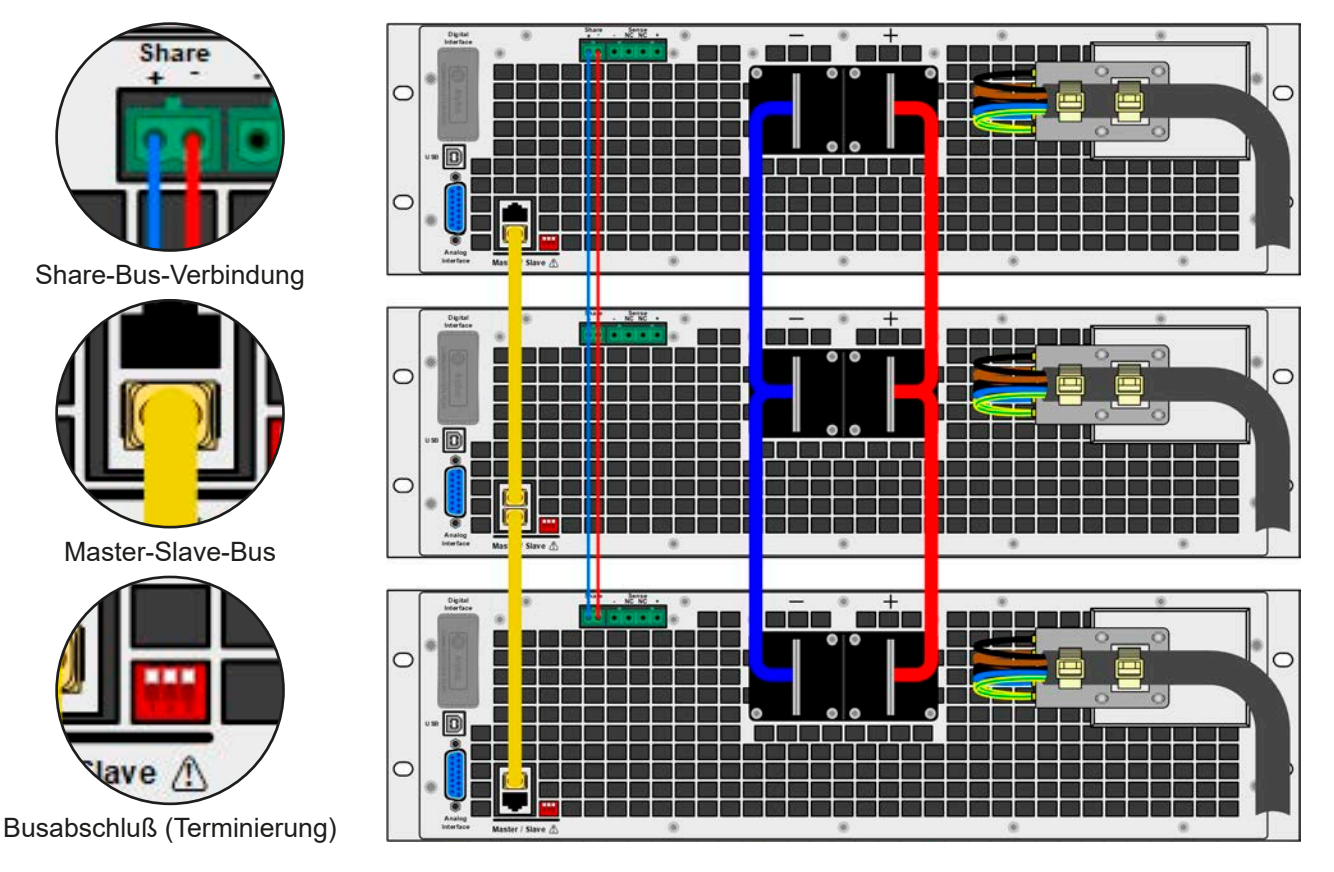

#### **3.9.1.1 Einschränkungen**

Gegenüber dem Normalbetrieb eines Einzelgerätes hat der Master-Slave-Betrieb folgende *Einschränkungen*:

- • Das MS-System reagiert auf Alarmsituationen anders (siehe unten bei *[3.9.1.6](#page-59-0)*)
- • Die Share-Bus-Verbindung hilft dem System, die Spannung aller beteiligter Geräte so schnell wie möglich auszuregeln, trotzdem ist eine Parallelschaltung nicht so dynamisch wie ein Einzelgerät
- • Verbindung zu Modellen mit identischen Nennwerten aus anderen Serien wird unterstützt

#### **3.9.1.2 Verkabelung der DC-Ausgänge**

Der DC-Ausgang jedes beteiligten Gerätes wird hier einfach mit dem des nächsten Gerätes verbunden usw. Dabei sind möglichst kurze Kabel mit ausreichend Querschnitt zu benutzen. Dieser richtet sich nach dem Gesamtstrom der Parallelschaltung.

#### **3.9.1.3 Verkabelung des Share-Bus'**

Der Share-Bus wird mittels einer zweipoligen, möglichst verdrillten Leitung von Gerät zu Gerät verbunden. Der Querschnitt ist dabei unkritisch. Wir empfehlen, 0.5 mm² bis 1 mm² zu verwenden.

• Der Share-Bus ist gepolt. Achten Sie auf polrichtige Verkabelung! • Die Verwendung des Share-Bus' bedingt zumindest die Verbindung der DC-Minus-Anschlüsse der Geräte als Bezugspunkt.

*Es können max. 16 Geräte über den Share-Bus verbunden werden.*

#### **3.9.1.4 Verkabelung und Einrichtung des digitalen Master-Slaves-Busses**

Der Master-Slave-Bus ist fest im Gerät integriert (Anschlüsse auf der Rückseite) und muß vor der Benutzung per Netzwerkkabel (≥CAT3, Patchkabel) verbunden und dann manuell (empfohlen) oder per Fernsteuerung konfiguriert werden. Folgendes ist dabei gegeben:

- • Maximal 16 Geräte können über den Bus zusammengeschaltet werden: 1 Master, bis zu 15 Slaves
- Nur Verbindung zu Geräten gleicher Art und gleichen Nennwerten, also Netzgerät zu Netzgerät, wie z. B. PSE 9080-170 3U zu PSE 9080-170 3U oder zu PSI 9080-170 3U
- Geräte an den Enden des Busses sollten terminiert werden (siehe unten)

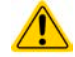

Der Master-Slave-Bus darf nicht über Crossover-Kabel verbunden werden!

Für den späteren Betrieb des MS-Systems gilt dann:

- • Am Master werden die Istwerte aller Geräte aufsummiert und angezeigt bzw. sind per Fernsteuerung auslesbar
- • Die Einstellbereiche der Sollwerte, Einstellgrenzen (Limits), Schutzgrenzen (OVP usw.) werden beim Master an die Anzahl der initialisierten Slaves angepaßt. Wenn also z. B. fünf Einheiten mit je 5 kW Leistung zu einem 25 kW-System zusammengeschaltet werden, kann am Master 0...25.00 kW als Leistungssollwert eingestellt werden (manuell oder bei Fernsteuerung)
- Die Slaves sind nicht bedienbar, solange wie vom Master gesteuert
- Slaves zeigen den Alarm "MSS" in der Anzeige, solange sie noch nicht durch den Master initialisiert wurden. Derselbe Alarm wird bei einem Verbindungsverlust zum Master ausgegeben

#### **►So stellen Sie die digitale Master-Slave-Verbindung her**

- **1.** Alle zu verbindenden Geräte ausschalten und mittels Netzwerkkabel (CAT3 oder besser, nicht im Lieferumfang des Gerätes enthalten) untereinander verbinden. Dabei ist es egal, welcher der beiden Master-Slave-Busanschlüsse (RJ45, Rückseite) zum jeweils nächsten Gerät verbunden wird.
- **2.** Je nach gewünschter Konfiguration nun auch die Geräte DC-seitig verbinden. Die beiden Geräte am Anfang und am Ende der Kette müssen eventuell terminiert werden. Das hängt von der Anzahl der Gerät und der Kabellänge ab. Die Terminierung erfolgt mittels eines dreipoligen DIP-Schalters, der auf der Rückseite des Gerätes zugänglich ist (neben den Master-Slave-Anschlüssen).

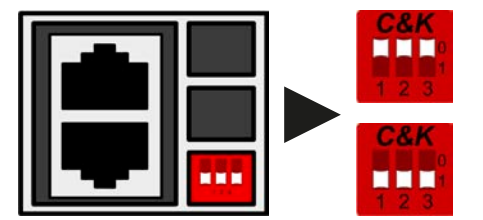

**Stellung: nicht terminiert** (Standard)

**Stellung: komplett terminiert**

Nun muß das Master-Slave-System noch auf jedem Gerät für Master bzw. Slave konfiguriert werden. Als Reihenfolge empfiehlt es sich, zuerst alle Slave-Geräte zu konfigurieren und dann das Master-Gerät.

#### **►Schritt 1: So konfigurieren Sie die Slave-Geräte**

- 1. Schalten Sie den DC-Ausgang aus und betätigen Sie Taste Menu, um das Menü aufzurufen. Navigieren Sie im Menü zu "Einstellungen" und betätigen Sie Enter
- 2. Navigieren Sie im Untermenü zu "Allgemeine Einstellungen" und betätigen Sie Enter
- **3.** Navigieren Sie mit der Pfeiltaste  $\Box$  zum Parameter "Master-Slave-Modus" und stellen Sie diesen mit dem rechten Drehknopf auf "Slave".
- 4. Übernehmen Sie die Einstellung mit Enter bzw. verwerfen Sie sie mit ESC

Das Slave-Gerät ist hiermit fertig konfiguriert. Für jedes weitere Slave-Gerät genauso wiederholen.

#### **►Schritt 2: So konfigurieren Sie das Master-Gerät**

- **1.** Schalten Sie den DC-Ausgang aus und betätigen Sie Taste (Menu, um das Menü aufzurufen. Navigieren Sie im Menü zu "**Einstellungen**" und betätigen Sie Enter
- **1.** Navigieren Sie im Untermenü zu "**Allgemeine Einstellungen**" und betätigen Sie
- **2.** Navigieren Sie mit der Pfeiltaste  $\begin{bmatrix} 1 & 2 \end{bmatrix}$  zum Parameter "Master-Slave-Modus" und stellen Sie diesen mit dem rechten Drehknopf auf "Master".
- **3.** Übernehmen Sie die Einstellung mit Enter bzw. verwerfen Sie sie mit ESC

#### **►Schritt 3: Master initialisieren**

Das Master-Gerät startet nach der Aktivierung des MS-Betriebes automatisch eine Initialisierungsroutine, um das MS-System zu konfigurieren. Das Ergebnis der Initialisierung wird in der Hauptanzeige ausgegeben, wenn man das Menü sofort verläßt und die Initialisierung noch nicht abgeschlossen wurde oder wenn man ein als Master konfiguriertes Gerät einschaltet und es nach dem Hochfahren automatisch versucht, das MS-System neu zu initialisieren:

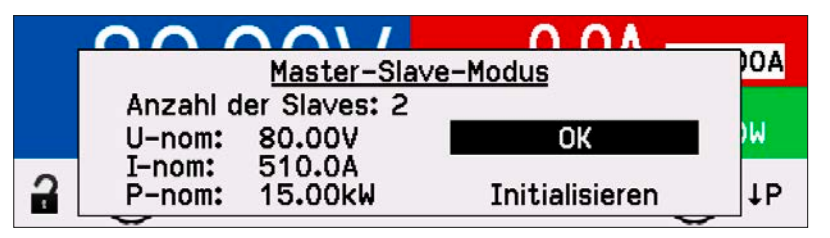

Dieses Beispiel zeigt an, daß zwei Slaves, also insgesamt drei Geräte initialisiert wurden, die zusammen 510 A Strom und 15 kW Leistung haben. Es sind demnach 3x PSE 9080-170.

Diese Übersicht muß Taste Enter bestätigt werden.

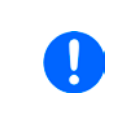

*Die Initialisierung des Masters und des Master-Slave-Systems wird, solange wie der Master-Slave-Modus aktiviert ist, nach dem Einschalten des Mastergerätes immer erneut ausgeführt. Die Initialisierung kann über das Menü des Mastergerätes in "Einstellungen -> Master-Init. wiederholen" jederzeit manuell wiederholt werden.*

#### **3.9.1.5 Bedienung des Master-Slave-Systems**

Nach erfolgreicher Initialisierung des Master-Gerätes und der Slave-Geräte zeigen diese ihren Status in der Anzeige. Der Master zeigt das mit "M" im Statusfeld an, die Slaves mit z. B. "S 1" (Slave mit Adresse 1), sowie "Fern: MS" (Fernsteuerung durch MS-Master).

Die Slaves sind dann nicht manuell bedienbar und auch nicht per analoger oder digitaler Schnittstelle fernsteuerbar. Sie könnten jedoch, falls nötig, überwacht werden (Monitoring), durch Auslesen der Istwerte und des Status'.

Der Master zeigt nun die Ist- und Sollwerte des Gesamtsystems an. Je nach Anzahl der Geräte vervielfachen sich der Gesamtstrom und die Gesamtleistung. Es gilt dann:

- • Der Master ist bedienbar wie ein Einzelgerät
- • Der Master übergibt die eingestellten Sollwerte auf die Slaves auf und steuert diese dadurch
- • Der Master ist über analoge oder digitale Schnittstelle fernsteuerbar
- • Sämtliche Einstellungen zu den Sollwerten U, I und P (Überwachung, Einstellgrenzen usw.) werden an die neuen Gesamtwerte angepaßt
- Bei allen initialisierten Slaves werden die Einstellgrenzen (U<sub>Min</sub>, I<sub>Max</sub> usw.) und Überwachungsgrenzen (OVP, OPP usw.) auf Standardwerte zurückgesetzt, damit diese nicht die Steuerung durch den Master stören

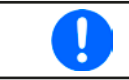

*Um alle diese Werte nach dem Verlassen des MS-Betriebs schnell wieder herstellen zu können, wird die Verwendung von Nutzerprofilen empfohlen (siehe ["3.8. Nutzerprofile laden und speichern"](#page-55-1))*

- • Wenn ein oder mehrere Slaves einen Gerätealarm melden, so wird dies am Master angezeigt und muß, wie bei Einzelgeräten, auch dort bestätigt werden, damit das System weiterarbeiten kann. Da ein Alarm immer alle DC-Ausgänge des Systems abschaltet und der Master diese nur nach einem Alarm PF oder OT automatisch wieder einschalten kann, ist unter Umständen der Eingriff des Betreibers des Gerätes oder einer Fernsteuerungssoftware erforderlich.
- • Verbindungsabbruch zu einem oder mehreren Slaves führt aus Sicherheitsgründen auch zur Abschaltung aller DC-Ausgänge und der Master meldet diesen Zustand als:

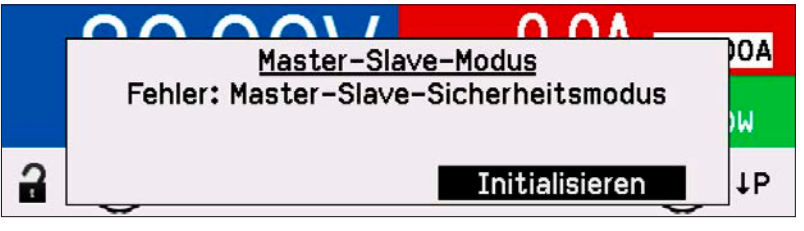

Dann muß das MS-System über die Taste ENTER neu initialisiert werden, mit oder ohne den/die Slaves, die den Verbindungsabbruch verursachten. Das gilt ebenso für Fernsteuerung.

• Alle Geräte, auch die Slaves, können über den Pin "Rem-SB" der analogen Schnittstelle DC-seitig ausgeschaltet werden. Das ist eine Art Notfallabschaltung (kein Not-Aus!), die üblicherweise über einen Kontakt gesteuert zu allen beteiligten Geräten parallel verdrahtet wird.

#### <span id="page-59-0"></span>**3.9.1.6 Alarm- und andere Problemsituationen**

Beim Master-Slave-Betrieb können, durch die Verbindung mehrerer Geräte und deren Zusammenarbeit, zusätzliche Problemsituationen entstehen, die beim Betrieb einzelner Geräte nicht auftreten. Es wurden für solche Fälle folgende Festlegungen getroffen:

- • Wenn der Master die Verbindung zu irgendeinem der Slaves verliert, wird immer ein MSS-Alarm (Master-Slave Sicherheitsmodus) ausgelöst, der zur Abschaltung des DC-Ausgangs und einem Pop-up in der Anzeige des Masters führt. Alle Slaves fallen zurück in den Einzelbetrieb und schalten auch ihren DC-Ausgang aus. Der MSS-Alarm kann gelöscht werden, in dem der Master-Slave-Betrieb neu initialisiert wird. Das kann direkt im Pop-up-Fenster des MSS-Alarm oder im MENU des Masters oder per Fernsteuerung geschehen. Alternativ kann zum Löschen des Alarms auch der MS-Modus deaktiviert werden.
- • Falls ein oder mehrere Slave-Geräte AC-seitig ausfallen (ausgeschaltet am Netzschalter, Stromausfall, auch bei Netzunterspannung) werden sie nach der Wiederkehr nicht automatisch wieder als Slaves eingebunden. Die Initialisierung des MS-System muß dann wiederholt werden.
- • Falls das Master-Gerät AC-seitig ausfällt (ausgeschaltet am Netzschalter, Stromausfall) und später wiederkommt, initialisiert es automatisch das MS-System neu und bindet alle erkannten Slaves ein. In diesem Fall kann MS-Betrieb automatisch fortgeführt werden, wenn z. B. eine Software das Master-Gerät überwacht und steuert.
- • Falls mehrere Master-Geräte oder gar keines definiert wurde, kann das Master-Slave-System nicht initialisiert werden.

In Situationen, wo ein oder mehrere Geräte einen Gerätealarm wie OV oder PF erzeugen, gilt Folgendes:

- • Jeder Gerätealarm eines Slaves wird auf dem Display des Slaves und auf dem des Masters angezeigt.
- • Bei gleichzeitig auftretenden Alarmen mehrerer Slaves zeigt der Master nur den zuletzt aufgetretenen Alarm an. Hier könnten die konkret anliegenden Alarme dann bei den Slaves erfaßt werden. Werden die Slave fernüberwacht kann die Alarmhistorie ausgelesen zur Laufzeit ausgelesen werden.
- Alle Geräte im MS-System überwachen ihre eigenen Werte hinsichtlich Überstrom (OCP) und anderer Schwellen und melden Alarme an den Master. Es kann daher auch vorkommen, hauptsächlich wenn durch irgendeinen Grund der Strom zwischen den Geräten nicht gleichmäßig aufgeteilt ist, daß ein Gerät bereits OCP meldet auch wenn die globale OCP-Schwelle des MS-System noch gar nicht erreicht wurde. Das Gleiche gilt für OPP.

#### **3.9.1.7 Allgemeine Hinweise**

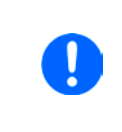

*Sollten ein oder mehrere Geräte im Parallelsystem nicht genutzt werden und deshalb ausgeschaltet bleiben, so kann es abhängig von der Anzahl der aktiven Einheiten und wie dynamisch das System arbeiten soll erforderlich sein, bei den inaktiven Einheiten den Share-Bus-Stecker abzuziehen, weil sie auch im ausgeschaltetem Zustand durch ihre Impedanz auf den Share Bus wirken und ihn negativ beeinflussen könnten.*

#### <span id="page-60-0"></span>**3.9.2 Reihenschaltung**

Reihenschaltung zweier oder mehrerer Geräte ist grundsätzlich zulässig. Es sind aus Sicherheits- und Isolationsgründen jedoch einige Dinge zu beachten:

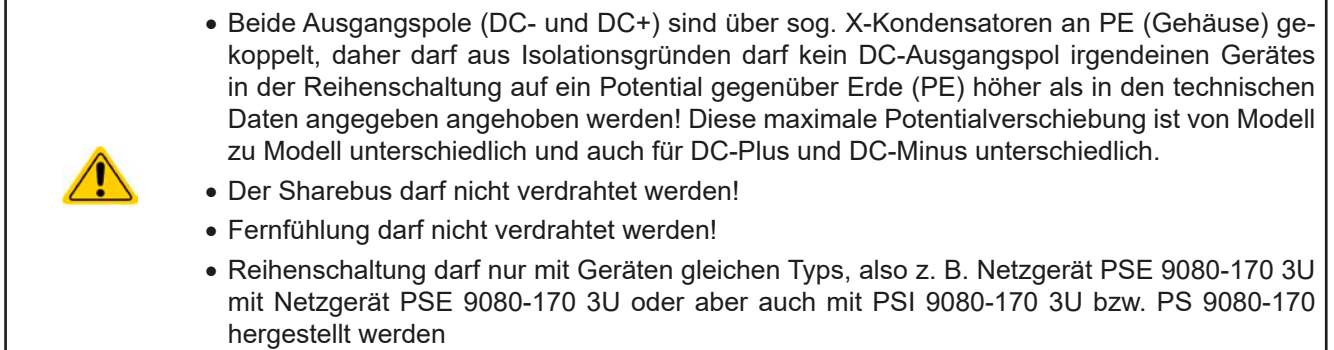

Die Reihenschaltung wird im Master-Slave-Modus nicht unterstützt. Das bedeutet, die Geräte müssen, was die Sollwerte und den Zustand des DC-Ausgangs angeht, alle einzeln eingestellt und bedient werden, entweder manuell oder per Fernsteuerung (digital bzw. analog).

Gemäß der Begrenzung der Potentialverschiebung des DC-Ausgangs dürfen bestimmte Modelle gar nicht erst in Reihe geschaltet werden, z. B. das Modell mit 1000 V Nennspannung, weil dessen Pluspol nach PE nur bis 1500 V isoliert ist. Zwei 500 V-Modelle dagegen dürften in Reihe geschaltet werden.

Die analogen Schnittstellen der Geräte in Reihenschaltung dürfen dabei zwecks gleichzeitiger Bedienung parallel verdrahtet werden, weil die analoge Schnittstelle galvanisch getrennt ist zum Gerät. Dabei darf wiederum die Masse (GND) der analogen Schnittstellen geerdet werden, wie das bei Ansteuerung über Geräte wie einen PC automatisch geschehen kann, sobald verbunden.

Bei digitaler Fernsteuerung ist eine auch nahezu synchrone Ansteuerung möglich, wenn als Schnittstelle ein Ethernetmodul installiert ist und per Broadcast-Sendung Sollwert- oder Setzbefehle an mehrere Geräte gleichzeitig gehen.

#### **3.9.3 Betrieb als Batterielader**

Ein Netzgerät kann, mit kleinen Einschränkungen, auch als Batterielader betrieben werden. Dabei gilt es folgendes zu beachten:

- • Kein Verpolungsschutz! Das Gerät wird durch eine verpolt angeschlossene Batterie beschädigt, auch wenn es nicht eingeschaltet ist.
- • Das Gerät hat intern eine Grundlast in Form eines hochohmigen Widerstandes. Dieser wird die Batterie langsam aber dauerhaft entladen, so lange sie angeschlossen bleibt, egal ob das Gerät eingeschaltet ist oder nicht.

#### <span id="page-61-1"></span><span id="page-61-0"></span>**3.9.4 Zwei-Quadranten-Betrieb (2QB)**

#### **3.9.4.1 Einleitung**

Diese Betriebsart bezieht sich auf die Verwendung einer Quelle, in dem Fall ein Netzgerät der Serie PSE 9000 3U, und einer Senke, in dem Fall eine elektronische Last der Serie ELR 9000 oder EL 9000 B. Die Quelle und die Senke treten abwechselnd in Funktion, um einen Prüfling, wie z. B. eine Batterie, im Rahmen eines Funktions- oder Endtests gezielt zu laden und zu entladen.

Dabei kann der Anwender entscheiden, ob er das System manuell bedient, nur das Netzgerät als bestimmende Einheit oder beide Geräte per PC steuert. Wir empfehlen die Bedienung des Netzgerätes allein, das dann bei Verbindung beider Geräte über den Share-Bus das Verhalten der Last bestimmt. Der Zwei-Quadranten-Betrieb ist nur für Spannungskonstantbetrieb (CV) geeignet.

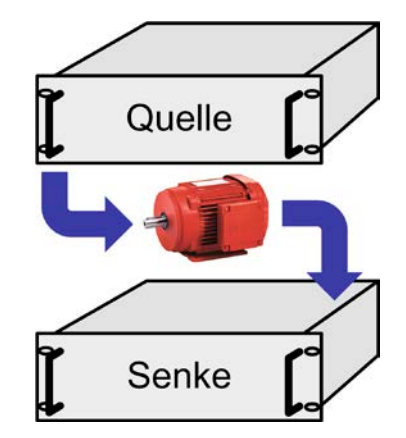

Verdeutlichung:

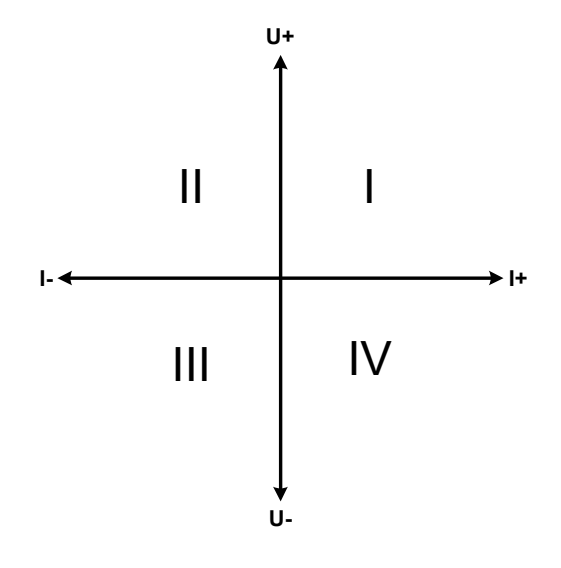

Mit einer Kombination Quelle-Senke können nur die Quadranten I + II abgebildet werden. Dies bedeutet, nur positive Spannungen sind möglich. Der positive Strom wird von der Quelle, ggf. von der Anwendung, generiert und der negative Strom fließt in die Last.

Am Netzgerät sollten die maximal für den Anwendungsfall zulässigen Grenzwerte eingestellt werden. Dies kann auch über eine Schnittstelle erfolgen. An der elektronischen Last ist vorzugsweise die Betriebsart CV zu wählen. Die Last wird dann mittels des Share-Bus' die Ausgangsspannung des Netzgerätes entsprechend steuern.

Typische Anwendungen:

- • Brennstoffzellen
- • Kondensatortests
- motorisch betriebene Anwendungen
- Elektroniktests, wo eine höhere Dynamik für Entladevorgänge erforderlich ist

#### **3.9.4.2 Verbindung der Geräte zum 2QB**

Es gibt verschiedene Möglichkeiten, Quelle(n) und Senke(n) zum 2QB zu verbinden:

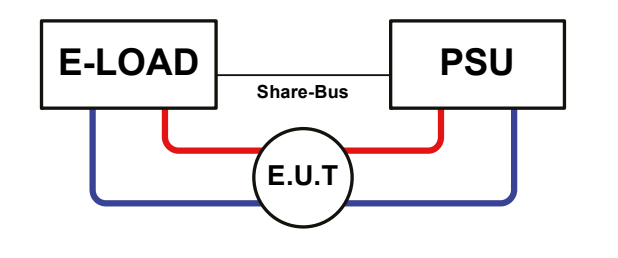

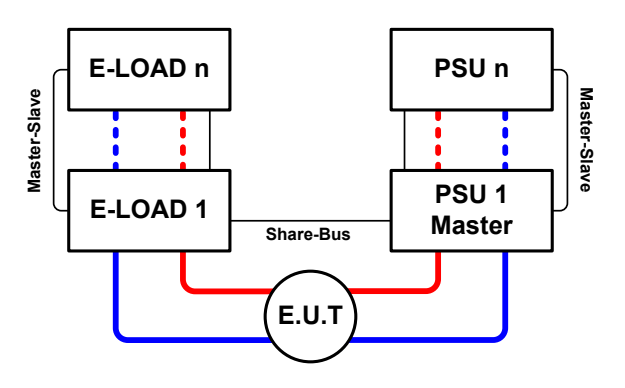

#### **Konfiguration A:**

1 E-Last und 1 Netzgerät, plus 1 Prüfling (E.U.T).

Dies ist eine sehr gebräuchliche Konfiguration für 2QB.

Die Nennwerte U und I beider Geräte sollten zueinander passen, also z. B. ELR 9080-170 und PSE 9080-170 3U. Das System wird vom Netzgerät gesteuert, welches dazu im Setup-Menü als "Master" gesetzt werden muß (Parameter "Master-Slave-Modus").

#### **Konfiguration B:**

Mehrere E-Lasten und mehrere Netzgeräte zur Aufstockung für höhere Gesamtleistung, plus ein Prüfling (E.U.T).

Der Lastenverbund und der Netzgeräteverbund bilden jeder für sich ein Gesamtsystem mit einer bestimmten Leistung. Auch hier gilt: die Nennwerte, zumindest aber die Spannung der beiden Systeme müssen zueinander passen.

Grundsätzlich werden alle Quellen und Senken über den Share-Bus verbunden, wobei sich die Anzahl auf max. 16 Geräte begrenzt. Lasten sind im 2QB immer Slaves am Sharebus, sowie eins der PSUs Master.

#### **3.9.4.3 Einstellungen an den Geräten**

Die Master-Slave-Einstellungen im MENU der Last-Serien wirken sich auch auf die Funktion des Share-Bus' aus. Für den korrekten Betrieb des 2QB muß an den beteiligten Lasten sichergestellt sein, daß sie auf den Share-Bus nicht bestimmend einwirken. Das geschieht bei Slave-Lasten automatisch mit der Master-Slave-Einstellung SLAVE bzw. wenn kein Master-Slave-Betrieb gefahren wird, mit Einstellung OFF. Bei einer eventuell vorhandenen Master-Last (Einstellung: MASTER) muß zusätzlich der Parameter "PSI/ELR System" bzw. "PSI/EL System" aktiviert sein.

Bei irgendeinem der Netzgeräte hingegen, vorzugsweise PSU 1, muß der Parameter "Master-Slave-Modus" auf MASTER gesetzt werden.

Zur Sicherheit der Gesamtanwendung und hauptsächlich des Prüflings wird empfohlen, die Überwachungsgrenzen wie OVP, OCP oder OPP bei allen beteiligten Geräten auf passende Werte zu setzen, damit im Fehlerfall der DC-Ausgang der Quelle bzw. DC-Eingang der Senke abgeschaltet wird und der Prüfling keinen Schaden nimmt.

#### **3.9.4.4 Einschränkungen**

Nachdem die elektronischen Lasten (Slaves) über den Sharebus mit dem Master-Gerät (hier: Netzgerät) verbunden wurden können sie ihre eigenen Spannung nicht mehr begrenzen. Direkter CV-Betrieb ist dann nicht verfügbar und die Begrenzung der Eingangsspannung nach unten hin muß durch korrekte Einstellung des 2QB-Masters (hier: ein Netzgerät) erfolgen.

#### **3.9.4.5 Anwendungsbeispiel**

Laden und Entladen einer Batterie 24 V/400 Ah, gemäß Konfiguration A (siehe oben):

- Netzgerät PSE 9080-170 3U mit:  $I_{\text{Soll}} = 40$  A (Ladestrom, 1/10 des Ah-Wertes), P<sub>Soll</sub> = 5000 W
- Elektronische Last ELR 9080-170, eingestellt auf: Isoll = max. Entladestrom (z. B. 100 A),  $P_{sol}$  = 3500 W, bei Bedarf UVD z. B. auf 20 V mit Event-Typ "Alarm", um das Laden an einer bestimmten Entladespannung zu stoppen
- Annahme: die Batterie hat zu Beginn eine Spannung von 26 V
- Bei allen Geräten ist der DC-Eingang bzw. DC-Ausgang ausgeschaltet

*Bei dieser Kombination von Geräten wird empfohlen, stets zuerst den DC-Ausgang der Quelle einzuschalten und dann erst den DC-Eingang der Senke.*

#### **1. Entladung der Batterie auf 24 V**

Vorgabe: Spannung am Netzgerät auf 24 V eingestellt, DC-Ausgang Netzgerät und DC-Eingang Last eingeschaltet

Reaktion: Die Last wird die Batterie mit dem eingestellten Strom belasten, um die Spannung von 24 V durch Entladung zu erreichen. Das Netzgerät liefert in diesem Fall keinen Strom, weil die Batteriespannung noch höher ist als die am Netzgerät eingestellte. Die Last wird sukzessive den Strom reduzieren, um die Spannung konstant bei 24 V zu halten. Hat die Batteriespannung bei ca. 0 A Entladestrom die 24 V erreicht, wird diese Spannung konstant gehalten, ggf. durch Nachladen der Batterie vom Netzgerät.

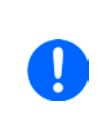

*Das Netzgerät bestimmt die Spannungsvorgabe der Last. Damit durch versehentliches Verstellen des Spannungssollwertes am Netzgerät (z. B. auf 0 V) die Batterie nicht tiefentladen wird, wird empfohlen, bei der Last die sog. Unterspannungsüberwachung (UVD) zu konfigurieren, damit bei Erreichen der minimal zulässigen Entladeschlußspannung der DC-Eingang abgeschaltet wird. Der über den Share-Bus vorgegebene Sollwert ist nicht auf der Anzeige der Last ablesbar.*

#### **2. Laden der Batterie auf 27 V**

Vorgabe: Spannung am Netzgerät auf 27 V einstellen

Reaktion: Das Netzgerät wird nun die Batterie mit max. 40 A Ladestrom aufladen, welcher sich mit steigender Batteriespannung verringert, als Reaktion auf den sich ändernden Innenwiderstand der Batterie. Die Last nimmt während der Aufladephase keinen Strom auf, weil sie über die Share-Bus-Verbindung einen Sollwert übermittelt bekommt und dieser höher liegt als die momentane Batteriespannung. Bei Erreichen von 27 V wird das Netzgerät nur noch den Erhaltungsladestrom für die Batterie liefern.

### <span id="page-63-0"></span>**4. Instandhaltung und Wartung**

#### **4.1 Wartung / Reinigung**

Die Geräte erfordern keine Wartung. Reinigung kann, jenachdem in welcher Umgebung sie betrieben werden, früher oder später für die internen Lüfter nötig sein. Diese dienen zur Kühlung der internen Komponenten, die durch die zwangsweise entstehende, jedoch geringe Verlustleistung erhitzt werden. Stark verdreckte Lüfter können zu unzureichender Luftzufuhr führen und damit zu vorzeitiger Abschaltung des DC-Ausgangs wegen Überhitzung bzw. zu vorzeitigen Defekten.

Die Reinigung der internen Lüfter kann mit einem Staubsauger oder ähnlichem Gerät erfolgen. Dazu ist das Gerät zu öffnen.

#### **4.2 Fehlersuche / Fehlerdiagnose / Reparatur**

Im Fall, daß sich das Gerät plötzlich unerwartet verhält, was auf einen möglichen Defekt hinweist, oder es einen offensichtlichen Defekt hat, kann und darf es nicht durch den Anwender repariert werden. Konsultieren Sie bitte im Verdachtsfall den Lieferanten und klären Sie mit ihm weitere Schritte ab.

Üblicherweise wird es dann nötig werden, das Gerät an den Hersteller zwecks Reparatur (mit Garantie oder ohne) einzuschicken. Im Fall, daß eine Einsendung zur Überprüfung bzw. Reparatur ansteht, stellen Sie sicher, daß...

- • Sie vorher Ihren Lieferanten kontaktiert und mit ihm abgeklärt haben, wie und wohin das Gerät geschickt werden soll
- • es in zusammengebautem Zustand sicher für den Transport verpackt wird, idealerweise in der Originalverpackung.
- eine möglichst detaillierte Fehlerbeschreibung beiliegt.
- • bei Einsendung zum Hersteller in ein anderes Land alle für den Zoll benötigten Papiere beiliegen.

#### **4.2.1 Firmware-Aktualisierungen**

Firmware-Updates sollten nur dann durchgeführt werden, wenn damit Fehler in der bisherigen Firmware des Gerätes behoben werden können!

Die Firmwares der Bedieneinheit HMI, der Kommunikationseinheit KE und des digitalen Reglers DR können über die rückseitige USB-Schnittstelle aktualisiert werden. Dazu wird die Software EPS Power Control benötigt, die mit dem Gerät mitgeliefert wird, welche aber auch als Download von der Herstellerwebseite erhältlich ist, zusammen mit einer Firmware-Datei.

Es wird jedoch davor gewarnt, Updates bedenkenlos zu installieren. Jedes Update birgt das Risiko, das Gerät oder ganze Prüfsysteme vorerst unbenutzbar zu machen. Daher wird empfohlen, nur dann Updates zu installieren, wenn...

- • damit ein am Gerät bestehendes Problem direkt behoben werden kann, insbesondere wenn das von uns im Rahmen der Unterstützung zur Problembehebung vorgeschlagen wurde.
- • neue Funktionen in der Firmware-Historie aufgelistet sind, die genutzt werden möchten. In diesem Fall geschieht die Aktualisierung des Gerätes auf eigene Gefahr!

Außerdem gilt im Zusammenhang mit Firmware-Aktualisierung folgendes zu beachten:

- • Simple Änderungen in Firmwares können für den Endanwender zeitaufwendige Änderungen von Steuerungs-Applikationen mit sich bringen. Es wird empfohlen, die Firmware-Historie in Hinsicht auf Änderungen genauestens durchzulesen
- Bei neuen Funktionen ist eine aktualisierte Dokumentation (Handbuch und/oder Programmieranleitung, sowie LabView VIs) teils erst viel später verfügbar

#### <span id="page-64-1"></span><span id="page-64-0"></span>**4.3 Gerät abgleichen (Nachjustierung)**

#### **4.3.1 Einleitung**

Die Geräte der Serie PSE 9000 verfügen über eine Nachjustierungsfunktion, die im Rahmen einer Kalibrierung dazu dient, Abweichungen zwischen den Stellwerten und tatsächlichen Werten bis zu einem gewissen Grad zu kompensieren. Gründe, die eine Nachjustierung der Gerätestellwerte nötig machen, gibt es einige: Bauteilalterung, Bauteilverschleiß, extreme Umgebungsbedingungen, häufige Benutzung.

Um festzustellen, ob die zulässige Toleranz bei Stellwerten überschritten wurde, erfordert es präzise externe Meßgeräte, deren Meßfehler weitaus geringer sein muß, jedoch höchstens die Hälfte der Toleranz des Gerätes betragen darf. Erst dann kann ein Vergleich zwischen Stellwert und tatsächlichem Ausgangswert gezogen werden.

Also wenn Sie z. B. den Strom des Modells PSE 9080-510 3U bei den max. 510 A kalibrieren wollten, wobei der Strom in den technischen Daten mit einem max. Fehler von 0,2% angegeben ist, dürfte der zu verwendende Meßshunt max. 0,1% Fehler haben, sollte jedoch möglichst noch besser sein. Auch und gerade bei hohen Strömen darf der Meßvorgang nicht zu lange dauern bzw. der Meßshunt nicht zu 100% belastet werden, weil er dann seinen eigenen max. Fehler voraussichtlich überschreiten wird. Bei z. B. 510 A wäre daher ein Shunt zu empfehlen, der für mindestens 25% mehr Strom ausgelegt ist.

Bei Strommessung über Shunts addiert sich außerdem der Fehler des Meßgeräts (Multimeter am Shunt) zu dem des Shunts. Die Summe der Fehler darf bzw. sollte die max. Fehlertoleranz des Gerätes nicht überschreiten.

#### **4.3.2 Vorbereitung**

Für eine erfolgreiche Messung und Nachkalibrierung werden bestimmte Meßmittel und Umgebungsbedingungen benötigt:

- • Ein Meßmittel (Multimeter) für die Spannungsmessung, das im Meßbereich, in dem die Nennspannung des PSE-Gerätes zu messen wäre, eine Fehlertoleranz besitzt, die maximal nur halb so groß ist wie die Spannungsfehlertoleranz des Netzgerätes. Dieses Meßmittel kann u. U. auch für die Messung der Shuntspannung benutzt werden
- • Falls der Strom zu kalibrieren ist: geeigneter Meßshunt, der für mindestens 125% des Maximalstromes des Netzgerätes ausgelegt ist und der eine Fehlertoleranz besitzt, die maximal nur halb so groß ist wie die Stromfehlertoleranz des PSE
- • Normale Umgebungstemperatur von ca. 20-25°C
- • Eine einstellbare Last, wie z. B, eine elektronische, die mind. 102% Spannung und Strom der Maximalwerte des zu kalibrierenden PSE-Gerätes aufnehmen kann und die abgeglichen ist

Bevor es losgehen kann, sind noch einige Maßnahmen zu treffen:

- Das PSE-Gerät mit der Last verbinden und warmlaufen lassen
- • Für den Anschluß des Fernfühlungseingangs (SENSE) ein Verbindungskabel zum DC-Ausgang vorbereiten, aber noch nicht stecken
- • Jegliche Fernsteuerung beenden
- • Shunt zwischen Netzgerät und Last installieren und so plazieren, daß er durch Luftbewegung oder einen Lüfter gekühlt wird.
- • Das Meßmittel am DC-Ausgang oder am Shunt anschließen, jenachdem ob zuerst Spannung oder Strom kalibriert werden soll

#### **4.3.3 Abgleichvorgang**

Nach der Vorbereitung kann der Abgleich starten. Wichtig ist jetzt die Reihenfolge. Generell müssen nicht immer alle drei Parameter abgeglichen werden, es wird aber empfohlen. Es gilt dabei:

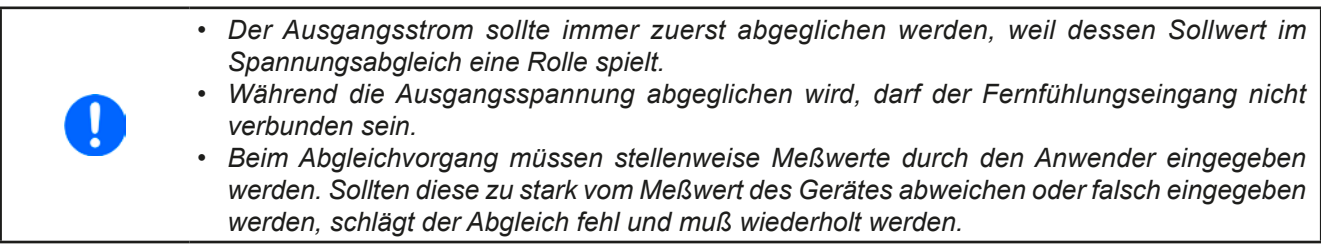

Die Erläuterung des Abgleichvorgangs erfolgt anhand des Beispiel-Modells PSE 9080-170 3U. Andere Modelle sind auf gleiche Weise zu behandeln, mit entsprechenden Werten für Spannung und Strom des Netzgerätes.

#### **4.3.3.1 Sollwerte abgleichen**

#### **►So gleichen Sie die Spannung ab**

**1.** Spannungsmeßgerät am DC-Ausgang anschließen. Die Last auf etwas unter 5% des Nennstromes des Netzgerätes, hier ≈8A, einstellen.

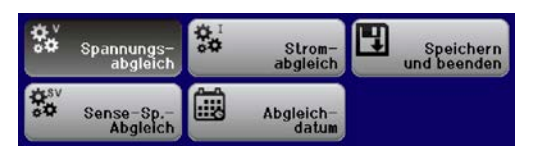

**2.** In der Anzeige des PSE in das Menu wechseln, dann mit Taste

Enter bestätigen. Dann weiter mit "Gerät abgleichen".

- **3.** In der folgenden Übersicht wählen: Spannungsabgleich +  $\frac{E\text{nter}}{n}$ , dann Ausgangsabgleich +2x  $\frac{E\text{nter}}{n}$ Das Gerät schaltet dann den DC-Ausgang ein, setzt eine bestimmte Ausgangsspannung und mißt diese (**U-mon**)
- **4.** Im nächsten Bildschirm ist eine manuelle Eingabe erforderlich. Stellen Sie hier mit dem rechten Drehknopf die mit dem externen Meßmittel gemessene Ausgangsspannung bei **Messwert=** ein und vergewissern Sie

sich, daß der Wert richtig eingegeben wurde. Dann mit Enter bestätigen.

**5.** Wiederholen Sie Punkt 4. für die nächsten Schritte (insgesamt vier).

#### **►So gleichen Sie den Strom ab**

- **1.** Die Last auf >100% Nennstrom des PSE-Gerätes einstellen, zum Beispiel 173 A..
- 2. In der Anzeige des PSE in das Menu wechseln, mit den Pfeiltasten navigieren zu "**Einstellungen**" und mit Taste Enter bestätigen. Dann weiter mit "Gerät abgleichen".
- **3.** In der folgenden Übersicht wählen: Stromabgleich + <sup>Enter</sup>, dann Ausgangsabgleich +2x <sup>Enter</sup>. Das Gerät schaltet dann den DC-Ausgang ein, setzt eine bestimmte Stromgrenze und wird von der Last (oder Senke) belastet und mißt den Ausgangsstrom (**I-mon**).
- **4.** Im nächsten Bildschirm ist eine Eingabe erforderlich. Stellen Sie hier mit dem rechten Drehknopf den mit dem externen Meßmittel (Shunt) gemessenen Ausgangsstrom bei **Messwert=** ein und vergewissern Sie

sich, daß der Wert richtig eingegeben wurde. Dann mit Enter bestätigen.

**5.** Wiederholen Sie Punkt 4. für die nächsten Schritte (insgesamt vier).

#### **4.3.3.2 Fernfühlung abgleichen**

Falls Fernfühlung (Sense) genutzt wird, sollte die Fernfühlungsspannung auch abgeglichen werden. Die Vorgehensweise ist dabei identisch mit dem Spannungsabgleich, außer daß hierbei der Fernfühlungseingang (Sense) mit dem DC-Ausgang des PSE-Gerätes polrichtig verbunden sein muß.

#### **►So gleichen Sie die Ausgangsspannung für den Fernfühlungsbetrieb (Sense) ab**

- **1.** Die Last auf etwa 3% des Nennstromes des Netzgerätes, hier ≈5 A, einstellen. Den Fernfühlungseingang (Sense) mit der Last verbinden. Dabei auf richtige Polarität achten.
- **2.** Klemmen Sie ein externes Multimeter parallel zum DC-Anschluß an der Last.
- 3. In der Anzeige des PSE in das Menu wechseln, mit den Pfeiltaste navigieren zu "Einstellungen" und mit Taste Enter bestätigen. Dann weiter mit "Gerät abgleichen".
- Enter **4.** In der folgenden Übersicht wählen: Sense-Sp.-Abgleich + Enter, dann Ausgangsabgleich +2x
- **5.** Im nächsten Bildschirm ist eine manuelle Eingabe erforderlich. Geben Sie hier die mit dem externen Meßmittel gemessene Fernfühlungsspannung bei **Messwert=** mit dem rechten Drehknopf ein und vergewissern Sie

sich, daß der Wert richtig eingegeben wurde. Dann mit Enter bestätigen.

**6.** Wiederholen Sie Punkt 5. für die nächsten Schritte (insgesamt vier).

#### **4.3.3.3 Istwerte abgleichen**

Die Vorgehensweise beim Abgleich der Anzeigewerte von Spannung und Strom am DC-Ausgang bzw. der Spannung am Fernfühlungseingang bei Fernfühlungsbetrieb ist weitgehend identisch mit der für die Sollwerte. In den Untermenüs wird dann jeweils "**Anzeigeabgleich**" gewählt. Es gibt zwar nur einen Stromistwert am Gerät, der wird hier aber für Quelle- und Senke-Betrieb separat abgeglichen.

Der Unterschied zum Sollwertabgleich ist, daß beim Anzeigeabgleich nichts eingegeben werden, sondern nur der angezeigte Meßwert bestätigt werden muß, wie in der Anzeige dazu aufgefordert. Bitte beachten Sie, den Meßwert immer erst nach etwa mindestens 2 Sekunden Warten zu bestätigen, weil eine Einpendelung des Meßwertes stattfindet.

#### **4.3.3.4 Speichern und beenden**

Zum Schluß kann noch über den Menüpunkt **"Abgleichdatum eingeben"** das Datum des Abgleichs im Format

JJJJ / MM / TT eingegeben und mit Taste Enter übernommen, oder auch nur abgerufen werden.

Danach sollten die Abgleichwerte unbedingt noch über den Menüpunkt "Speichern und beenden" + Enter gespeichert werden.

> Verlassen des Abgleichmenüs, ohne "Speichern und beenden" mit Enter zu bestätigen, verwirft alle ermittelten Abgleichdaten und die Abgleichprozedur müßte wiederholt werden!

#### <span id="page-67-0"></span>**4.4 Ersatzableitstrommessung nach DIN VDE 0701-1**

Die nach DIN VDE 0701-1 durchgeführte Ersatzableitstrommessung führt unter Umständen zu Ergebnissen, die außerhalb der Norm liegen. Grund: die Messung wird in erster Linie an sogenannten Netzfiltern am Wechselspannungseingang der Geräte durchgeführt. Diese Filter sind **symmetrisch** aufgebaut, das heißt, es ist unter Anderem jeweils ein Y-Kondensator von L1/2/3 nach PE geführt. Da bei der Messung L1, L2 und L3 verbunden werden und der nach PE abfließende Strom gemessen wird, liegen somit **zwei oder drei** Kondensatoren parallel, was den gemessenen Ableitstrom **verdoppelt oder verdreifacht**. Dies ist nach geltender Norm zulässig.

Zitat aus der Norm von 2008, Anhang D:

*"Es ist zu beachten, daß bei Geräten mit Schutzleiter und symmetrischen Beschaltungen der mit dem Ersatzableitstromverfahren gemessene Schutzleiterstrom infolge der Beschaltung 3-mal bis 4-mal so hoch sein kann wie der Ableitstrom der Beschaltung einer Phase."*

Grafische Verdeutlichung der symmetrischen Schaltung:

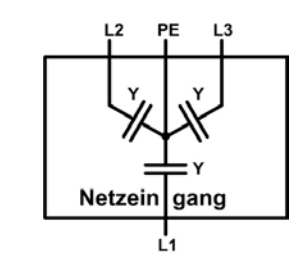

Beispieldarstellung aus der Norm, Bild C.3c, Schutzleiterstrommessung, Ersatzableitstrommeßverfahren:

*Hinweis: Das Bild unten zeigt das Meßverfahren für zweiphasige Netzanschlüsse. Bei einem Drehstromgerät wird*  Netzeingang *Phase N dann durch L2 und/oder L3 ersetzt.*

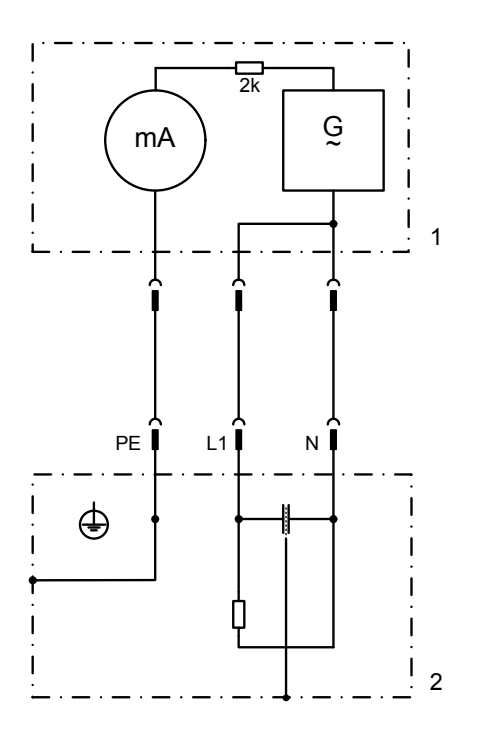

E

Hauptbild

### <span id="page-68-0"></span>**5. Service und Support**

#### **5.1 Reparaturen**

Reparaturen, falls nicht anders zwischen Anwender und Lieferant ausgemacht, werden durch den Hersteller durchgeführt. Dazu muß das Gerät im Allgemeinen an den Hersteller eingeschickt werden. Es wird keine RMA-Nummer benötigt. Es genügt, das Gerät ausreichend zu verpacken, eine ausführliche Fehlerbeschreibung und, bei noch bestehender Garantie, die Kopie des Kaufbelegs beizulegen und an die unten genannte Adresse einzuschicken.

#### **5.2 Kontaktmöglichkeiten**

Bei Fragen und Problemen mit dem Betrieb des Gerätes, Verwendung von optionalen Komponenten, mit der Dokumentation oder Software kann der technische Support telefonisch oder per E-Mail kontaktiert werden.

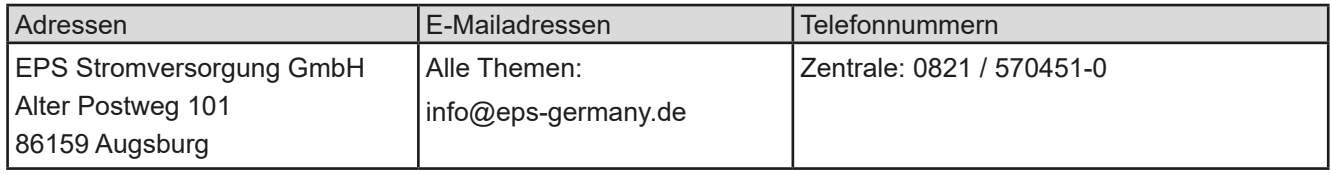